# **PHILIPS**

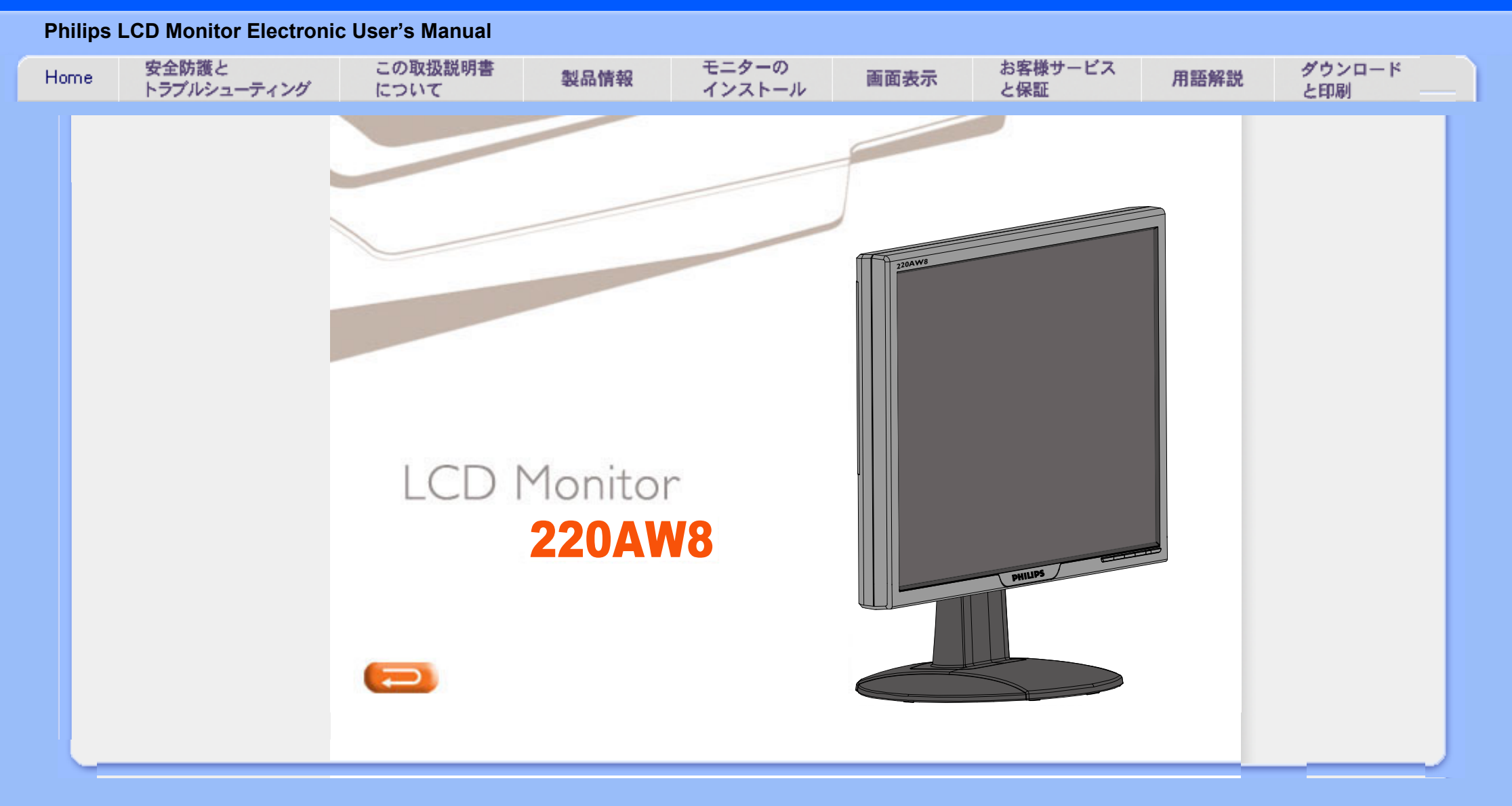

<span id="page-1-0"></span>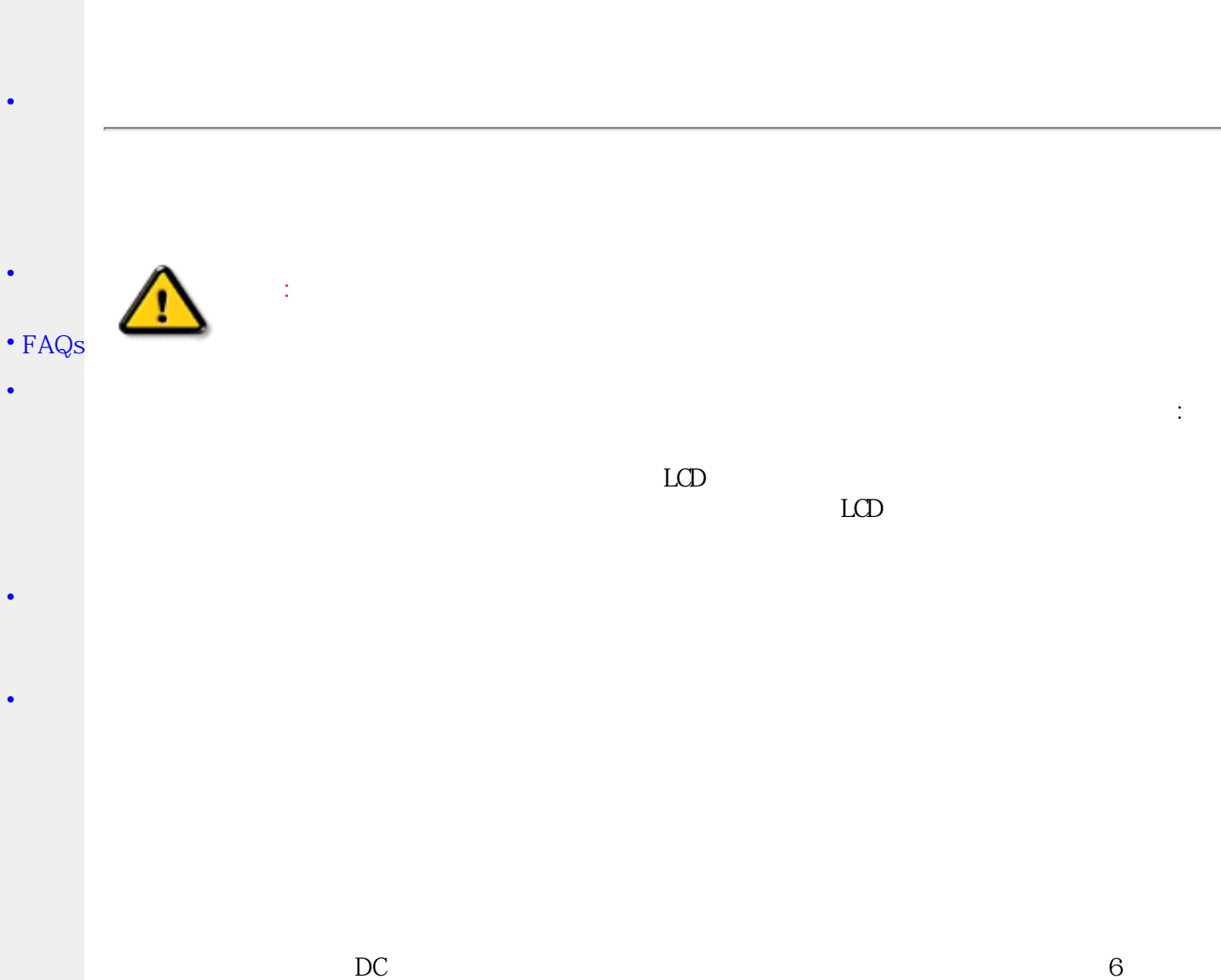

てから、電源ケーブルやDC電源コードを装着します。

● 重要: アプリケーションの実行中は、常にスクリーンセーバーをアクティブにしてください。高いコント

 $LCD$ 

● モニタを持ち上げる際の警告 - モニタをつかんだり持ち上げたりするときにロゴカバーの下部分を使

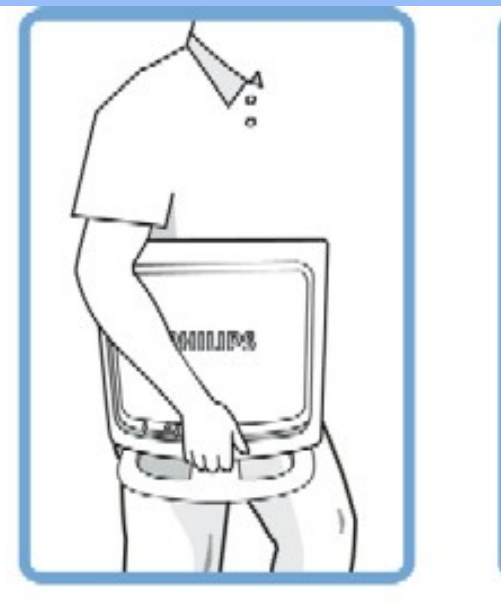

 $O$  Do

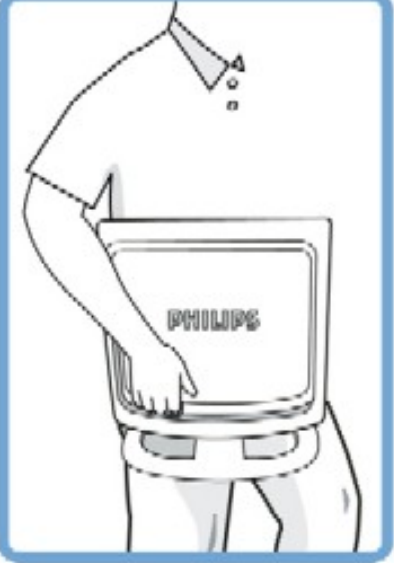

X Don't

 $\mathop{\rm LCD}\nolimits$  $LCD$ 

温度: 0-35℃ 32-95゜F 湿度: 20-80% RH ● LCDモニタに著しい振動や衝撃を与えないで下さい。LCDモニタを車のトランクなどに入れないで下

L

● 高湿または埃っぽいところでLCDモニタを保管したり、使用しないで下さい。またLCDモニタの上や

<span id="page-3-0"></span>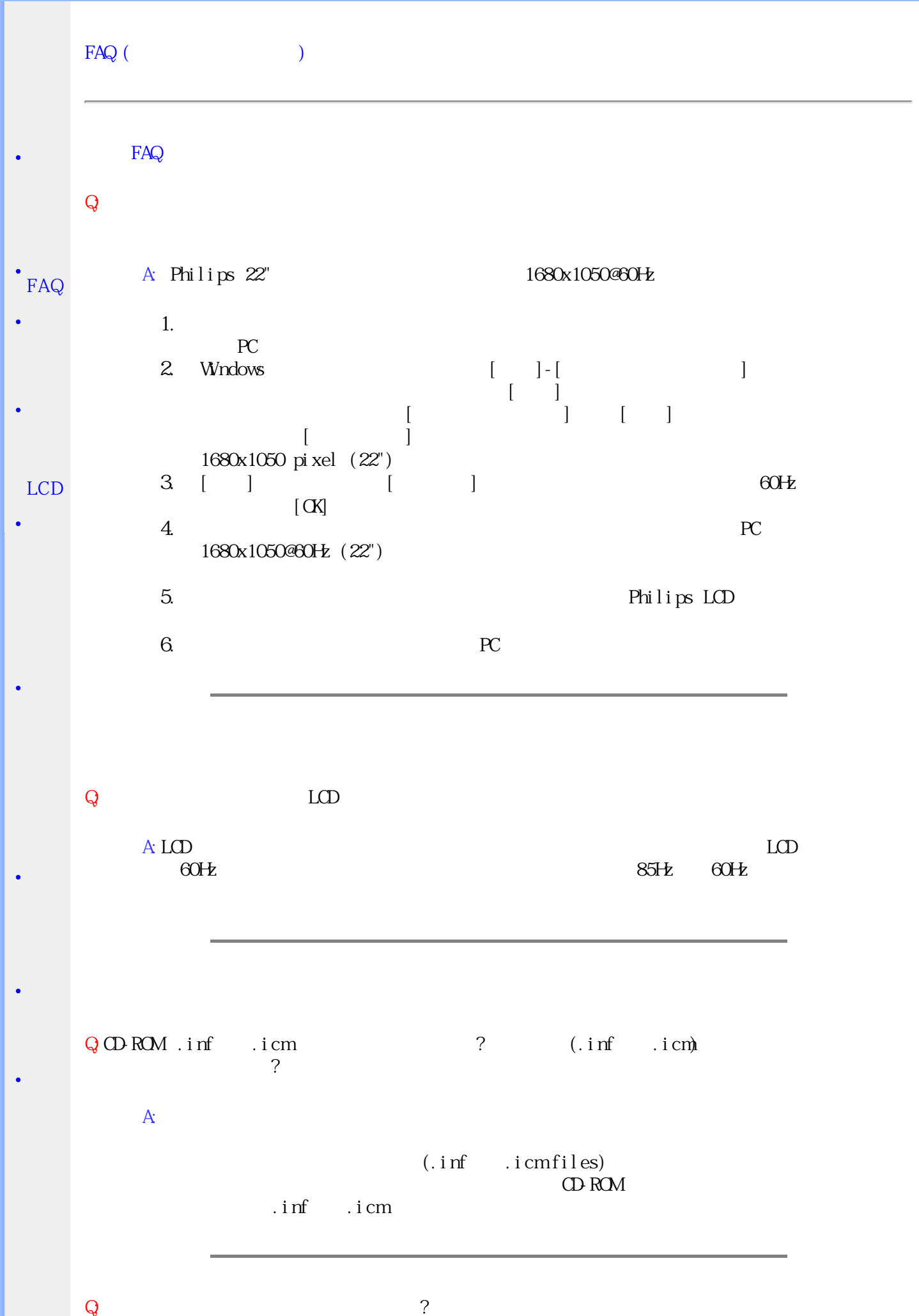

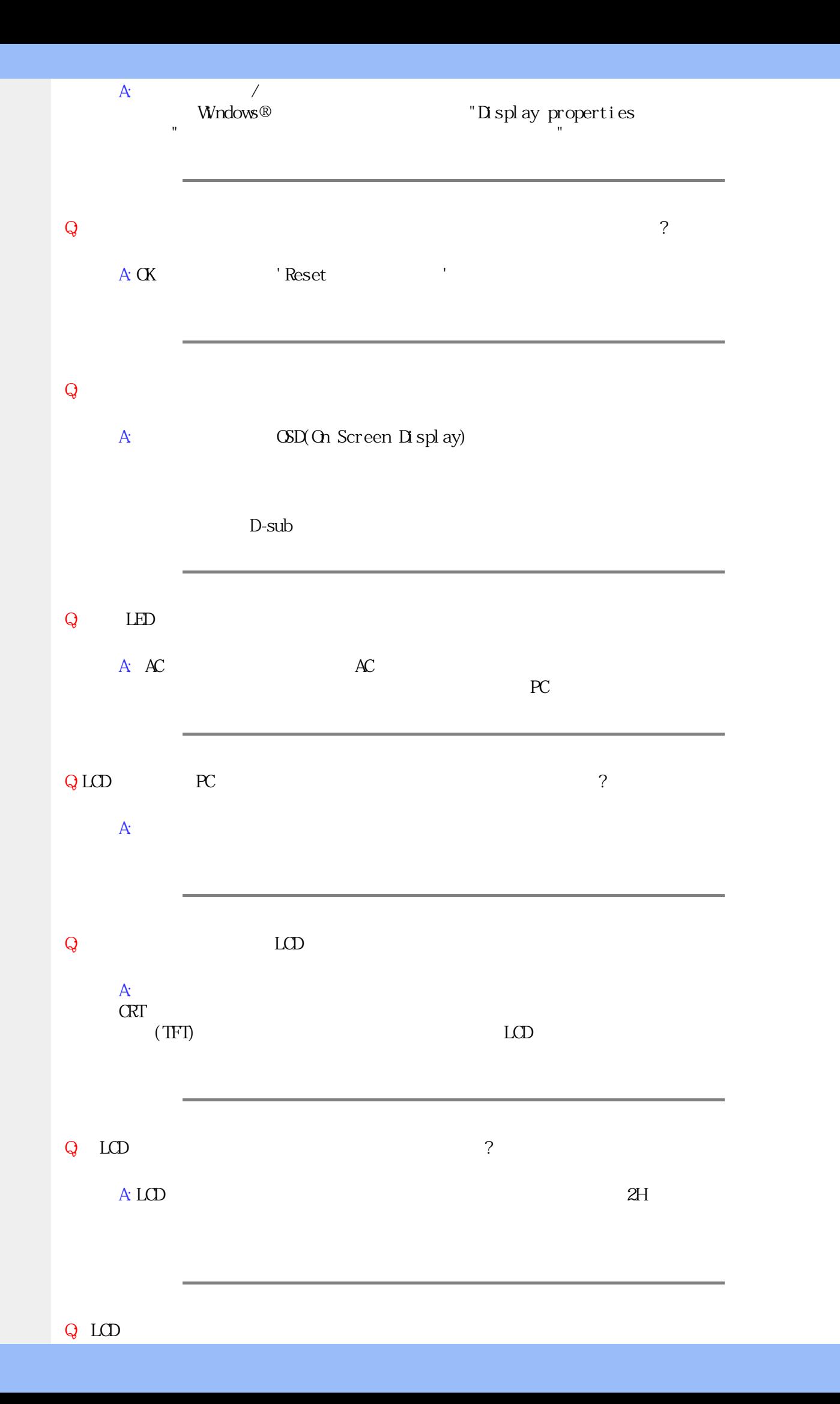

 $\mathsf Q$ : モニタのカラーシング  $A:$  CSD  $\Box$ 1.  $[**X**]$  (OD (On Screen Display) 2.  $[Col \text{or}]$  ( )  $[OK]$  $5$ a. Original (  $12$  $\overline{\phantom{a}}$  ( $\cdot$  :  $\overline{)}$ b. 9300K: c. 6500K: d. sRGB:  $\qquad \qquad$  (  $)$ e. User Define (The same of the same of the same of the  $($  $*$  $($ ) 2004K  $)$  2004K  $)$ 6504K Q: Philips LCD ? A: Philips Brilliance LCD 4 VESA Philips **VESA** examples a set of the set of the set of the set of the set of the set of the set of the set of the set of the set of the set of the set of the set of the set of the set of the set of the set of the set of the set of Philips Q: CD-ROM FP  $A: FP$ 

 $A$ :

 $Q$ 

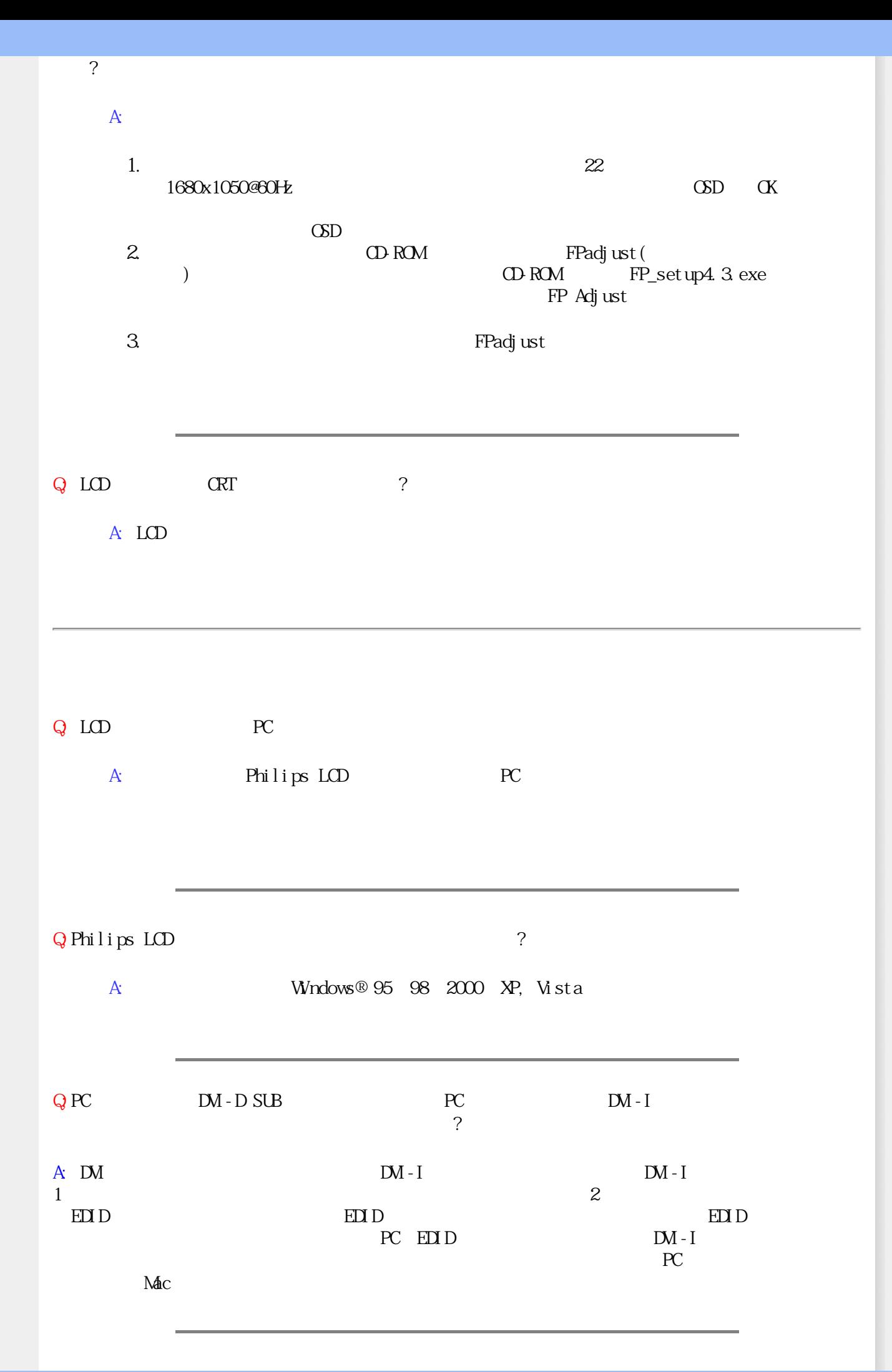

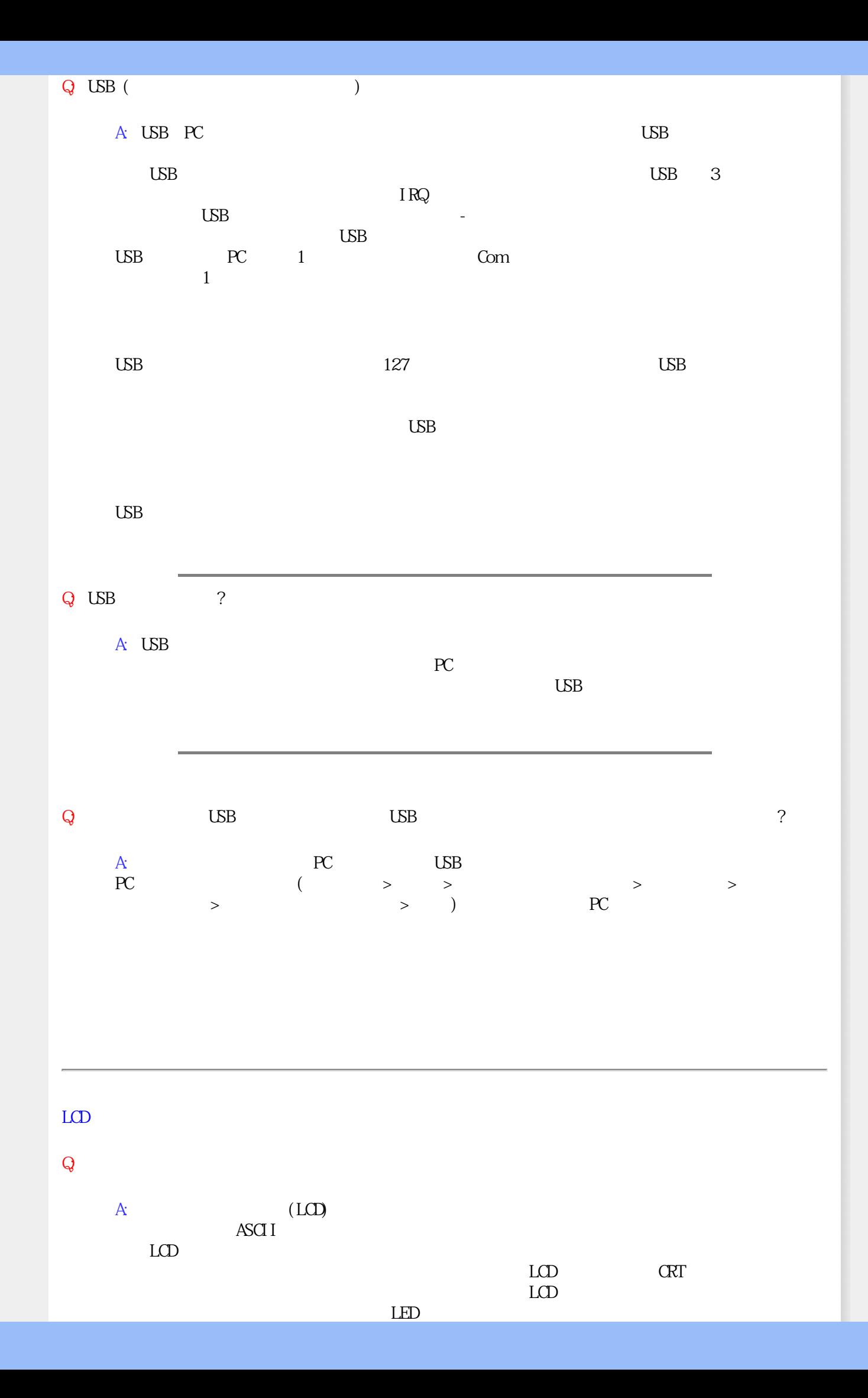

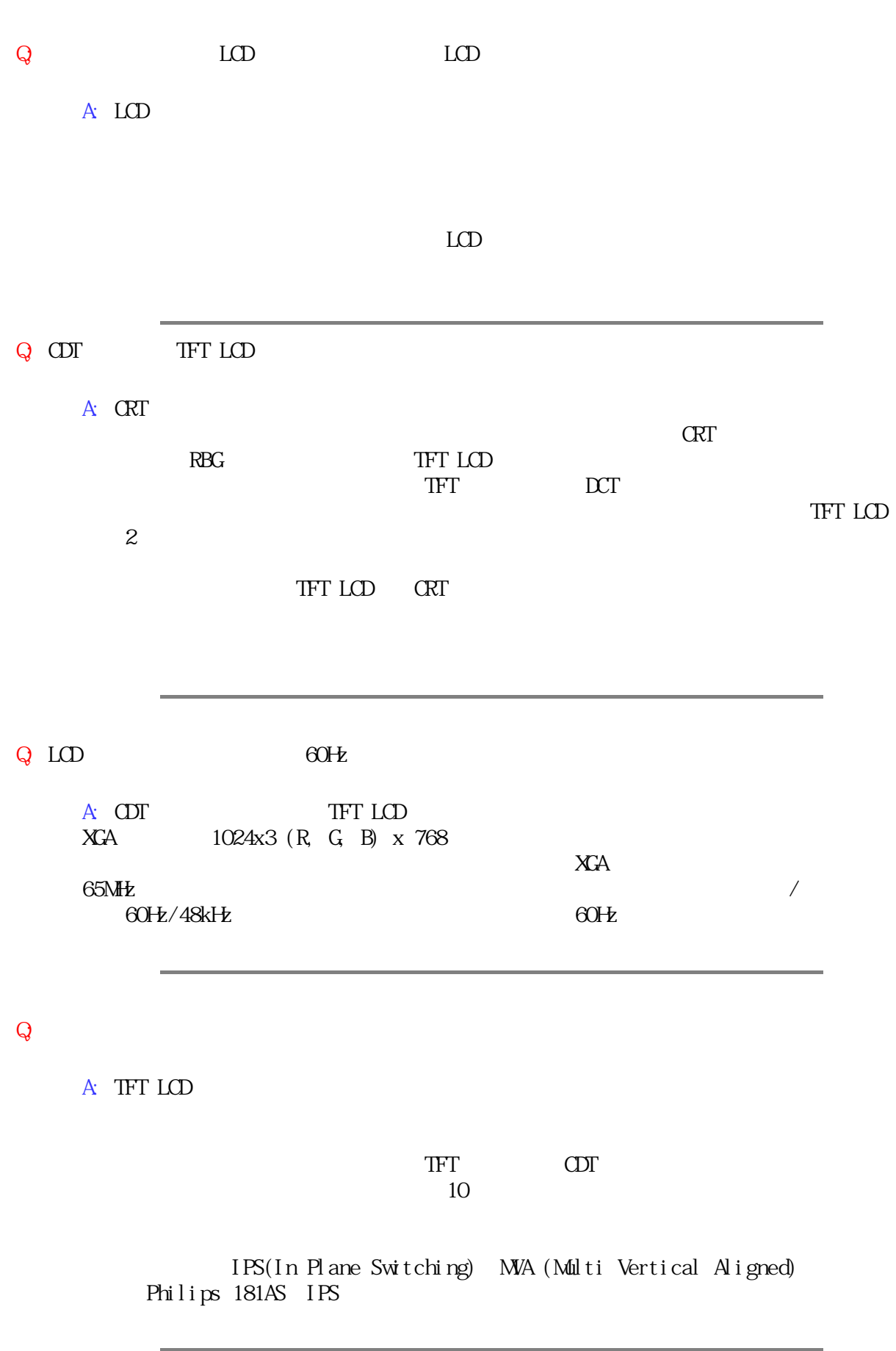

Q: LCD

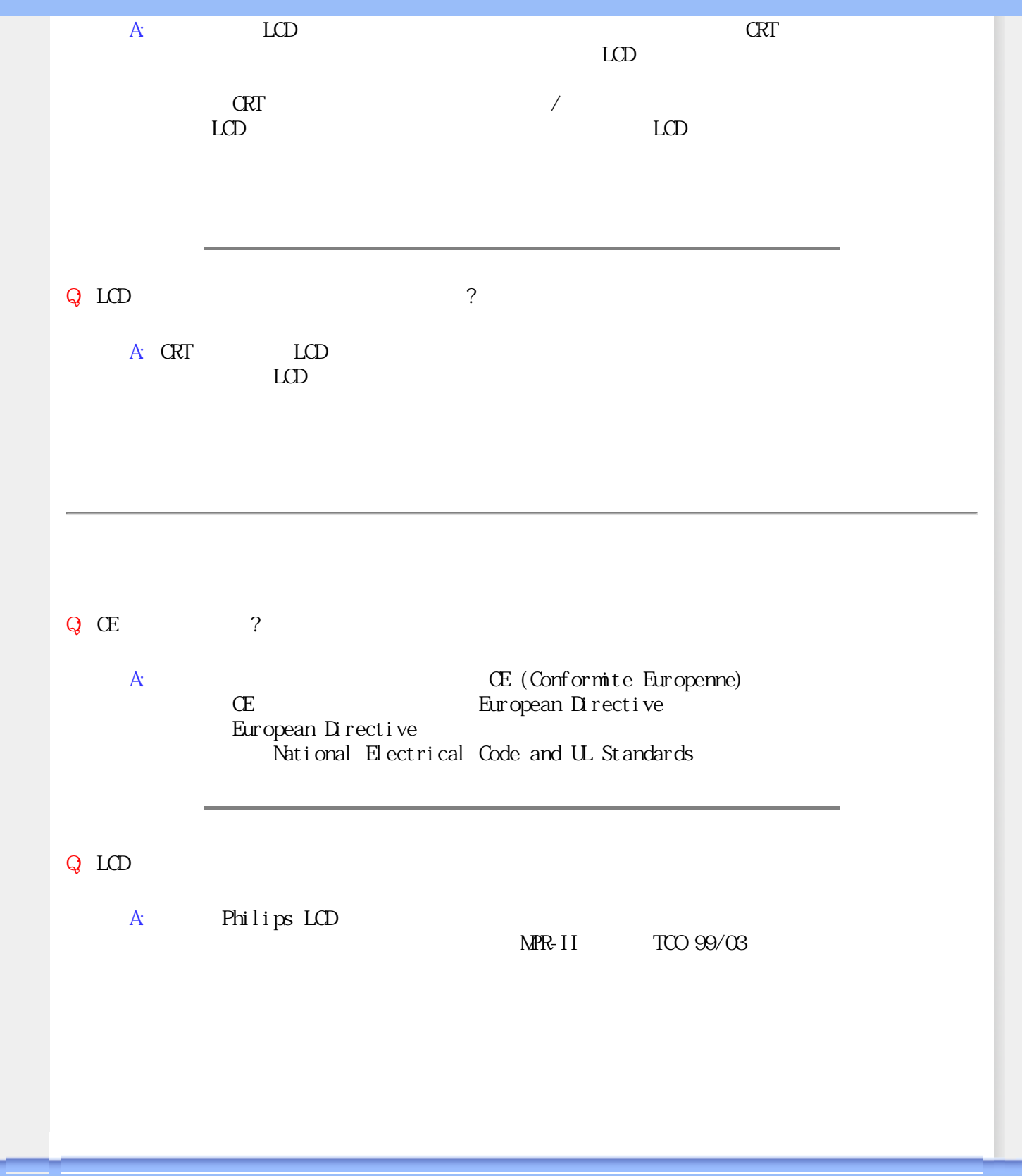

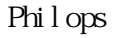

<span id="page-10-2"></span><span id="page-10-0"></span> $\bullet$ 

<span id="page-10-1"></span>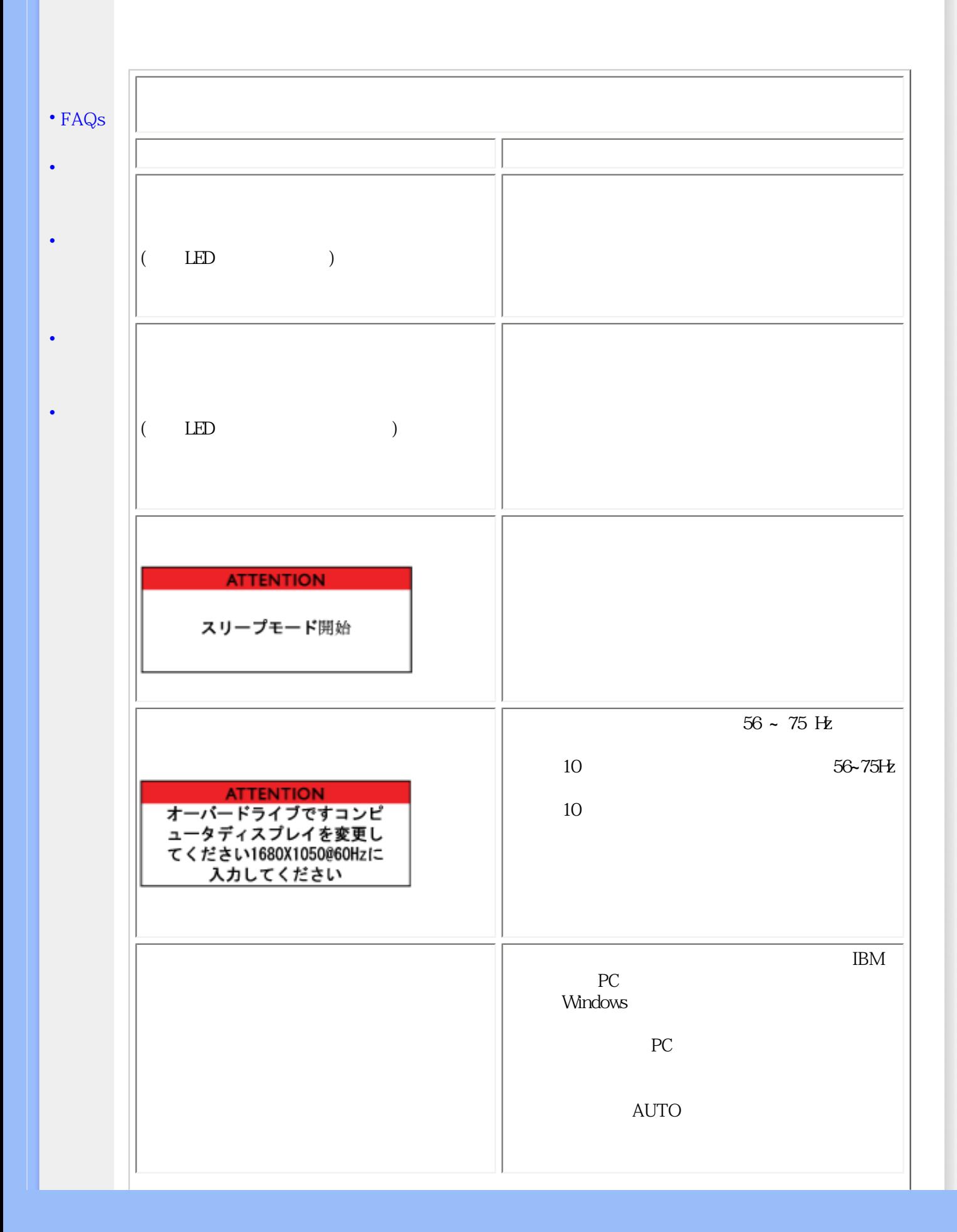

<span id="page-11-0"></span>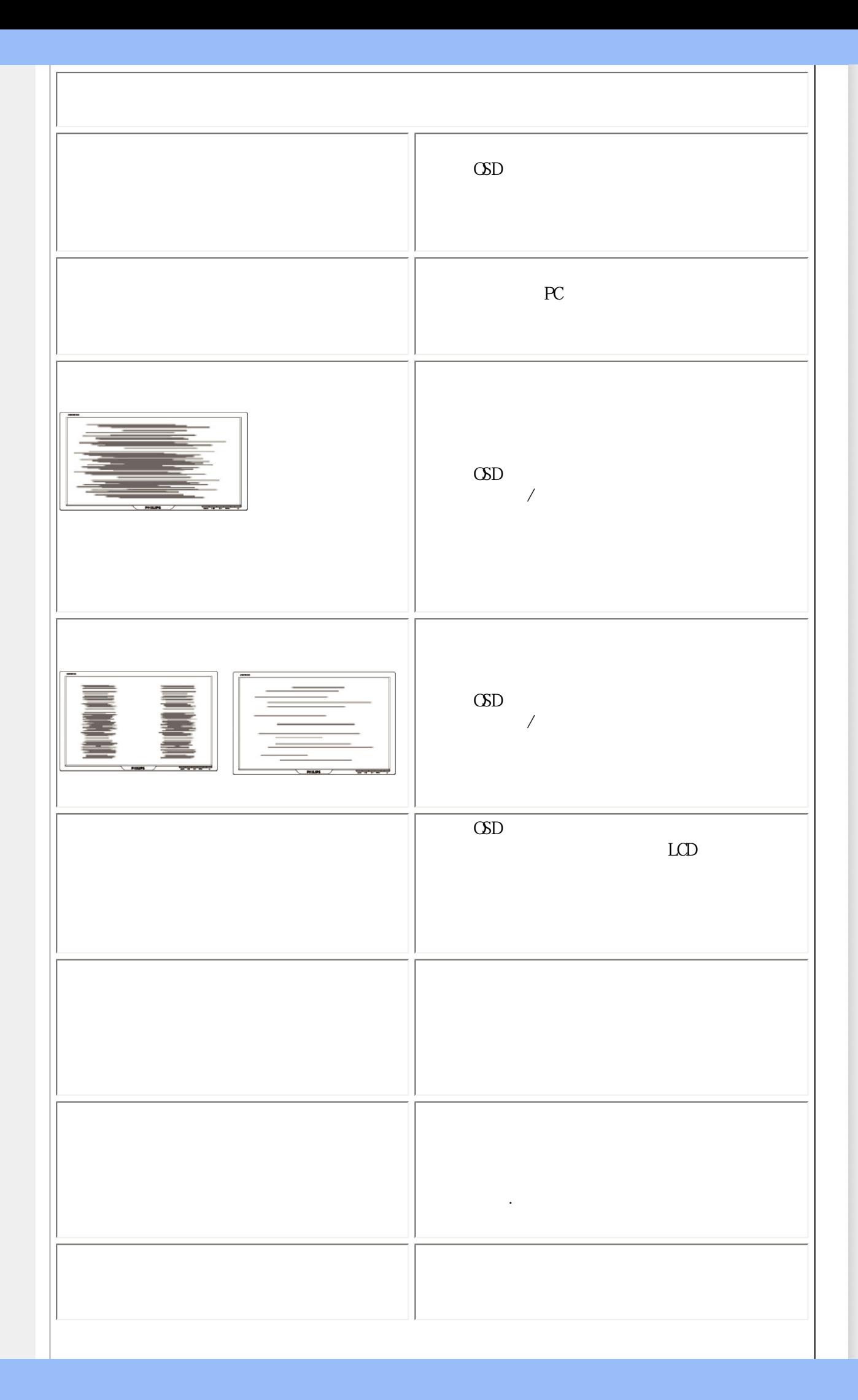

<u>Philips</u> L

#### <span id="page-13-0"></span>of Conformity CE Declaration **Energy Star**<br> **Paskration Declaration** [•](#page-13-0)Federal **Communications Commission** (FCC) Notice (U. S. Only) [•](#page-13-0)FCC Declaration of Conformity [•](#page-13-0)Commission Federale de la **Communication** (FCC Declaration) [•](#page-13-0)EN 55022 **Compliance** (Czech Republic Only) [•](#page-13-0)VCCI Class 2 Notice (Japan Only) [•](#page-13-0)MIC Notice (South Korea Only) [•](#page-13-0)Polish Center for Testing and **Certification Notice** [•](#page-13-0)North Europe (Nordic Countries) **Information** [•](#page-13-0)BSMI Notice (Taiwan Only) [•](#page-13-0)Ergonomie Hinweis (nur Deutschland) [•](#page-13-0)Philips End-of-Life Disposal [•](#page-13-0) UK only Information for [•](#page-13-0) Equipment-Waste Electrical and Electronic **WEEE** [•](#page-13-0)China RoHS [•](#page-13-0)[Troubleshooting](#page-10-0) [•](#page-13-0) [Information](#page-22-0) [Other Related](#page-22-0)  **Regulatory Information Model ID: 220AW8 Model No: HWS8220Q CE Declaration of Conformity** Philips Consumer Electronics declare under our responsibility that the product is in conformity with the following standards - EN60950-1:2001 (Safety requirement of Information Technology Equipment) - EN55022:1998 (Radio Disturbance requirement of Information Technology Equipment) - EN55024:1998 (Immunity requirement of Information Technology Equipment) - EN61000-3-2:2000 (Limits for Harmonic Current Emission) - EN61000-3-3:1995 (Limitation of Voltage Fluctuation and Flicker) following provisions of directives applicable - 73/23/EEC (Low Voltage Directive) - 89/336/EEC (EMC Directive) - 93/68/EEC (Amendment of EMC and Low Voltage Directive) and is produced by a manufacturing organization on ISO9000 level. The product also comply with the following standards - ISO9241-3, ISO9241-7, ISO9241-8 (Ergonomic requirement for CRT Monitor) - ISO13406-2 (Ergonomic requirement for Flat Panel Display) - GS EK1-2000 (GS specification) - prEN50279:1998 (Low Frequency Electric and Magnetic fields for Visual Display) - MPR-II (MPR:1990:8/1990:10 Low Frequency Electric and Magnetic fields) - TCO'99, TCO'03 (Requirement for Environment Labelling of Ergonomics, Energy, Ecology and Emission, TCO: Swedish Confederation of Professional Employees) for TCO versions RETURN TO TOP OF THE PAGE **Energy Star Declaration** This monitor is equipped with a function for saving energy which supports the VESA Display Power Management Signaling (DPMS) standard. This means that the monitor must be connected to a computer which supports VESA DPMS. Time settings are adjusted from the system unit by software. NUTEK VESA State LED Indicator Power Consumption Normal operation ON (Active) Green <49W (TYP) Power Saving Alternative 2 One step OFF (Sleep) Amber < 1 W Switch Off **OFF** < 1 W

[•](#page-13-0)[Frequently](#page-3-0)  [Asked](#page-3-0)  **[Questions](#page-3-0)** [\(FAQs\)](#page-3-0)

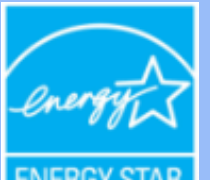

As an ENERGY STAR<sup>®</sup> Partner, PHILIPS has determined that this product meets the ENERGY STAR® guidelines for energy efficiency.

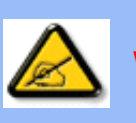

We recommend you switch off the monitor when it is not in use for a long time.

RETURN TO TOP OF THE PAGE

# **Federal Communications Commission (FCC) Notice (U.S. Only)**

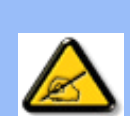

This equipment has been tested and found to comply with the limits for a Class B digital device, pursuant to Part 15 of the FCC Rules. These limits are designed to provide reasonable protection against harmful interference in a residential installation. This equipment generates, uses and can radiate radio frequency energy and, if not installed and used in accordance with the instructions, may cause harmful interference to radio communications. However, there is no guarantee that interference will not occur in a particular installation. If this equipment does cause harmful interference to radio or television reception, which can be determined by turning the equipment off and on, the user is encouraged to try to correct the interference by one or more of the following measures:

- Reorient or relocate the receiving antenna.
- Increase the separation between the equipment and receiver.
- Connect the equipment into an outlet on a circuit different from that to which the receiver is connected.
- Consult the dealer or an experienced radio/TV technician for help.

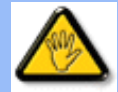

Changes or modifications not expressly approved by the party responsible for compliance could void the user's authority to operate the equipment.

Use only RF shielded cable that was supplied with the monitor when connecting this monitor to a computer device.

To prevent damage which may result in fire or shock hazard, do not expose this appliance to rain or excessive moisture.

THIS CLASS B DIGITAL APPARATUS MEETS ALL REQUIREMENTS OF THE CANADIAN INTERFERENCE-CAUSING EQUIPMENT REGULATIONS.

#### RETURN TO TOP OF THE PAGE

#### **FCC Declaration of Conformity**

Trade Name: Philips Responsible Party: Philips Consumer Electronics North America P.O. Box 671539 Marietta , GA 30006-0026 1-888-PHILIPS (744-5477)

Declaration of Conformity for Products Marked with FCC Logo, United States Only

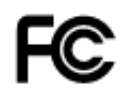

This device complies with Part 15 of the FCC Rules. Operation is subject to the following two conditions: (1) this device may not cause harmful interference, and (2) this device must accept any interference received, including interference that may cause undesired operation.

#### RETURN TO TOP OF THE PAGE

#### **Commission Federale de la Communication (FCC Declaration)**

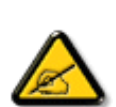

Cet équipement a été testé et déclaré conforme auxlimites des appareils numériques de class B,aux termes de l'article 15 Des règles de la FCC. Ces limites sont conçues de façon à fourir une protection raisonnable contre les interférences nuisibles dans le cadre d'une installation résidentielle. CET appareil produit, utilise et peut émettre des hyperfréquences qui, si l'appareil n'est pas installé et utilisé selon les consignes données, peuvent causer des interférences nuisibles aux communications radio. Cependant, rien ne peut garantir l'absence d'interférences dans le cadre d'une installation particulière. Si cet appareil est la cause d'interférences nuisibles pour la réception des signaux de radio ou de télévision, ce qui peut être décelé en fermant l'équipement, puis en le remettant en fonction, l'utilisateur pourrait essayer de corriger la situation en prenant les mesures suivantes:

- Réorienter ou déplacer l'antenne de réception.
- Augmenter la distance entre l'équipement et le récepteur.
- Brancher l'équipement sur un autre circuit que celui utilisé par le récepteur.
- Demander l'aide du marchand ou d'un technicien chevronné en radio/télévision.

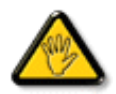

Toutes modifications n'ayant pas reçu l'approbation des services compétents en matière de conformité est susceptible d'interdire à l'utilisateur l'usage du présent équipement.

N'utiliser que des câbles RF armés pour les connections avec des ordinateurs ou périphériques.

CET APPAREIL NUMERIQUE DE LA CLASSE B RESPECTE TOUTES LES EXIGENCES DU REGLEMENT SUR LE MATERIEL BROUILLEUR DU CANADA.

#### RETURN TO TOP OF THE PAGE

# **EN 55022 Compliance (Czech Republic Only)**

This device belongs to category B devices as described in EN 55022, unless it is specifically stated that it is a Class A device on the specification label. The following applies to devices in Class A of EN 55022 (radius of protection up to 30 meters). The user of the device is obliged to take all steps necessary to remove sources of interference to telecommunication or other devices.

Pokud není na typovém štítku počítače uvedeno, že spadá do do třídy A podle EN 55022, spadá automaticky do třídy B podle EN 55022. Pro zařízení zařazená do třídy A (chranné pásmo 30m) podle EN 55022 platí následující. Dojde-li k rušení telekomunikačních nebo jiných zařízení je uživatel povinnen provést taková opatřgní, aby rušení odstranil.

# **VCCI Notice (Japan Only)**

This is a Class B product based on the standard of the Voluntary Control Council for Interference (VCCI) for Information technology equipment. If this equipment is used near a radio or television receiver in a domestic environment, it may cause radio Interference. Install and use the equipment according to the instruction manual.

Class B ITE

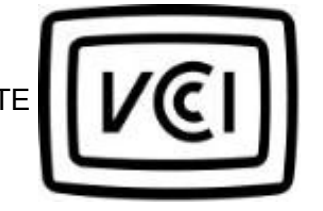

この装置は、情報処理装置等電波障害自主規制協議会 (VCCI) の基準 この装直は、市戦や理波直を電力による展開家庭環境で [VUJ] の名中に基づくクラス B 情報技術装置です。この装置は家庭環境で使用することを目的としていますが、この装置がラジオやテレビジョン受信機に近後して使用されると、受信 障害を引き 起こ すことが あります。<br>を目的としていますが、この装置がラジオやテレビジョン受信機に近後して<br>使 用 さ れる と 、 受 信 障 害 を 引 き 起 こ す こ と が あ り ま す 。

#### RETURN TO TOP OF THE PAGE

#### **MIC Notice (South Korea Only)**

Class B Device

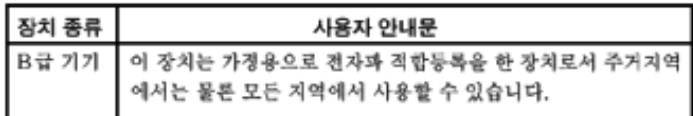

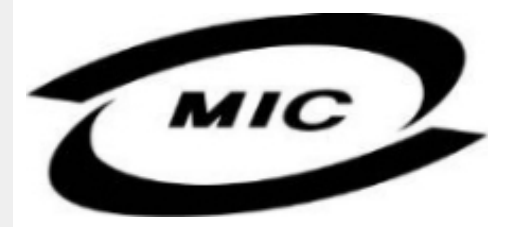

Please note that this device has been approved for non-business purposes and may be used in any environment, including residential areas.

#### RETURN TO TOP OF THE PAGE

### **Polish Center for Testing and Certification Notice**

The equipment should draw power from a socket with an attached protection circuit (a three-prong socket). All equipment that works together (computer, monitor, printer, and so on) should have the same power supply source.

The phasing conductor of the room's electrical installation should have a reserve short-circuit protection device in the form of a fuse with a nominal value no larger than 16 amperes (A).

To completely switch off the equipment, the power supply cable must be removed from the power

supply socket, which should be located near the equipment and easily accessible.

A protection mark "B" confirms that the equipment is in compliance with the protection usage requirements of standards PN-93/T-42107 and PN-89/E-06251.

# Wymagania Polskiego Centrum Badań i Certyfikacji

Urządzenie powinno być zasilane z gniazda z przyłączonym obwodem ochronnym (gniazdo z kołkiem). Współpracujące ze sobą urządzenia (komputer, monitor, drukarka) powinny być zasilane z tego samego źródła.

Instalacja elektryczna pomieszczenia powinna zawierać w przewodzie fazowym rezerwową ochronę<br>przed zwarciami, w postaci bezpiecznika o wartości znamionowej nie większej niż 16A (amperów).

W celu całkowitego wyłączenia urządzenia z sieci zasilania, należy wyjąć wtyczkę kabla<br>zasilającego z gniazdka, które powinno znajdować się w pobliżu urządzenia i być łatwo dostępne. Znak bezpieczeństwa "B" potwierdza zgodność urządzenia z wymaganiami bezpieczeństwa użytkowania zawartymi w PN-93/T-42107 i PN-89/E-06251.

#### Pozostałe instrukcje bezpieczeństwa

- Nie należy używać wtyczek adapterowych lub usuwać kołka obwodu ochronnego z wtyczki. The same y uzywas with prediction you and the same above an owner ventioning of the Jezeli konseczne jest użycie przedłużacza to należy użyć przedłużacza 3-żyłowego z prawidłowo połączonym przewodem ochronnym.
- System komputerowy należy zabezpieczyć przed nagłymi, chwilowymi wzrostami lub spadkami napięcia, używając eliminatora przepięć, urządzenia dopasowującego lub bezzakłoceniowego źródła zasilania.
- Należy upewnić się, aby nic nie leżało na kabłach systemu komputerowego, oraz aby kable nie były umieszczone w miejscu, gdzie można byłoby na nie nadeptywać lub potykać się o nie.
- Nie należy rozlewać napojów ani innych płynów na system komputerowy.
- Nie należy wpychać żadnych przedmiotów do otworów systemu komputerowego, gdyż może to spowodować pożar lub porażenie prądem, poprzez zwarcie elementów wewnętrznych.
- System komputerowy powinien znajdować się z dala od grzejników i źródeł ciepła. Ponadto,<br>nie należy blokować otworów wentylacyjnych. Należy unikać kładzenia lużnych papierów pod komputer oraz umieszczania komputera w ciasnym miejscu bez możliwości cyrkulacji pow etrza wokół niego.

#### RETURN TO TOP OF THE PAGE

#### **North Europe (Nordic Countries) Information**

Placering/Ventilation

#### **VARNING:**

FÖRSÄKRA DIG OM ATT HUVUDBRYTARE OCH UTTAG ÄR LÄTÅTKOMLIGA, NÄR DU STÄLLER DIN UTRUSTNING PÅPLATS.

Placering/Ventilation

#### **ADVARSEL:**

SØRG VED PLACERINGEN FOR, AT NETLEDNINGENS STIK OG STIKKONTAKT ER NEMT TILGÆNGELIGE.

#### Paikka/Ilmankierto

#### **VAROITUS:**

SIJOITA LAITE SITEN, ETTÄ VERKKOJOHTO VOIDAAN TARVITTAESSA HELPOSTI IRROTTAA PISTORASIASTA.

Plassering/Ventilasjon

# **ADVARSEL:**

NÅR DETTE UTSTYRET PLASSERES, MÅ DU PASSE PÅ AT KONTAKTENE FOR STØMTILFØRSEL ER LETTE Å NÅ.

#### RETURN TO TOP OF THE PAGE

#### **BSMI Notice (Taiwan Only)**

符合乙類資訊產品之標準

#### RETURN TO TOP OF THE PAGE

#### **Ergonomie Hinweis (nur Deutschland)**

Der von uns gelieferte Farbmonitor entspricht den in der "Verordnung über den Schutz vor Schäden durch Röntgenstrahlen" festgelegten Vorschriften.

Auf der Rückwand des Gerätes befindet sich ein Aufkleber, der auf die Unbedenklichkeit der Inbetriebnahme hinweist, da die Vorschriften über die Bauart von Störstrahlern nach Anlage III ¤ 5 Abs. 4 der Röntgenverordnung erfüllt sind.

Damit Ihr Monitor immer den in der Zulassung geforderten Werten entspricht, ist darauf zu achten, daß

- 1. Reparaturen nur durch Fachpersonal durchgeführt werden.
- 2. nur original-Ersatzteile verwendet werden.
- 3. bei Ersatz der Bildröhre nur eine bauartgleiche eingebaut wird.

Aus ergonomischen Gründen wird empfohlen, die Grundfarben Blau und Rot nicht auf dunklem Untergrund zu verwenden (schlechte Lesbarkeit und erhöhte Augenbelastung bei zu geringem Zeichenkontrast wären die Folge).

Der arbeitsplatzbezogene Schalldruckpegel nach DIN 45 635 beträgt 70dB (A) oder weniger.

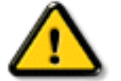

**ACHTUNG:** BEIM AUFSTELLEN DIESES GERÄTES DARAUF ACHTEN, DAß NETZSTECKER UND NETZKABELANSCHLUß LEICHT ZUGÄNGLICH SIND.

# **End-of-Life Disposal**

Your new monitor contains materials that can be recycled and reused. Specialized companies can recycle your product to increase the amount of reusable materials and to minimize the amount to be disposed of.

Please find out about the local regulations on how to dispose of your old monitor from your local Philips dealer.

#### **(For customers in Canada and U.S.A.)**

This product may contain lead and/or mercury. Dispose of in accordance to local-state and federal regulations.

For additional information on recycling contact [www.eia.org](http://www.eia.org/) (Consumer Education Initiative)

#### RETURN TO TOP OF THE PAGE

#### **Information for UK only**

# **WARNING - THIS APPLIANCE MUST BE EARTHED.**

#### **Important:**

This apparatus is supplied with an approved moulded 13A plug. To change a fuse in this type of plug proceed as follows:

1. Remove fuse cover and fuse.

2. Fit new fuse which should be a BS 1362 5A,A. S.T.A. or BSI approved type.

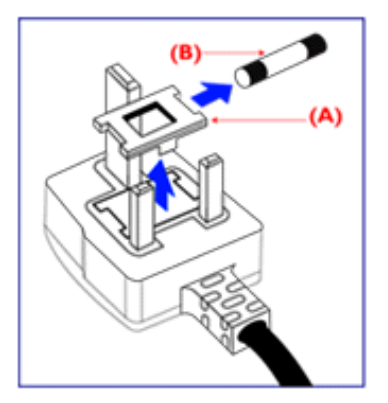

3. Refit the fuse cover.

If the fitted plug is not suitable for your socket outlets, it should be cut off and an appropriate 3 pin plug fitted in its place.

If the mains plug contains a fuse, this should have a value of 5A. If a plug without a fuse is used, the fuse at the distribution board should not be greater than 5A.

Note: The severed plug must be destroyed to avoid a possible shock hazard should it be inserted into a 13A socket elsewhere.

#### **How to connect a plug**

The wires in the mains lead are coloured in

accordance with the following code:

BLUE - "NEUTRAL" ("N")

BROWN - "LIVE" ("L")

GREEN & YELLOW - "EARTH" ("E")

1. The GREEN AND YELLOW wire must be connected to the terminal in the plug which is marked with the letter "E" or by the Earth symbol

 $\frac{1}{\sqrt{2}}$  or coloured GREEN or GREEN AND YELLOW.

2. The BLUE wire must be connected to the terminal which is marked with the letter "N" or coloured BLACK.

3. The BROWN wire must be connected to the terminal which marked with the letter "L" or coloured RED.

Before replacing the plug cover, make certain that the cord grip is clamped over the sheath of the lead - not simply over the three wires.

# RETURN TO TOP OF THE PAGE

#### **Waste Electrical and Electronic Equipment-WEEE**

Attention users in European Union private households

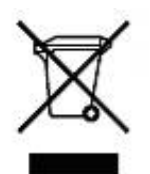

 This marking on the product or on its packaging illustrates that, under European Directive 2002/96/EG governing used electrical and electronic appliances, this product may not be disposed of with normal household waste. You are responsible for disposal of this equipment through a designated waste electrical and electronic equipment collection. To determine the locations for dropping off such waste electrical and electronic, contact your local government office, the waste disposal organization that serves your household or the store at which you purchased the product.

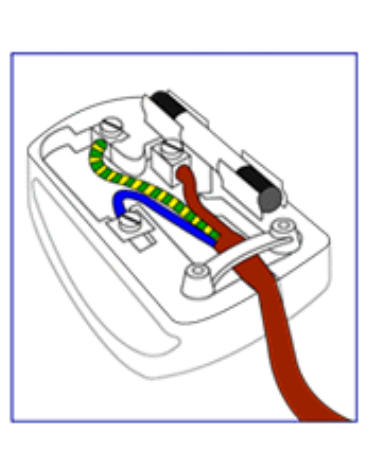

#### RETURN TO TOP OF THE PAGE

# **China RoHS**

#### China RoHS

The People's Republic of China released a regulation called "Management Methods for Controlling Pollution by Electronic Information Products" or commonly referred to as China RoHS. All products including CRT and LCD monitor which are produced and sold for China market have to meet China RoHS request.

中国大陆RoHS

L

根据中国大陆 《电子信息产品污染控制管理办法》(也称为中国大陆RoHS),以下部分列出了本产品中 可能包含的有毒有害物质或元素的名称和含量

本表示用之产品 显示器(液晶及CRT) 有毒有害物质或元素

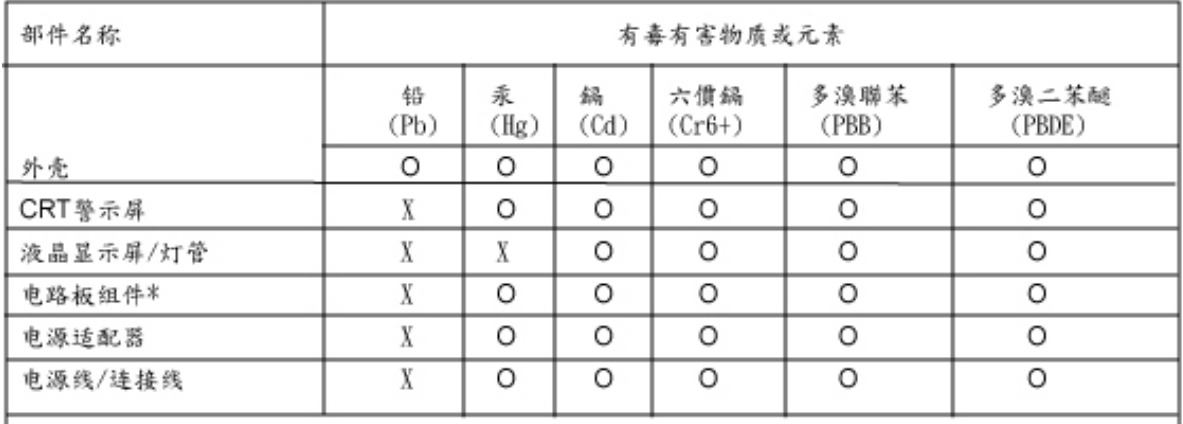

\*: 电路板组件包括印刷电路板及其构成的零部件, 如电阻、电容、集成电路、连接器等

O:表示该有毒有害物质在该部件所有均质材料中的含量均在

《电子信息产品中有毒有害物质的限量要求标准》规定的限量要求以下

X:表示该有毒有害物质至少在该部件的某一均值材料中的含量超出

《电子信息产品中有毒有害物质的限量要求标准》规定的限量要求;但是上表中打"X"的部件, 符合欧盟RoHS法规要求(属于豁免的部份)

# RETURN TO TOP OF THE PAGE

<span id="page-22-2"></span><span id="page-22-1"></span>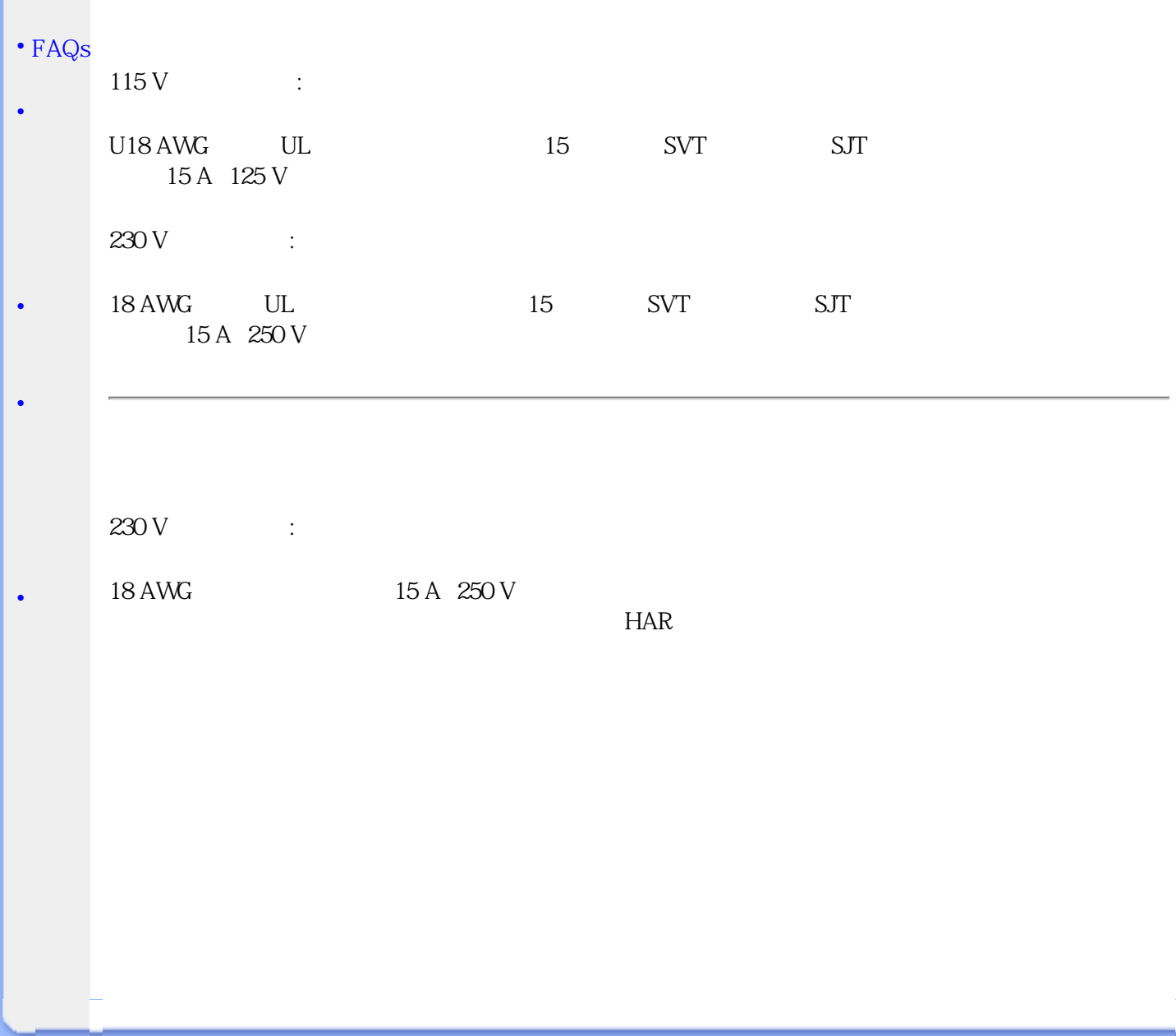

<span id="page-22-3"></span><span id="page-22-0"></span> $\bullet$ 

Philips LCD **LCD** 

Philips

<span id="page-23-1"></span><span id="page-23-0"></span>[•](#page-23-0) [この](#page-23-1)

[•](#page-23-0)

 $\Gamma$ :  $\Gamma$  PC and  $\Gamma$ 

注意: このアイコンは、ハードウエアに対する損傷、データの損失を回避する情報を示しま

警告: このアイコンは、人身に危害を与える可能性とそれを回避する方法を示します。

©2006 Koninklijke Philips Electronics N.V.

All rights reserved. Philips Electronics N.V.

L

<span id="page-25-0"></span>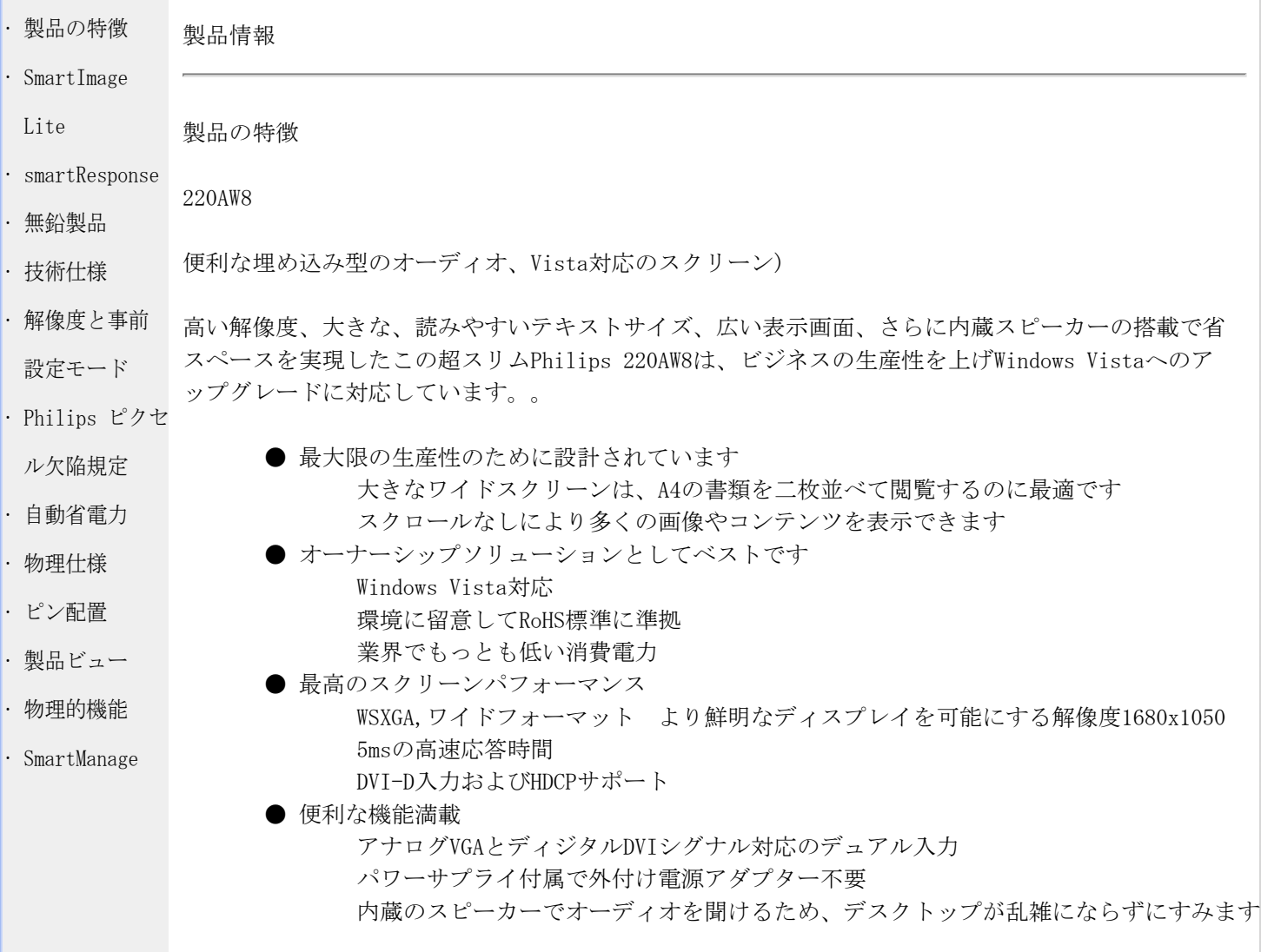

このページの先頭に戻る

SmartImage Lite (選択モデル)

はじめに

Philips SmartImage Lite (選択モデル)ではPhilips LightFrameテクノロジを採用し、コンテンツの タイプごとに画面性能の向上を図っています。明るさまたはコントラストプロファイルを変更して、画 像の色を豊かにし、テキストをシャープにします。アプリケーションがテキストを処理している場合で も画像やビデオを表示している場合でも、Philips SmartImage Liteからいつでも最高の表示体験が得 られます。

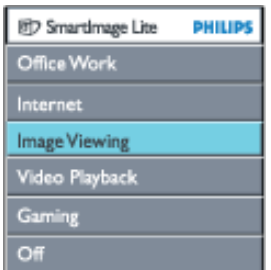

SmartImage Liteを有効にする方法

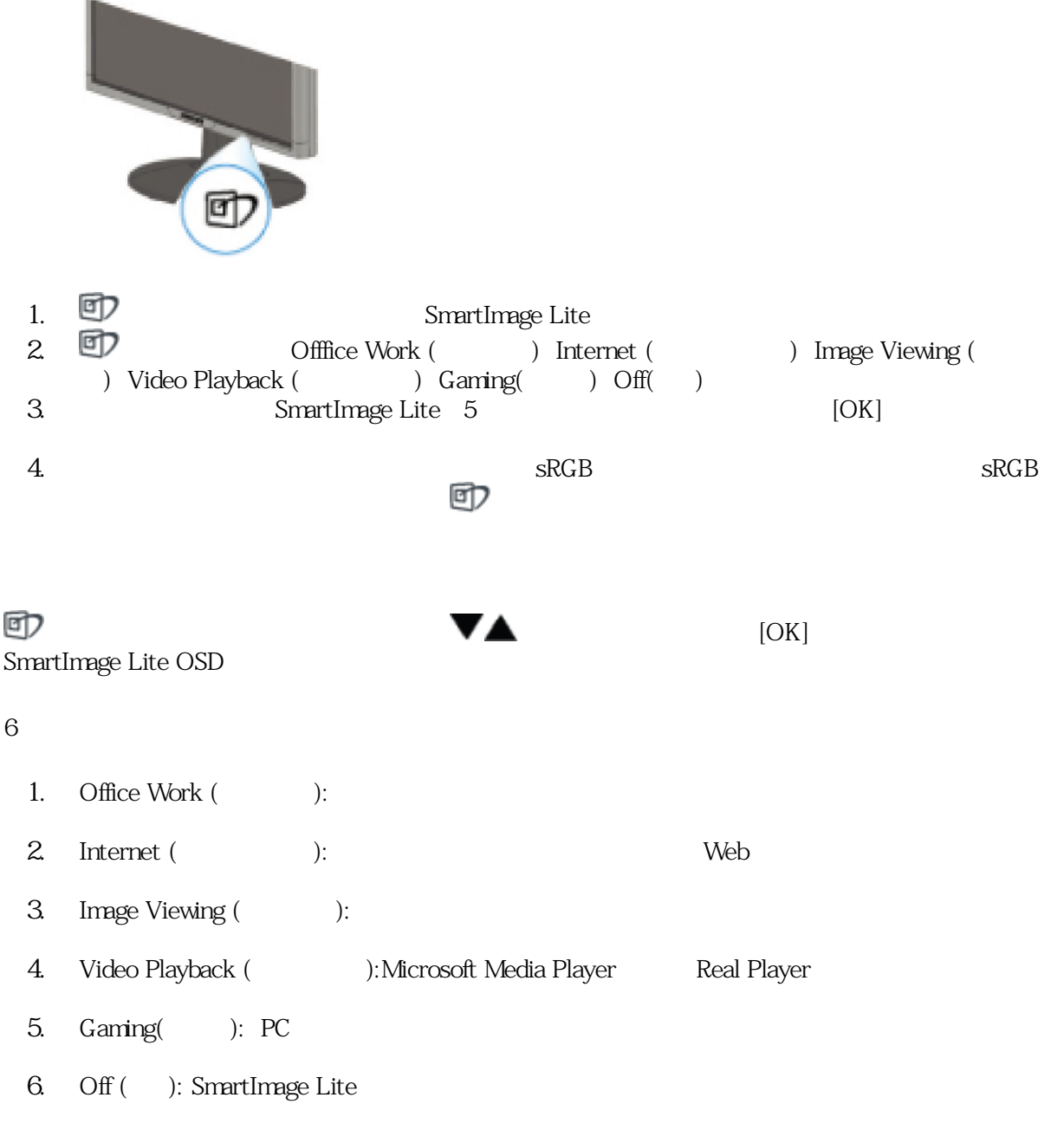

# SmartResponse

# SmartResponse SmartResponse

答時間を実現したり、写真や静止画像の表示用に彩度をあ げたりするPhilipsの独占的テクノロジです。

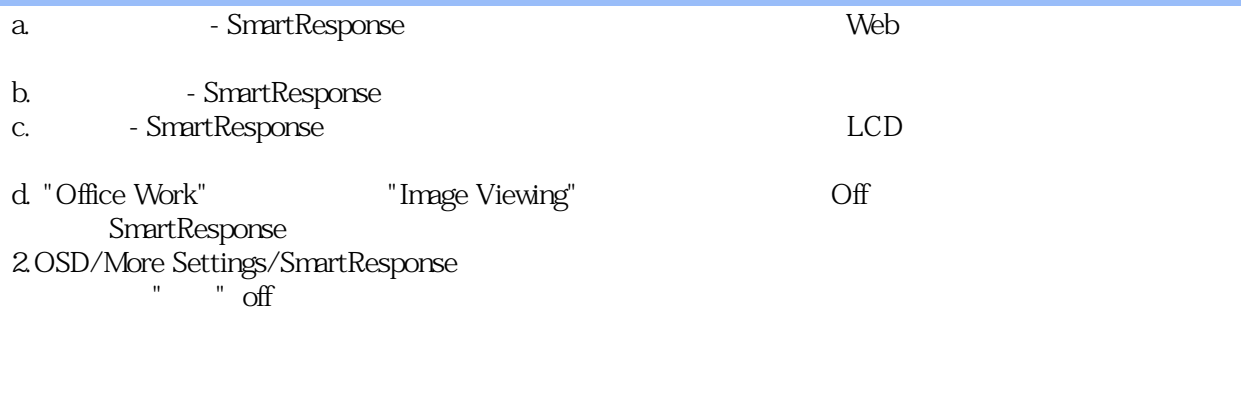

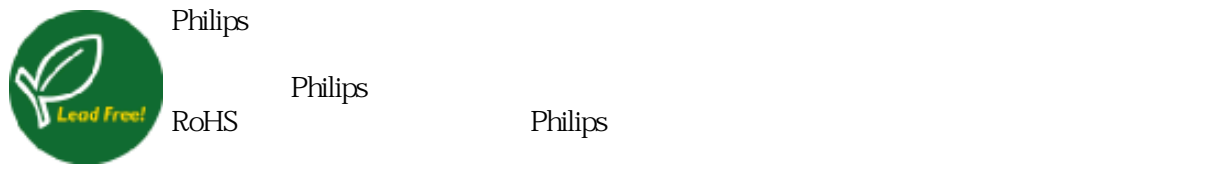

Philips extends the philips and the state of the state of the state of the state of the state of the state of the state of the state of the state of the state of the state of the state of the state of the state of the stat

技術仕様\*

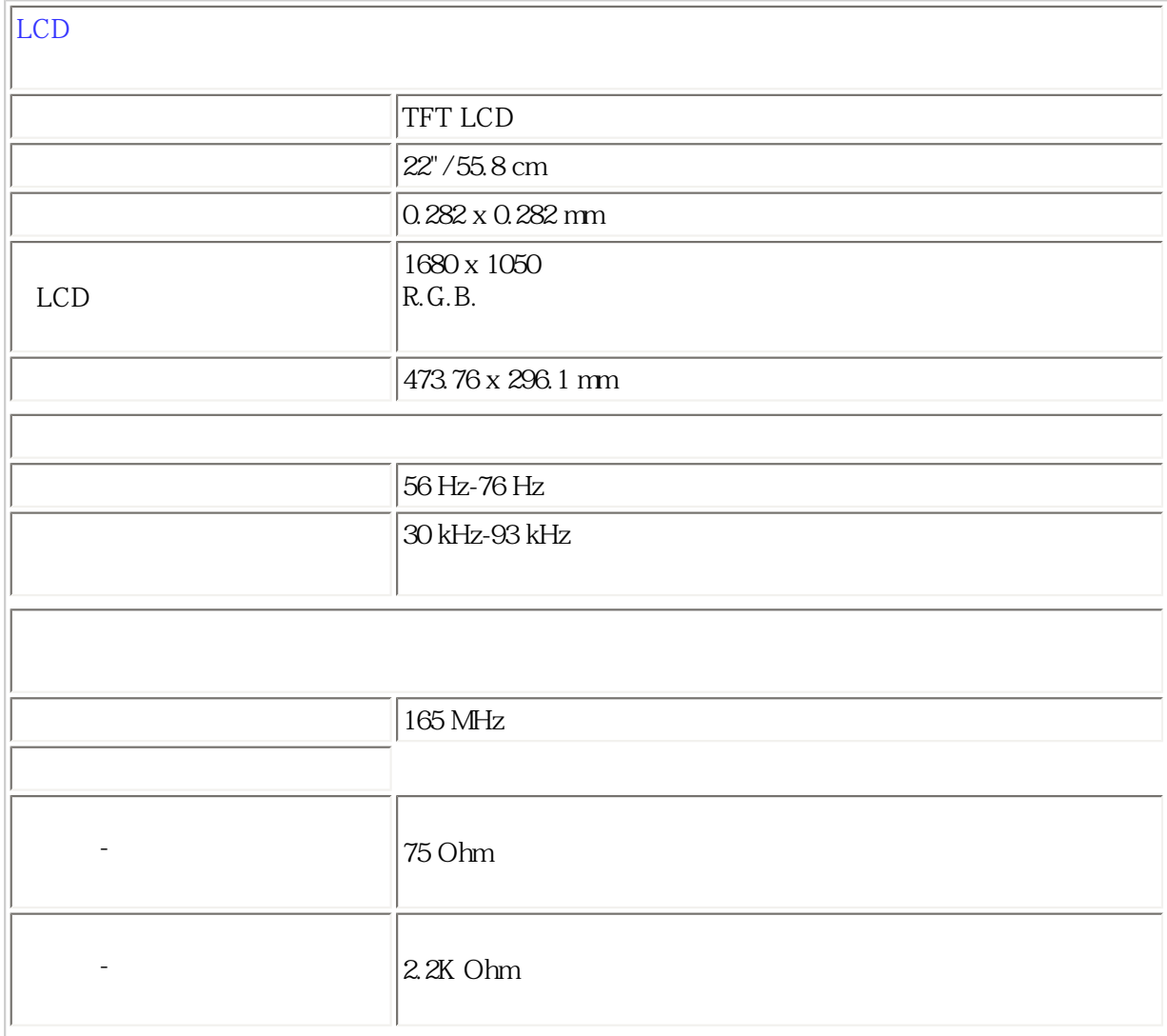

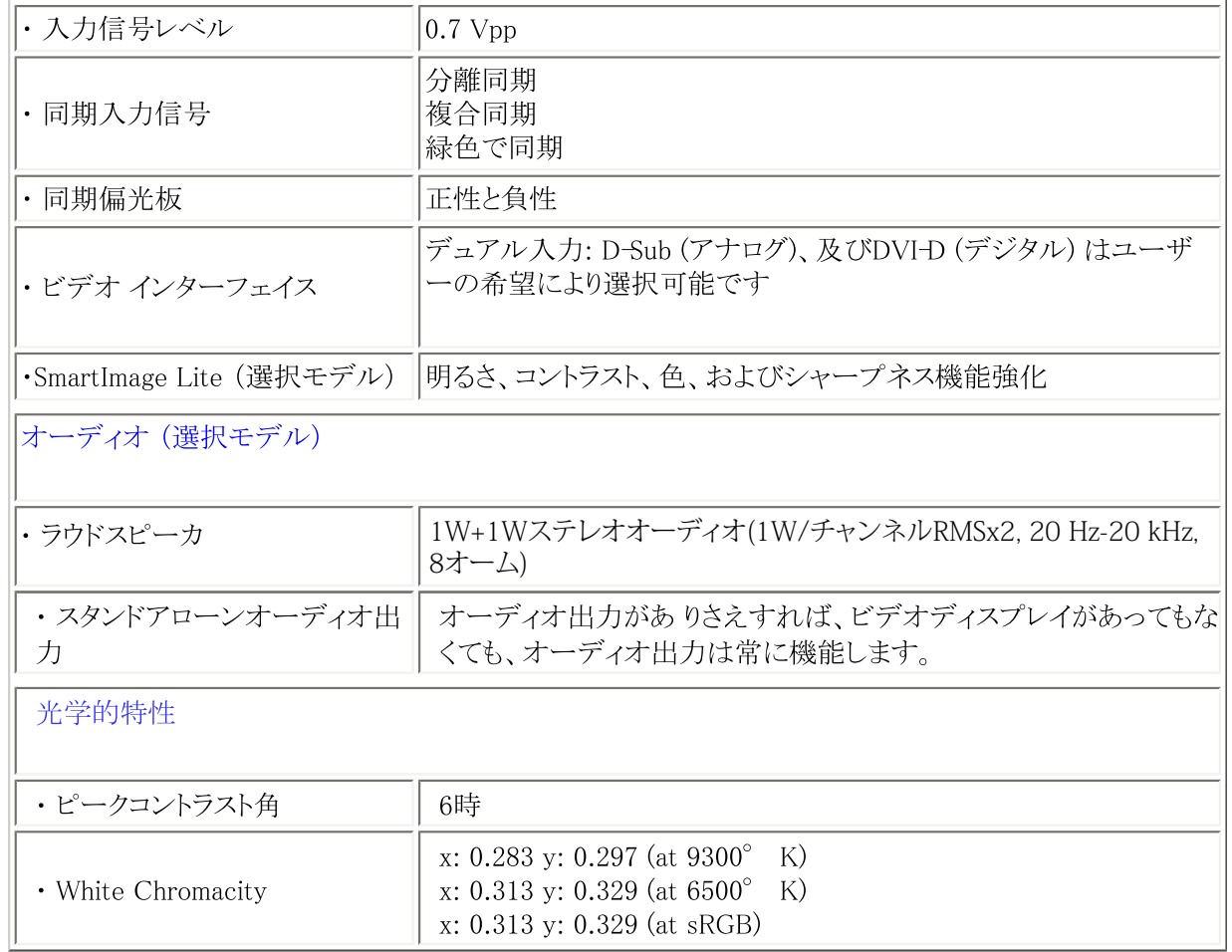

\*これらの情報は 通告なしに変更されることがあります。

このページの先頭に戻る

# 解像度と事前設定モード

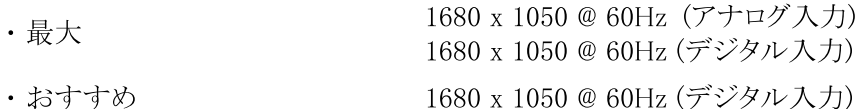

24 種のユーザが定義できるモード

事前設定 16 モード

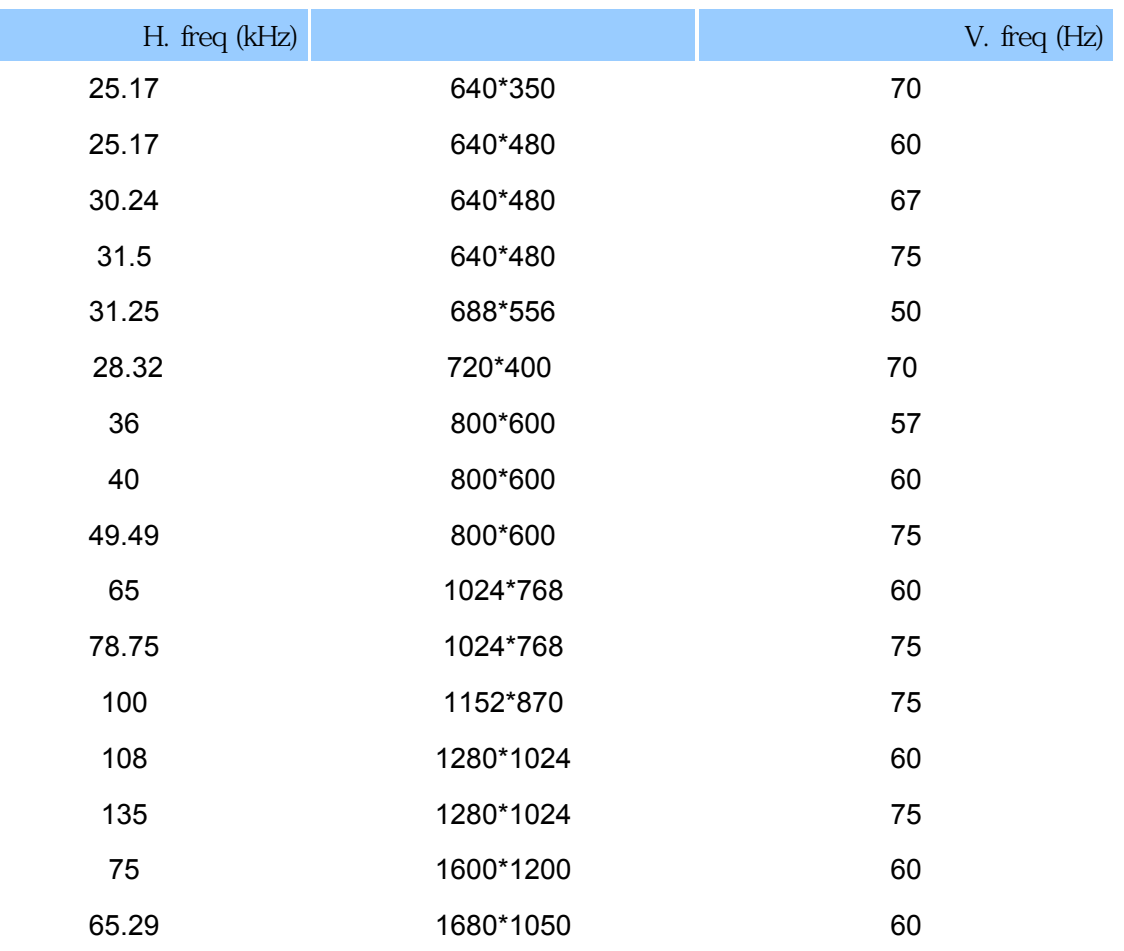

VESA DPMS PC

 $\mathbb{R}^3$ 

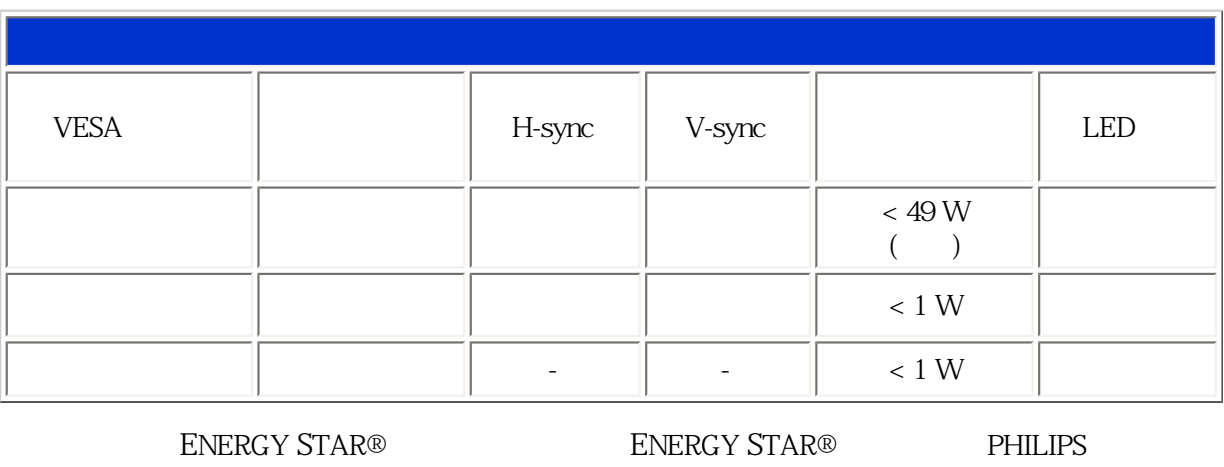

 ${\rm ENERGY}$   ${\rm STAR}^{\circledR}$ 

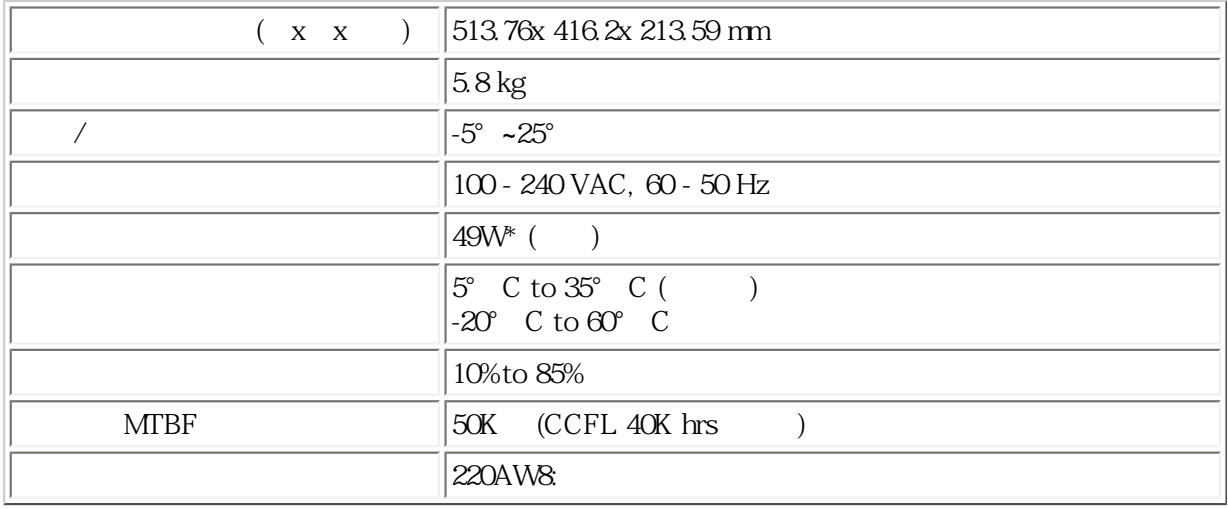

\* 1280x 1024 50% 6500°K /USB

 $*$ 

1. 24

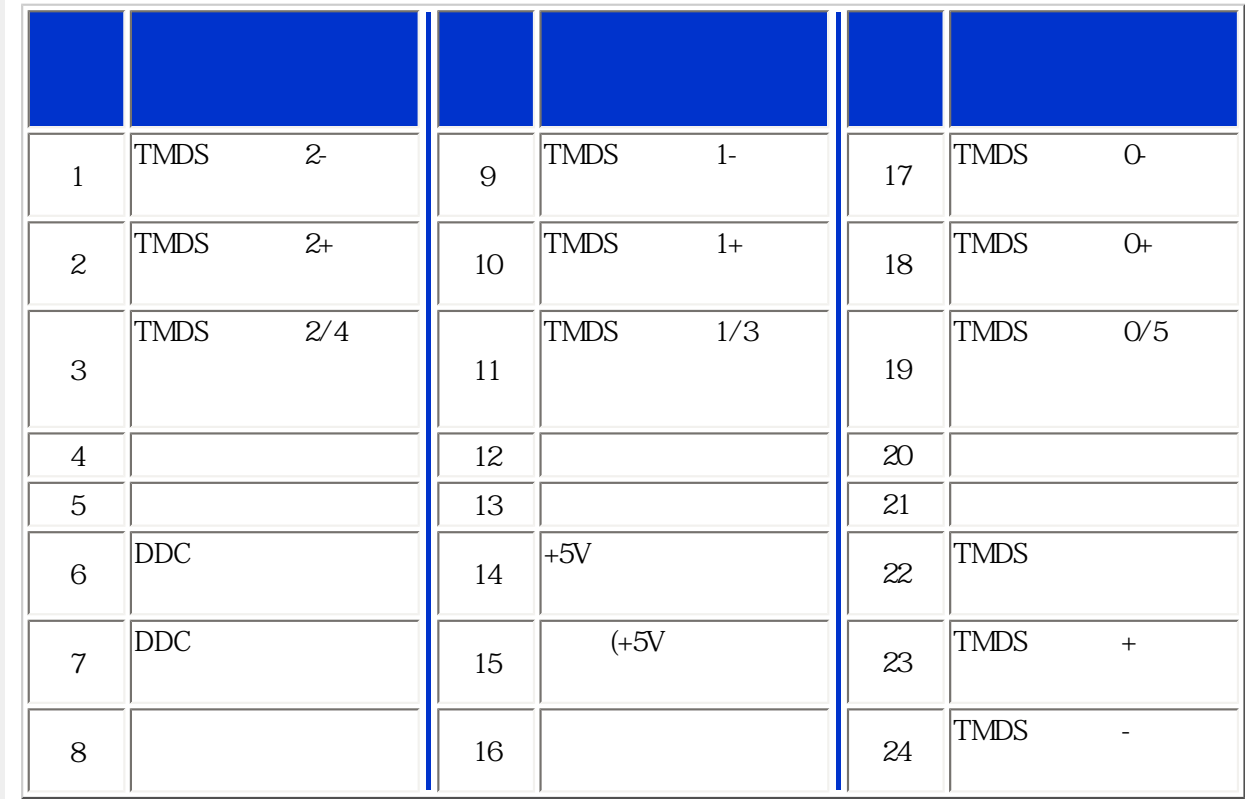

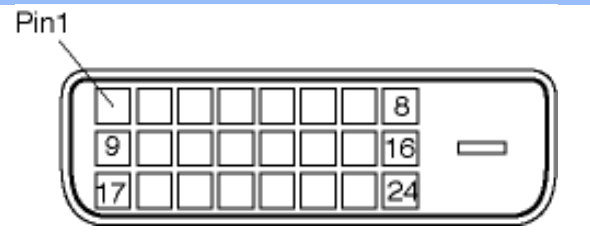

2.

-D- $\qquad \qquad :$ 

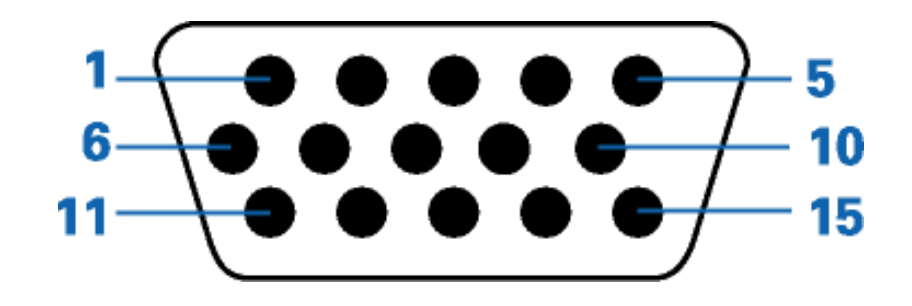

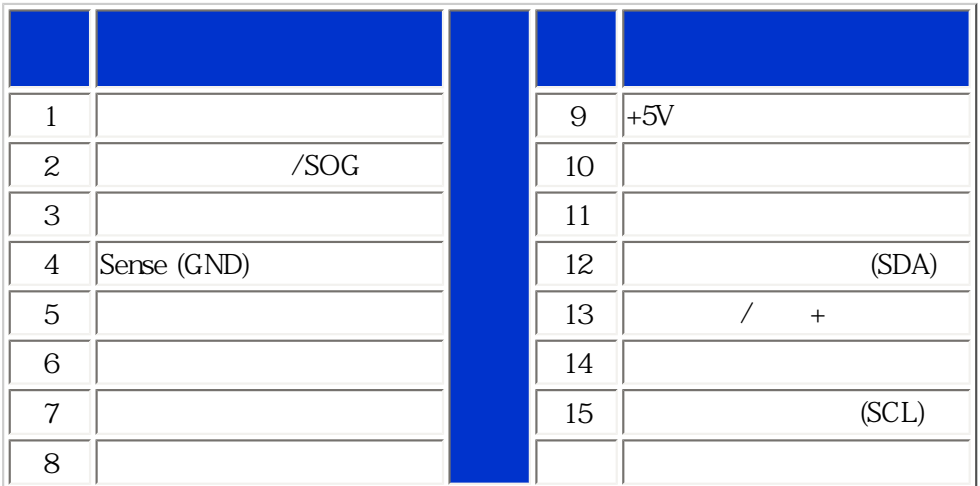

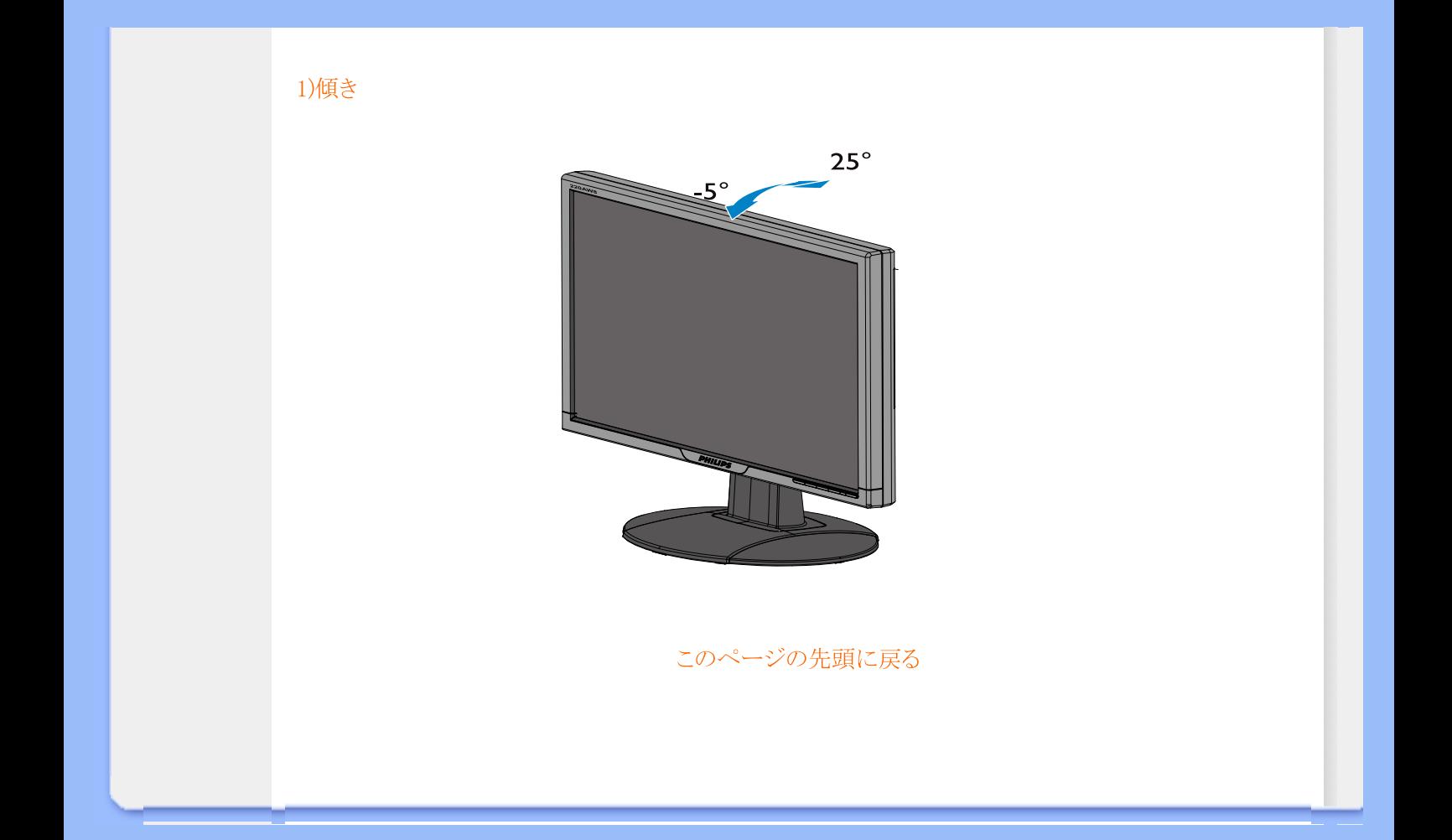

<span id="page-33-1"></span><span id="page-33-0"></span>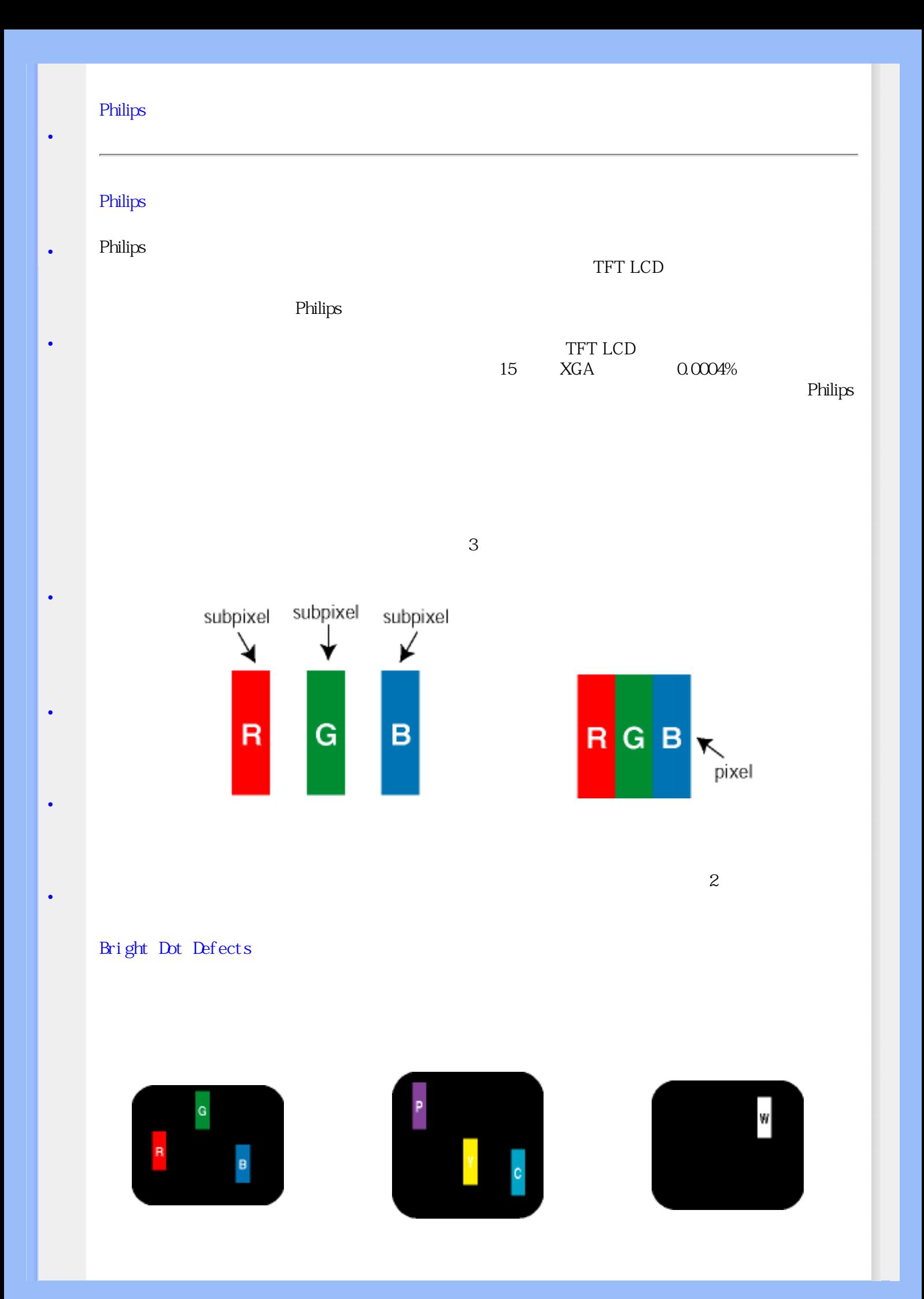

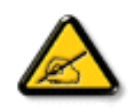

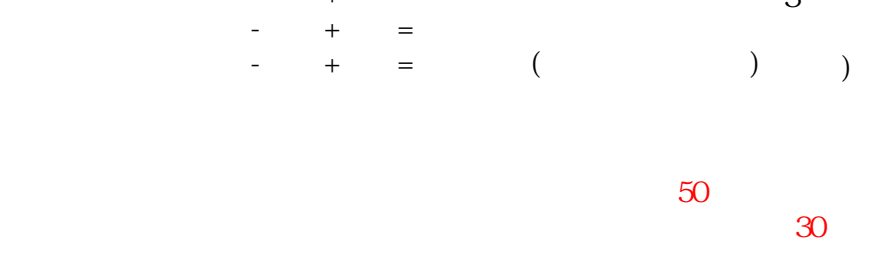

2つの隣接する光るサブピクセル:

- + =<br>- + =<br>- + =  $+$ 

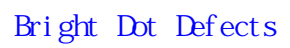

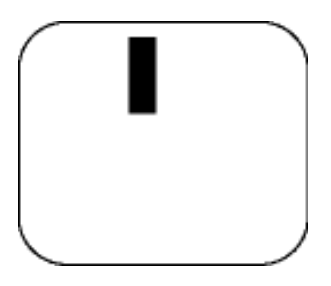

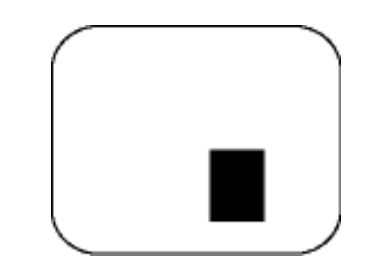

 $3\overline{\phantom{a}}$ 

 $\overline{a}$ 

 $2,3$ 

 $P$ hilips

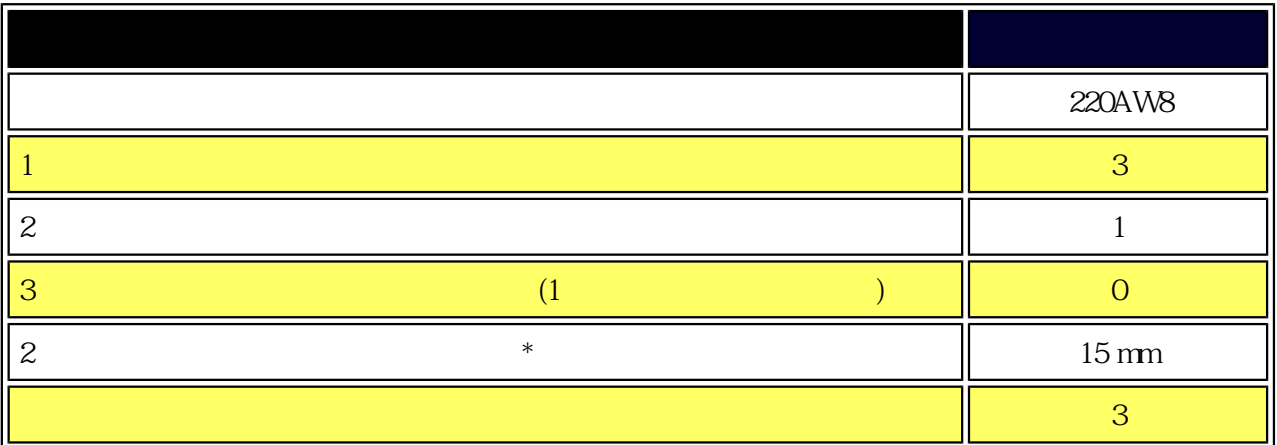

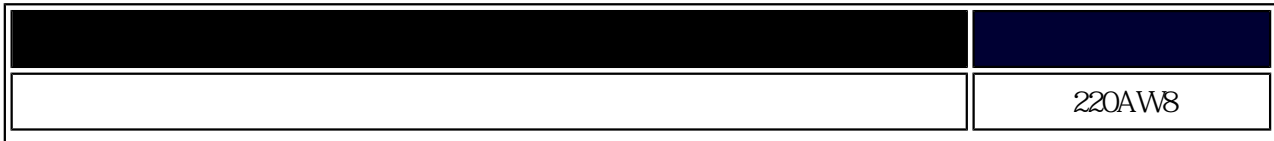

 $1$ 

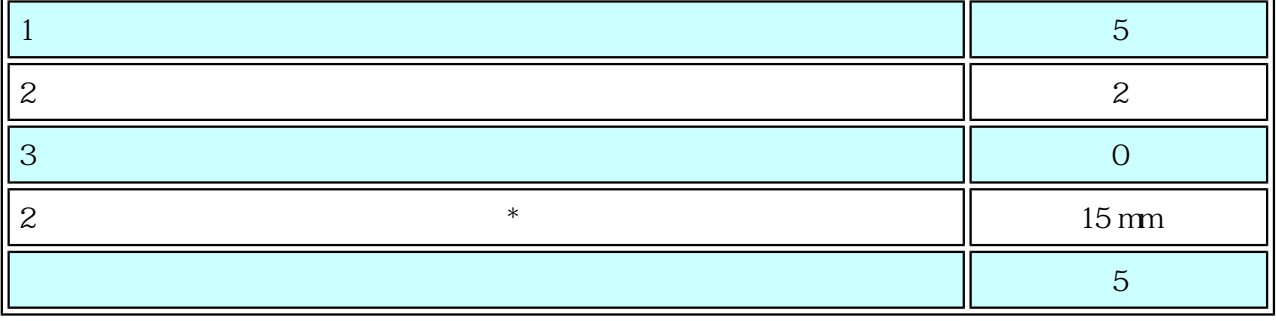

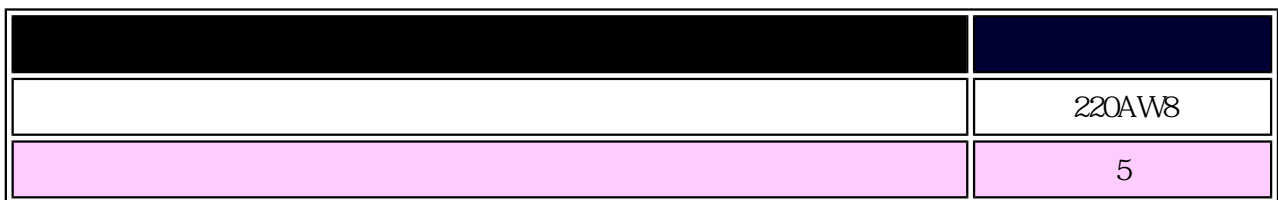

注:

L

 $* 1$  2  $= 1$ 

Philips  $ISO13406-2$
<span id="page-36-0"></span>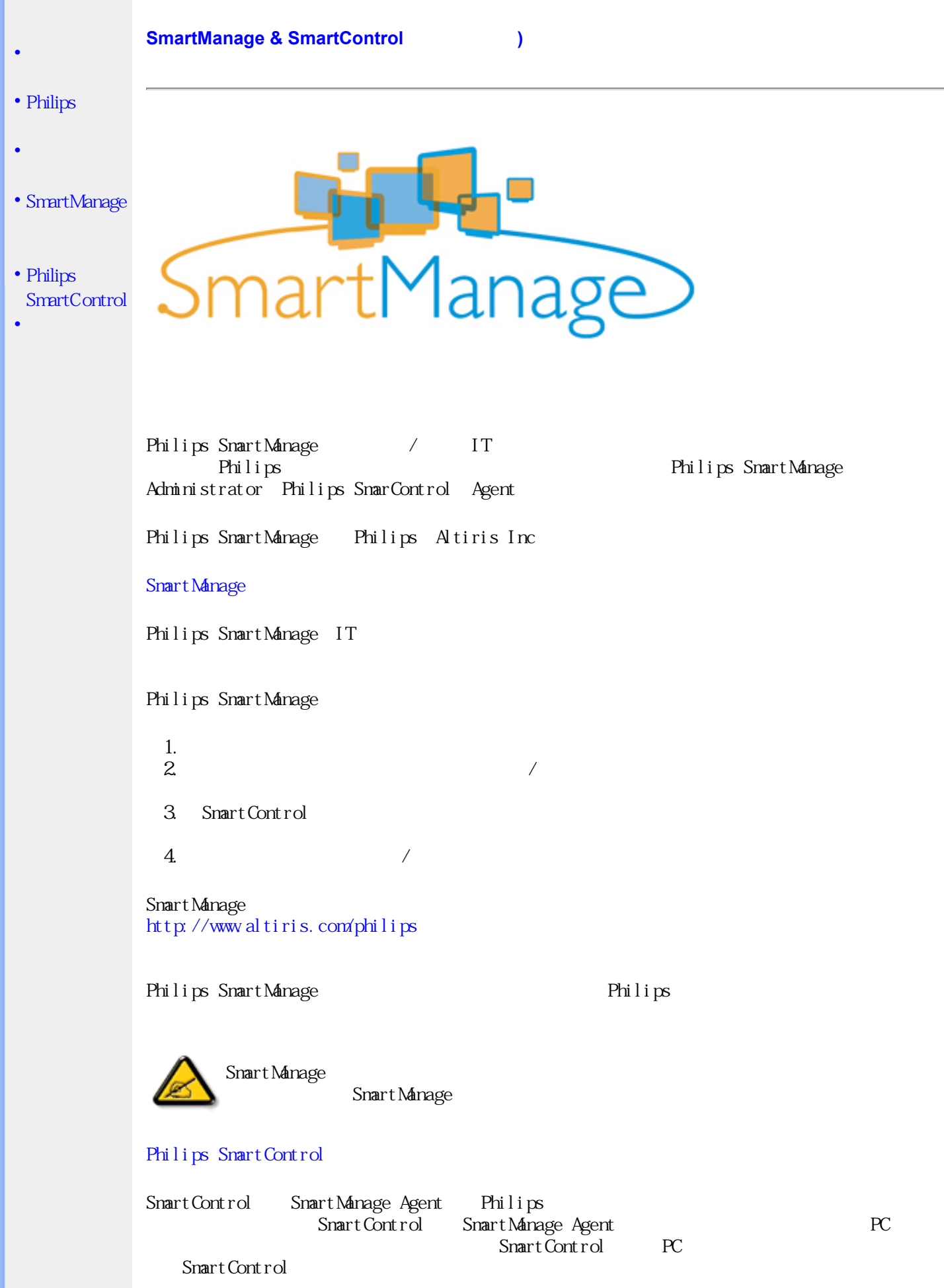

1. 要件

nVIDIA (TNT2 GeForce Quadro ) ATI (Radeon )  $\text{D}\text{D}\text{C}/\text{C}$ Microsoft Windows 2000 XP  $\text{DDC}/\text{C}$ 2. SmartControl (SmartControl Installation) : 1. http:// www.philips.com 2. "Your Country " 3. "Contact & Support &  $\sim$ 4. 5. "Software & Driver  $\&$  " 6. "SnartControl Software SnartControl "SnartControl "SnartControl Smart Control 3. SmartControl ーキングのデスクトップをおください。<br>
中Cのデスクトップアップでは、中国のデスクトップアップを選択している。<br>
中国のデスクトップアップ

(Settings) (Advanced) Philips SmartControl

4. SmartControl

(Display and Sound)

 $\overline{D}VI-D$ 

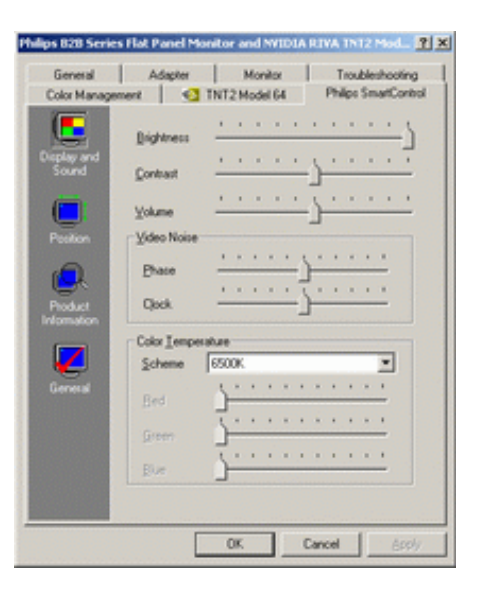

(Position)

down-discovery power-discovery power-discovery power-discovery power-discovery power-discovery power-

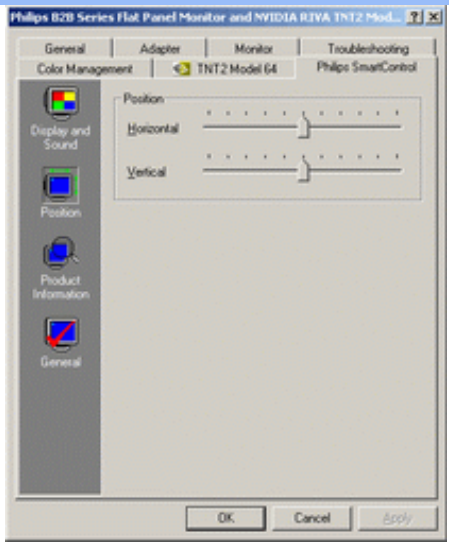

(Product Information)

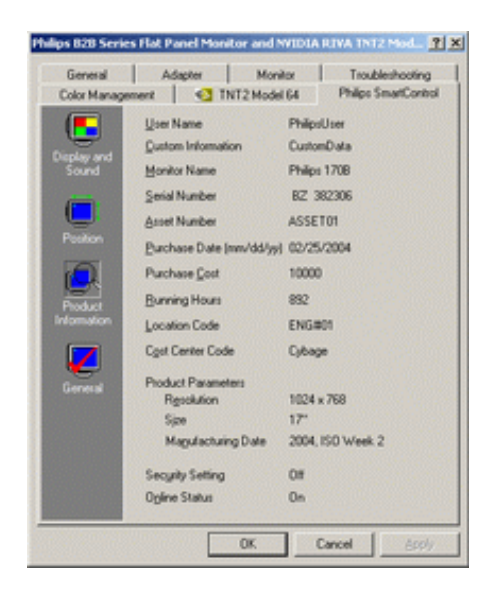

(General)

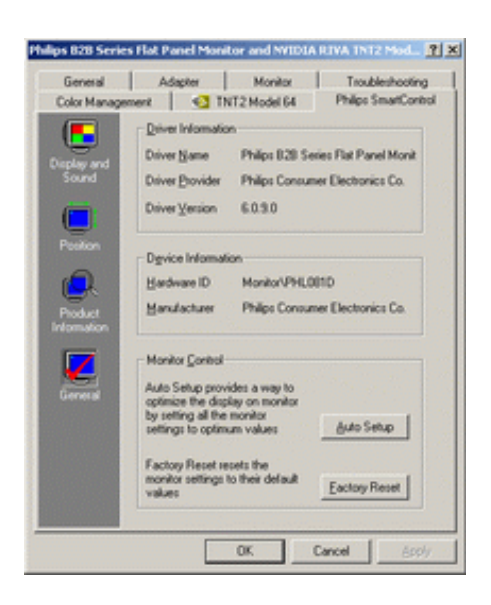

1. SmartManage SmartControl ? of SmartManage IT SmartControl 2. PC SmartControl  $\overline{2}$ . PC SmartControl SmartControl 3. SmartControl 2. SmartControl 2. ついて ストール こくしゅうしょう しゅうしゅうしょう しゅうしゅうしょ  $\overline{\text{OS}}$ Windows Update Windows Properties -> Hardware -> Device Manager Plug and Play Monitor SmartControl 4. SmartControl SmartControl  $\sim$ - SmartControl  $\aleph$ SmartControl SmartContro Philips Web  $5.$  $\rm DDC/CI$  $N$ eb SmartControl

L

<span id="page-40-0"></span>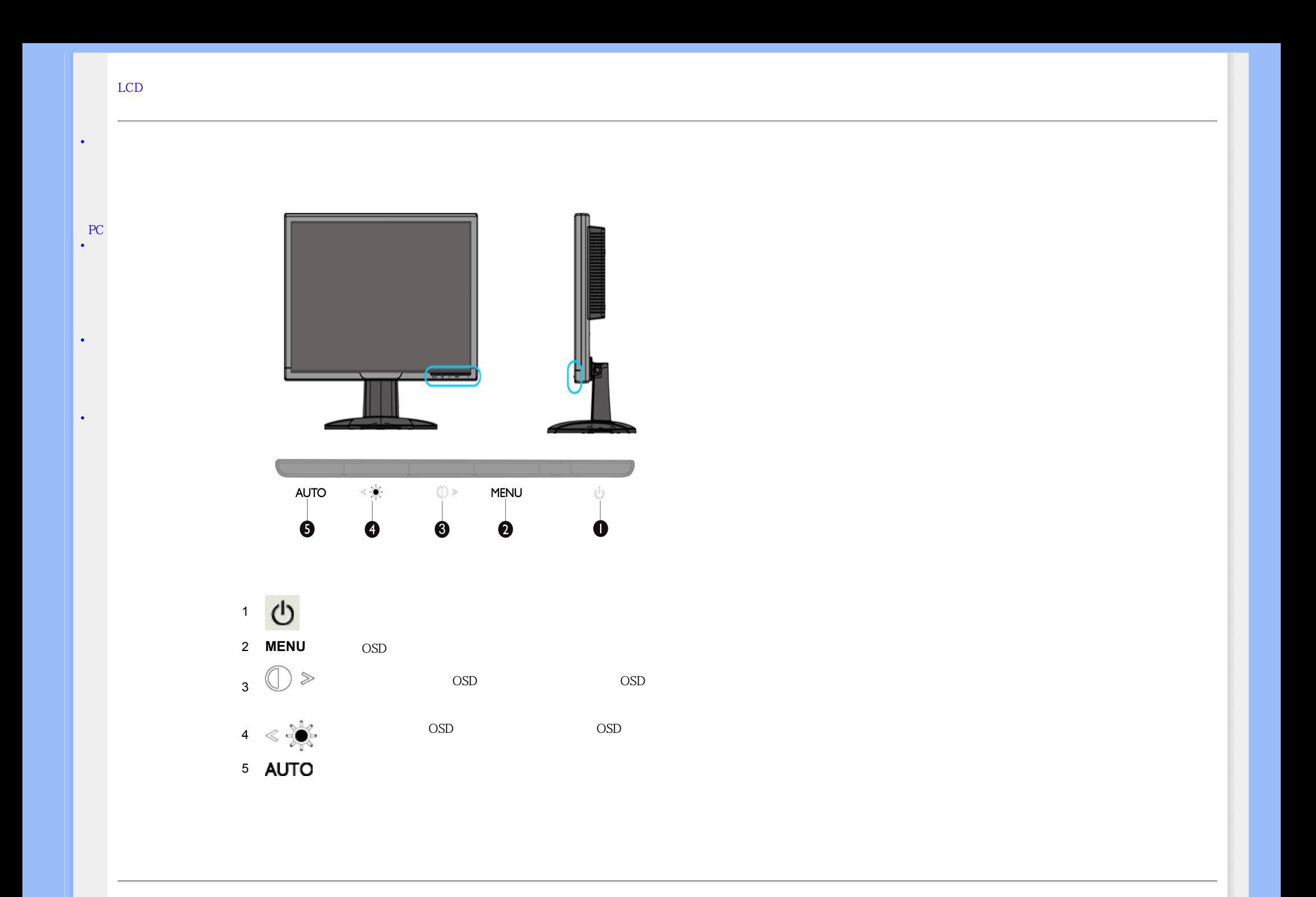

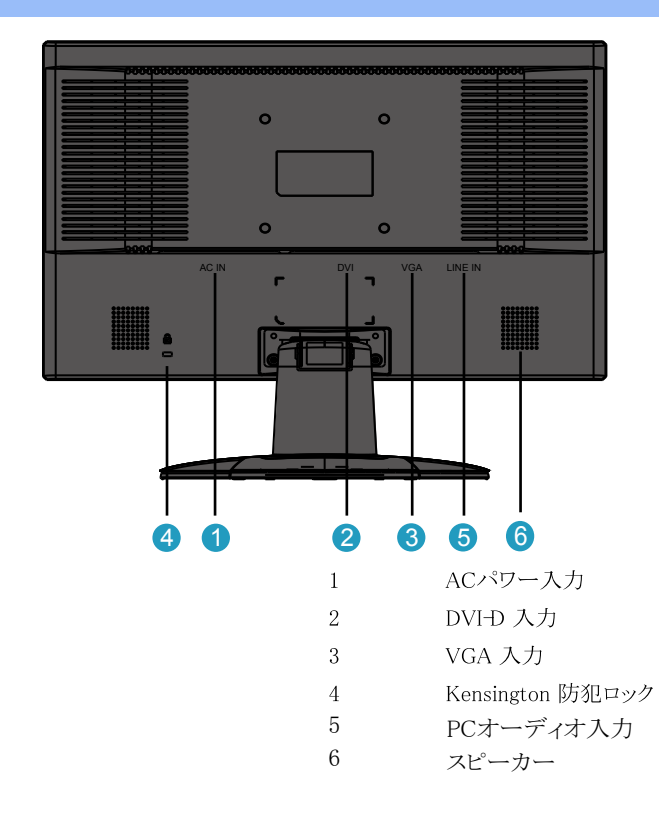

このページの先頭に戻る

#### 性能最適化

● 最適な性能を得るために1680x1050@60Hz の画面設定になっていることを確かめます。

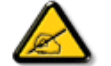

注記: 現在のディスプレイ解像度をチッククするために、[OK]ボタンを一度押してください。現在のディスプレイモードが、OSD上に表示されます。ディスプレイ設定が最適化されていない場合、"USE<br>1680X1050 FOR BEST RESULT"「最高の結果を出すために1680X1050を使用してください」という警告文字列がOSDメニューに表示されます。

● また、この CD に含まれている フラット パネル調整 (FP 調節) プログラム, をインストールしてモニタの最適化ができます。用意されているステップバイステップ指示に従い、インストールできます。このプロ グラムについての詳細を知るには次のリンクをクリックします。

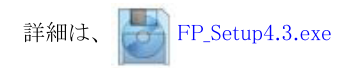

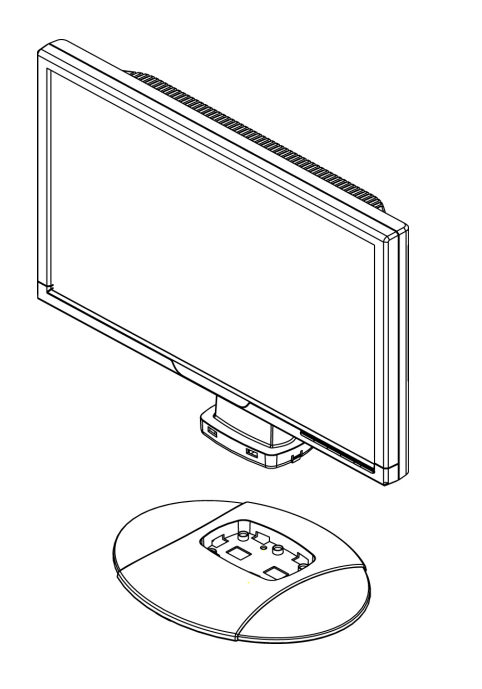

1.  $\blacksquare$ 

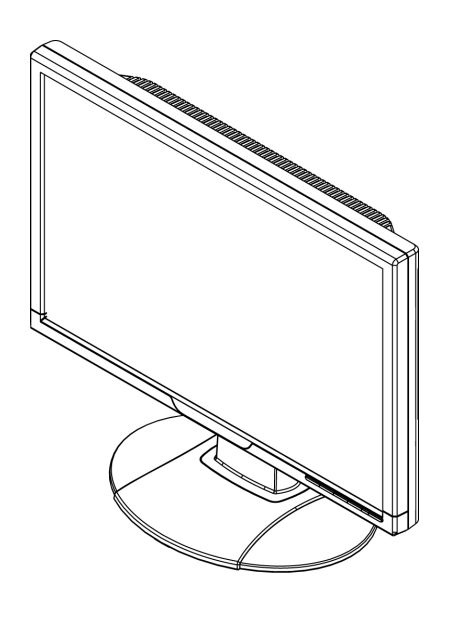

2.  $\blacksquare$ 

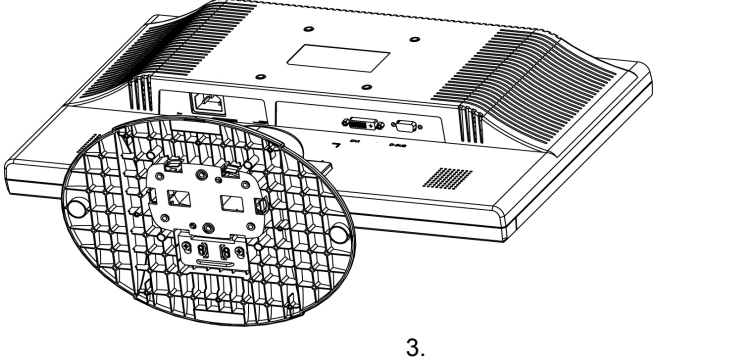

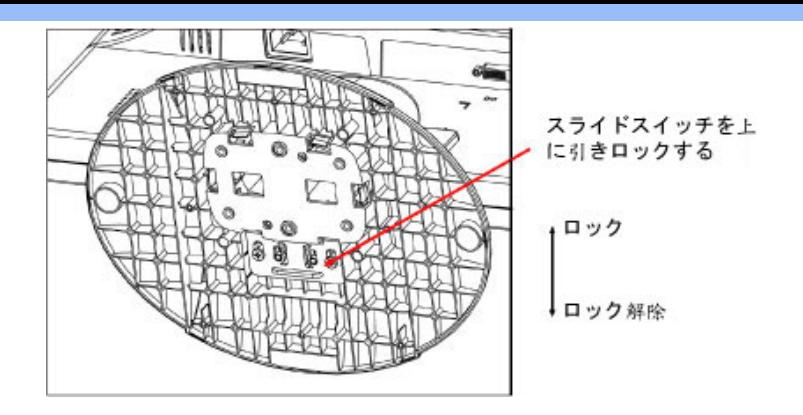

L

# <span id="page-44-0"></span>すべての部品を包みから取り出します。

<span id="page-44-2"></span><span id="page-44-1"></span>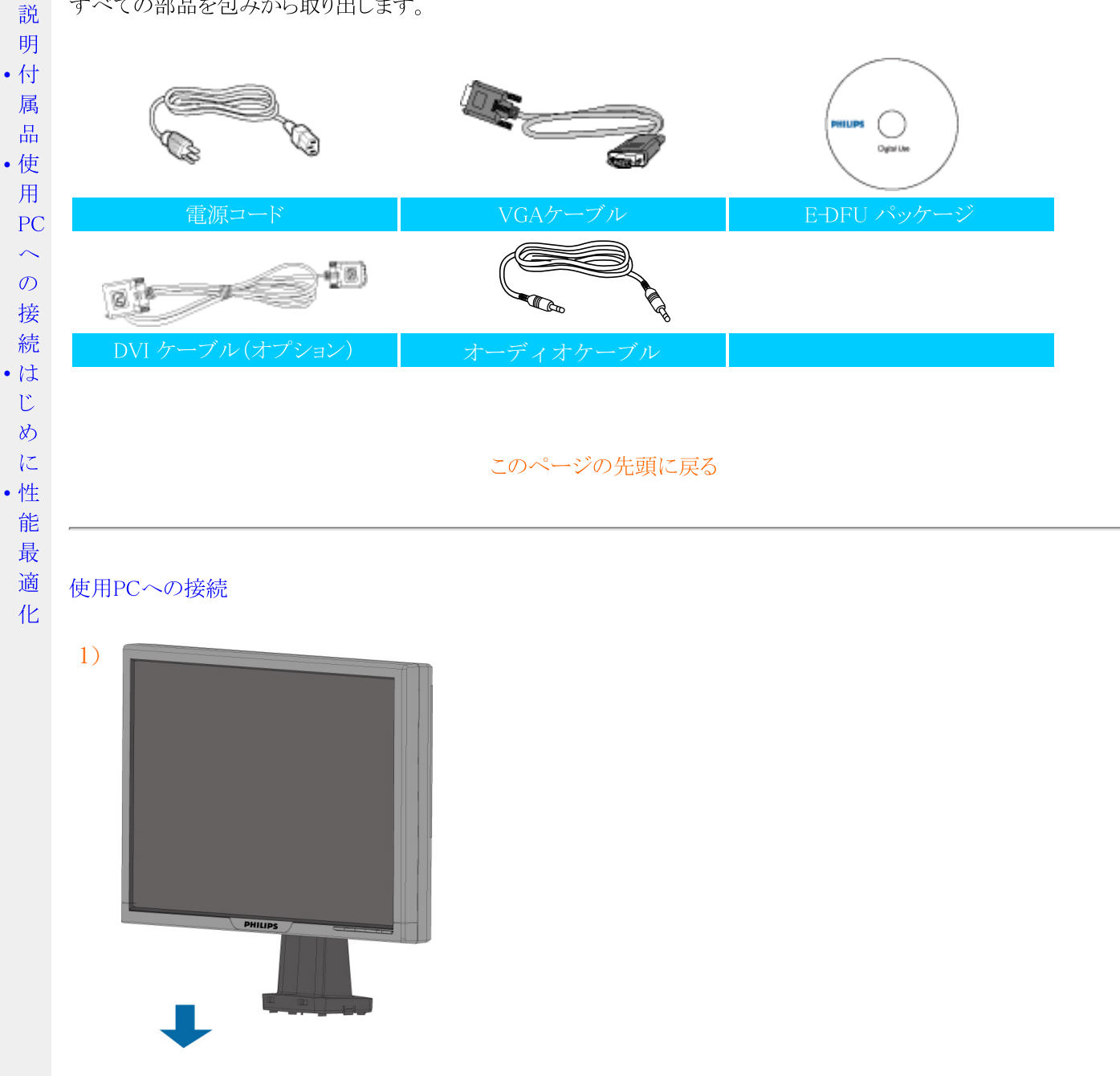

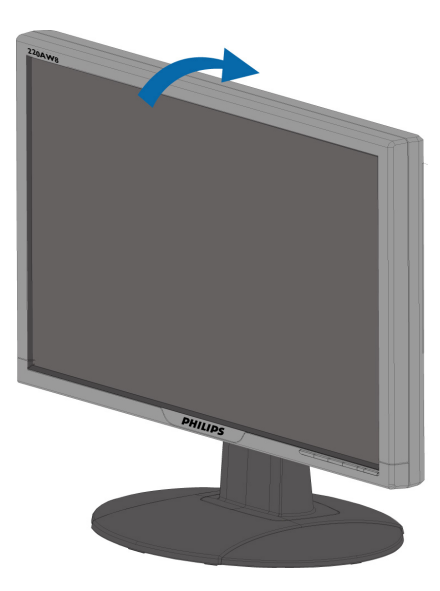

# **3)**

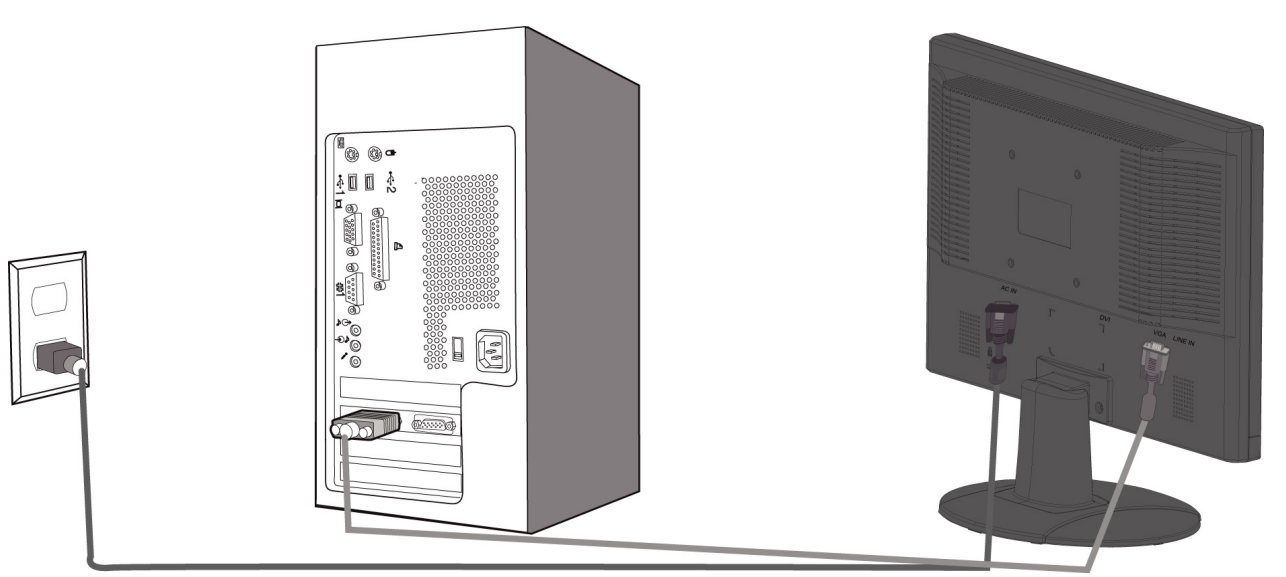

#### **4)PC**への接続

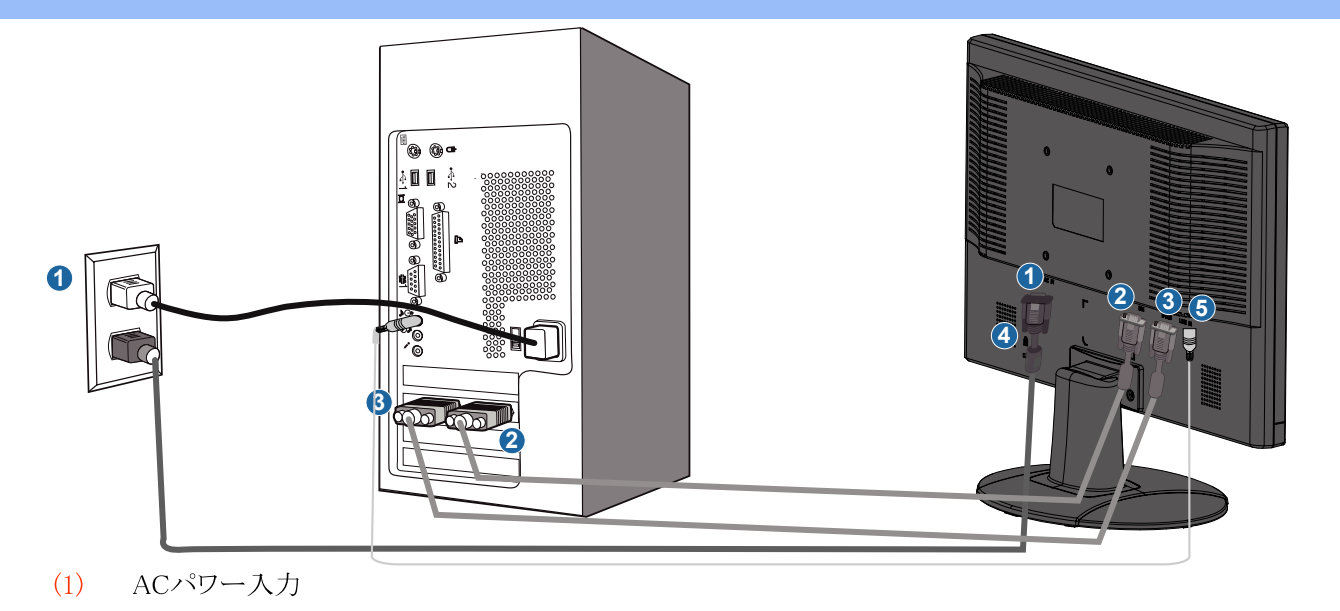

- DVI-D 入力  $(2)$
- $(3)$ VGA 入力
- $(4)$ Kensington 防犯ロック
- (5) PCオーディオ入力
- (6)最適なパフォーマンスを得るためには、モニターを1680x1050@60Hzに設定してください。また、ディジタル - <br>画像をお楽しみいただくにはDVI インプットのご使用をお勧めします (オプションのDVI ケーブルが必要と なる場合があります)。

このページの先頭に戻る

<span id="page-47-2"></span><span id="page-47-1"></span><span id="page-47-0"></span>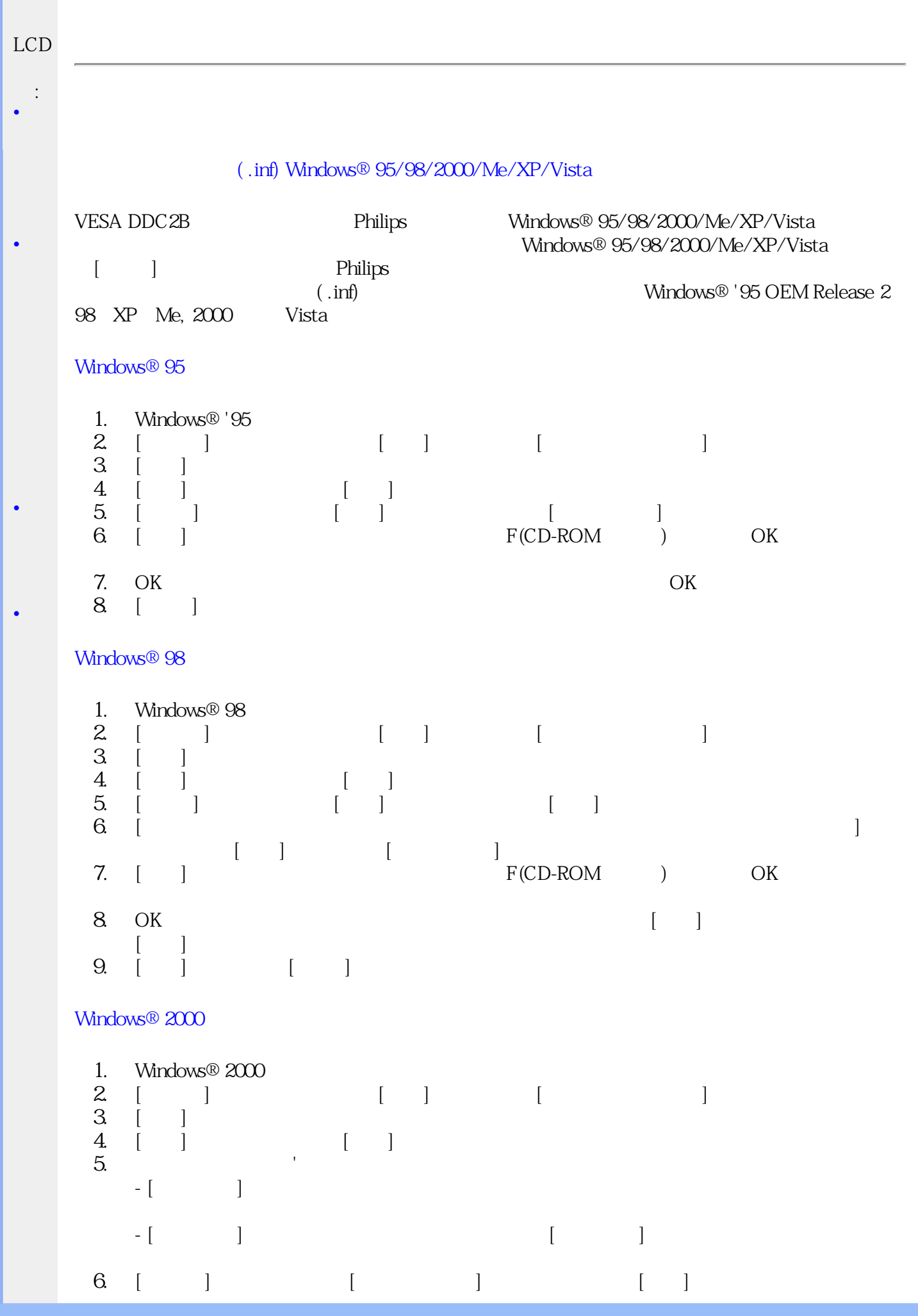

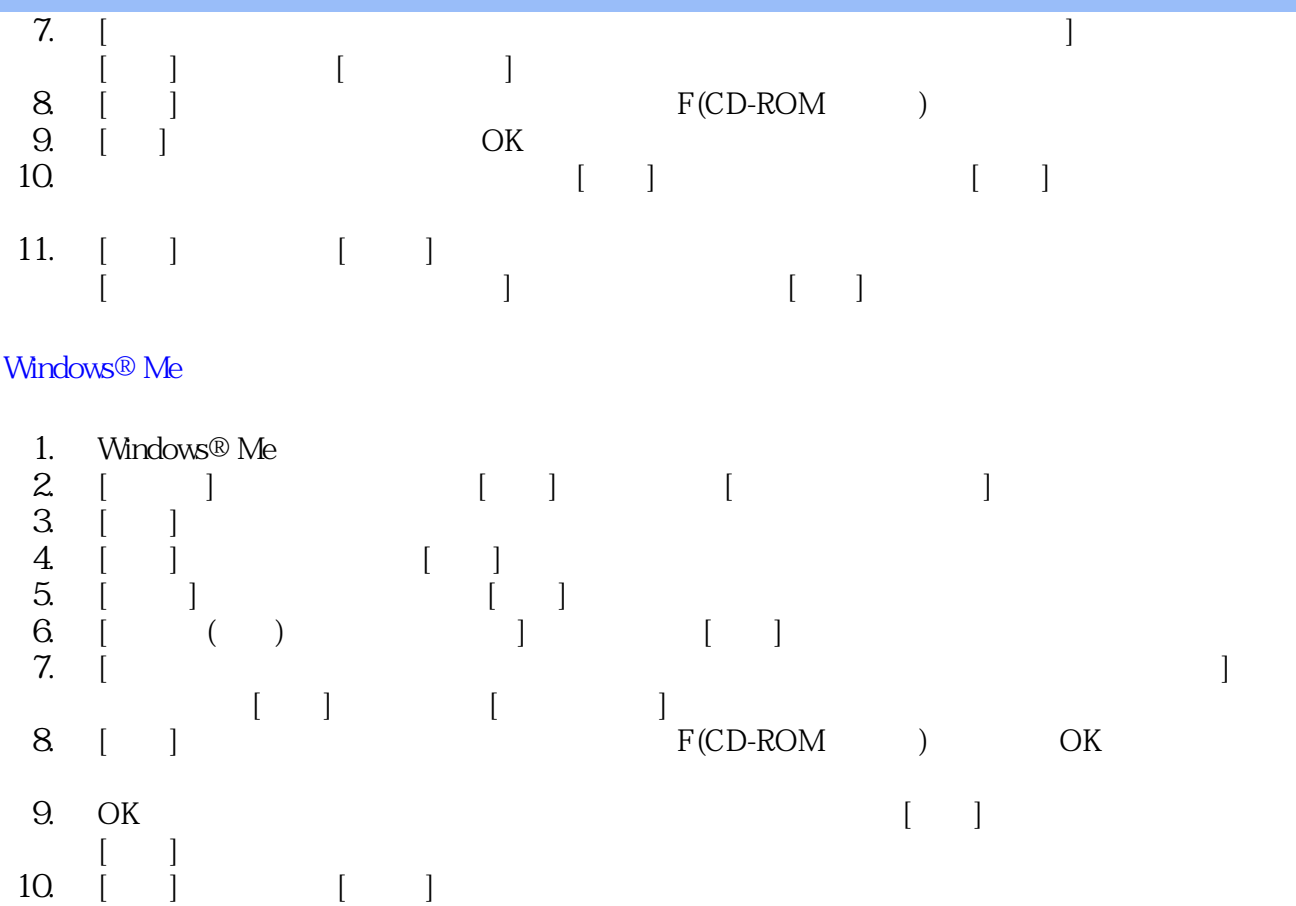

# Windows® XP

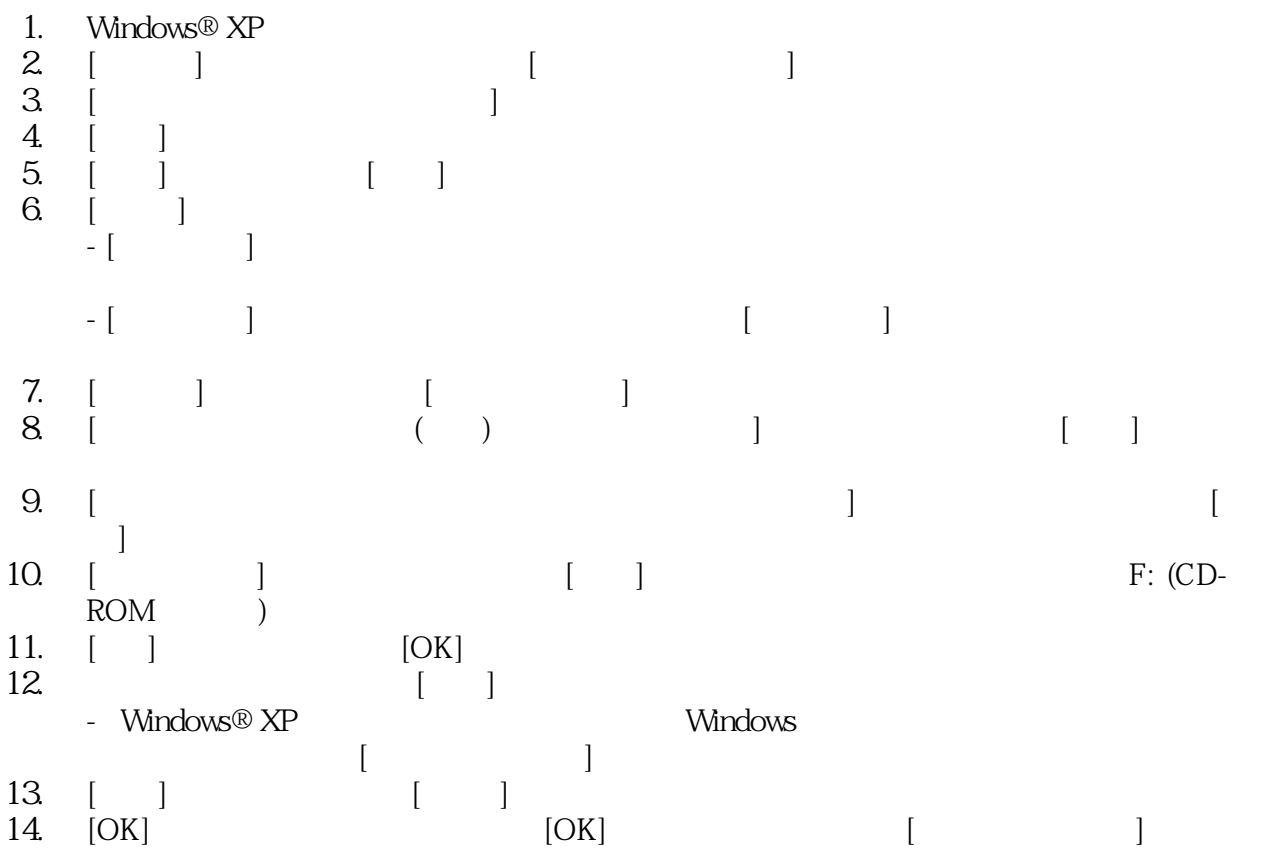

### Windows® Vista用

- 1. Windows®Vistaを起動します
- 2. [スタート]ボタンをクリックし、[コントロールパネル]を選択してクリックします。
- 3. [ハードウェアとサウンド]を選択してクリックします。
- 4. [デバイスマネージャ]を選択し、[デバイスドライバの更新]をクリックします。
- 5. [モニタ]を選択し、[Generic PnP Monitor]をクリックします。
- 6. [ドライバソフトウェアの更新]をクリックします。
- 7. [ドライバソフトウェア用のマイコンピュータのブラウザ]を選択します。
- 8. [参照]ボタンをクリックし、ディスクを配置したドライブを選択します。 例:(CD-ROM Drive: \\Lcd\PC\drivers\)?
- 9. [次へ]ボタンをクリックします。
- 10. ドライバがインストールされるまで数分待ち、[閉じる]ボタンをクリックします。

お使いのWindows® 95/98/2000/Me/XP/Vista のバージョンが異なる場合、 または詳しいインストール情報が必要な場合、 Windows® 95/98/2000/Me/XP/Vista のユーザーズマニュアルを参照してください。

#### [このページの先頭に戻る](#page-47-2)

<span id="page-50-3"></span><span id="page-50-1"></span><span id="page-50-0"></span>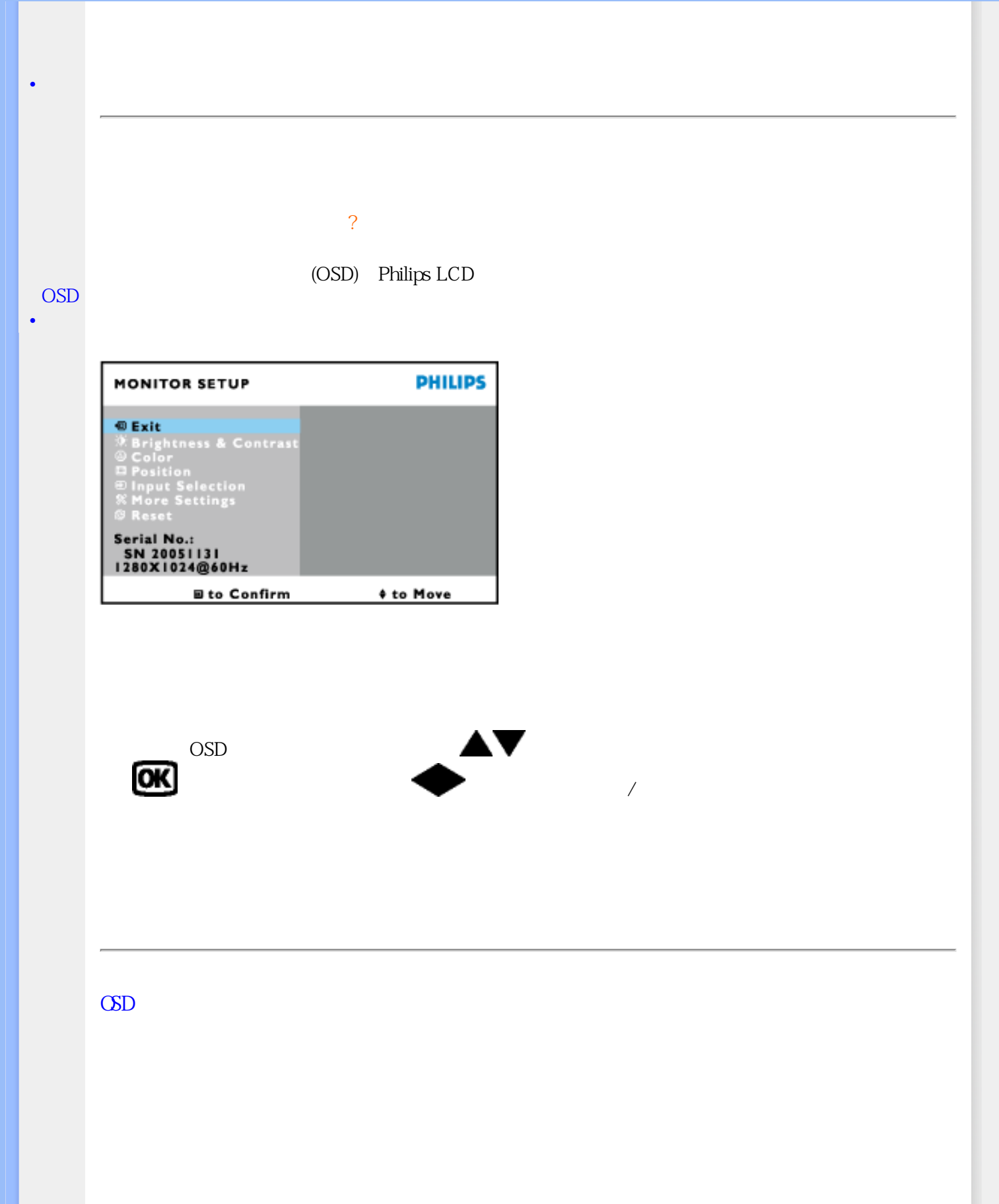

<span id="page-50-2"></span>

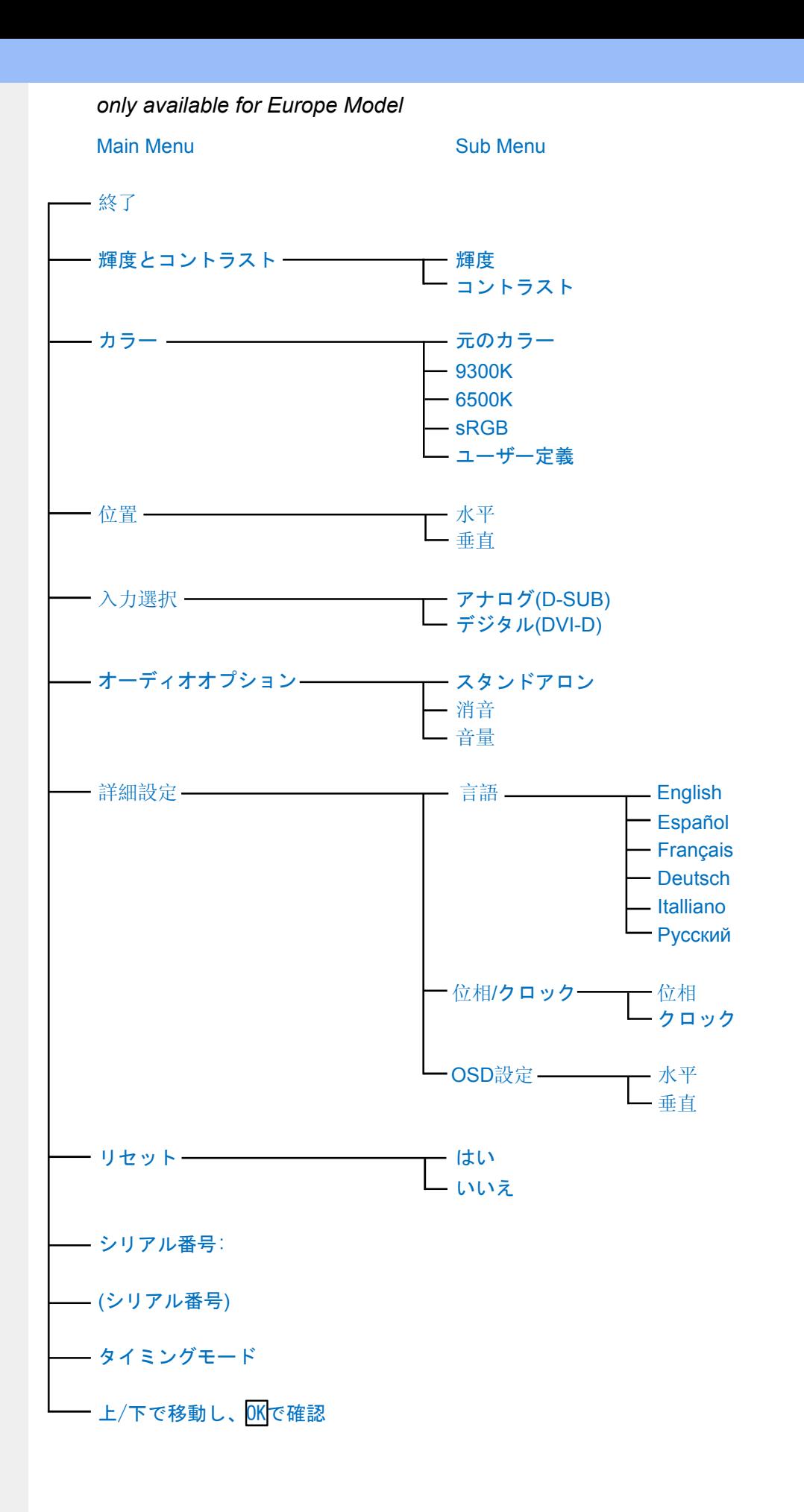

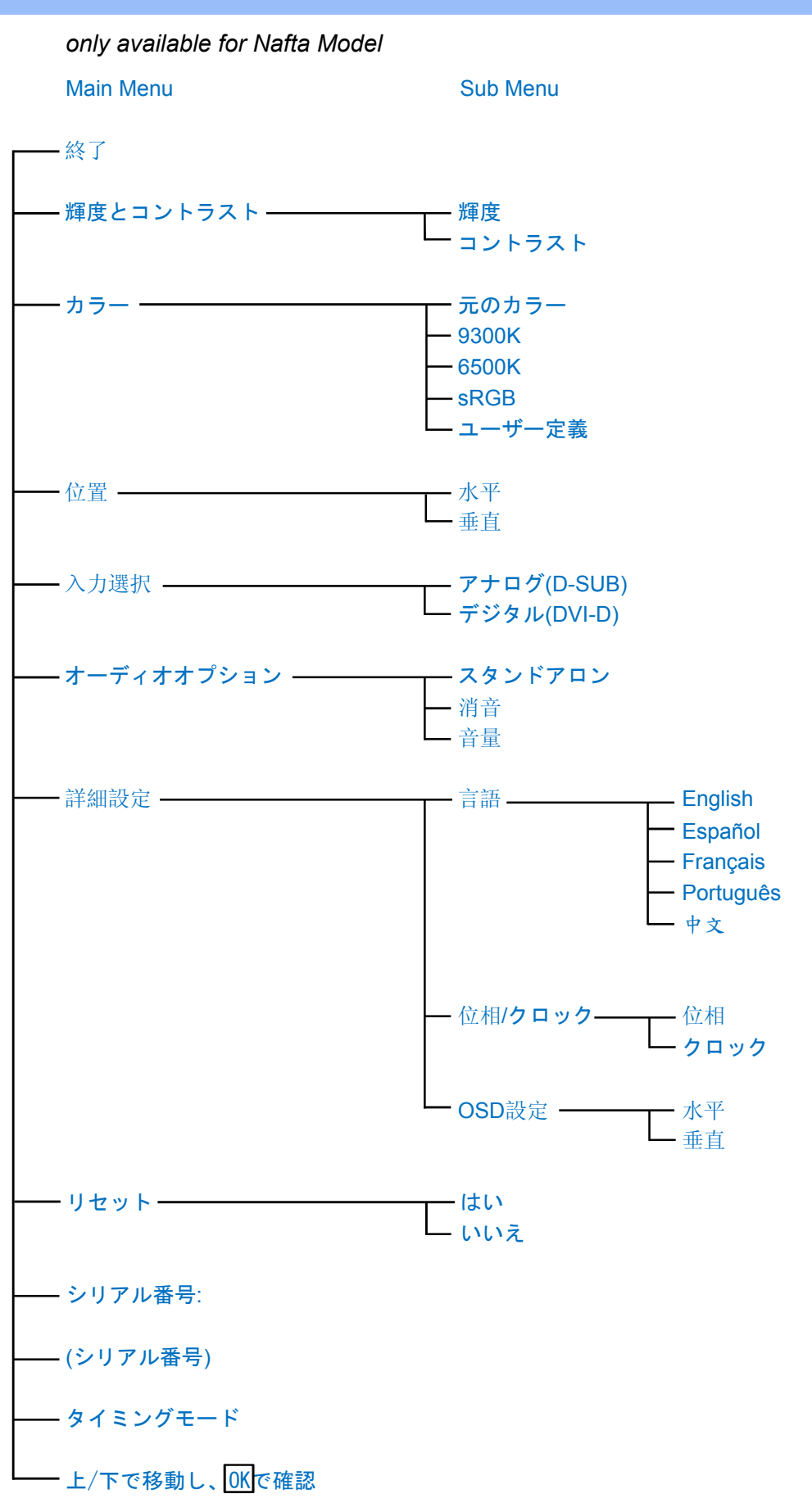

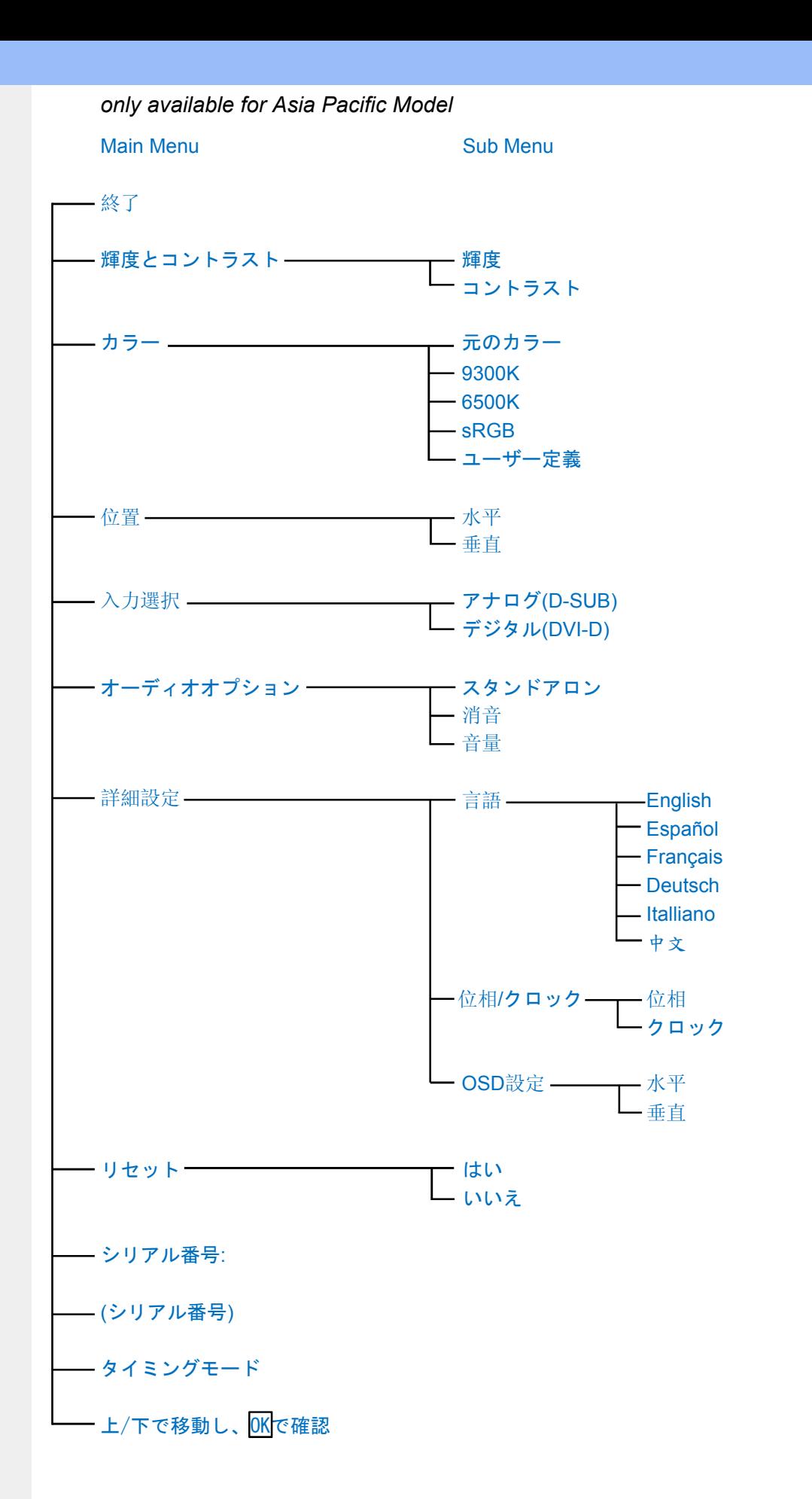

注: sRGBはさまざまなデバイス (例えば、デジタルカメラ、モニター、プリンタ、スキャナーな ど)間の色の正しい変換を確実にするための標準です。

標準の統合されたカラースペースを使用することで、sRGBはsRGB互換デバイスで撮影した写真を sRGB対応のPhilipsモニターに正しく描写することができます。 そのようにして、色が較正される

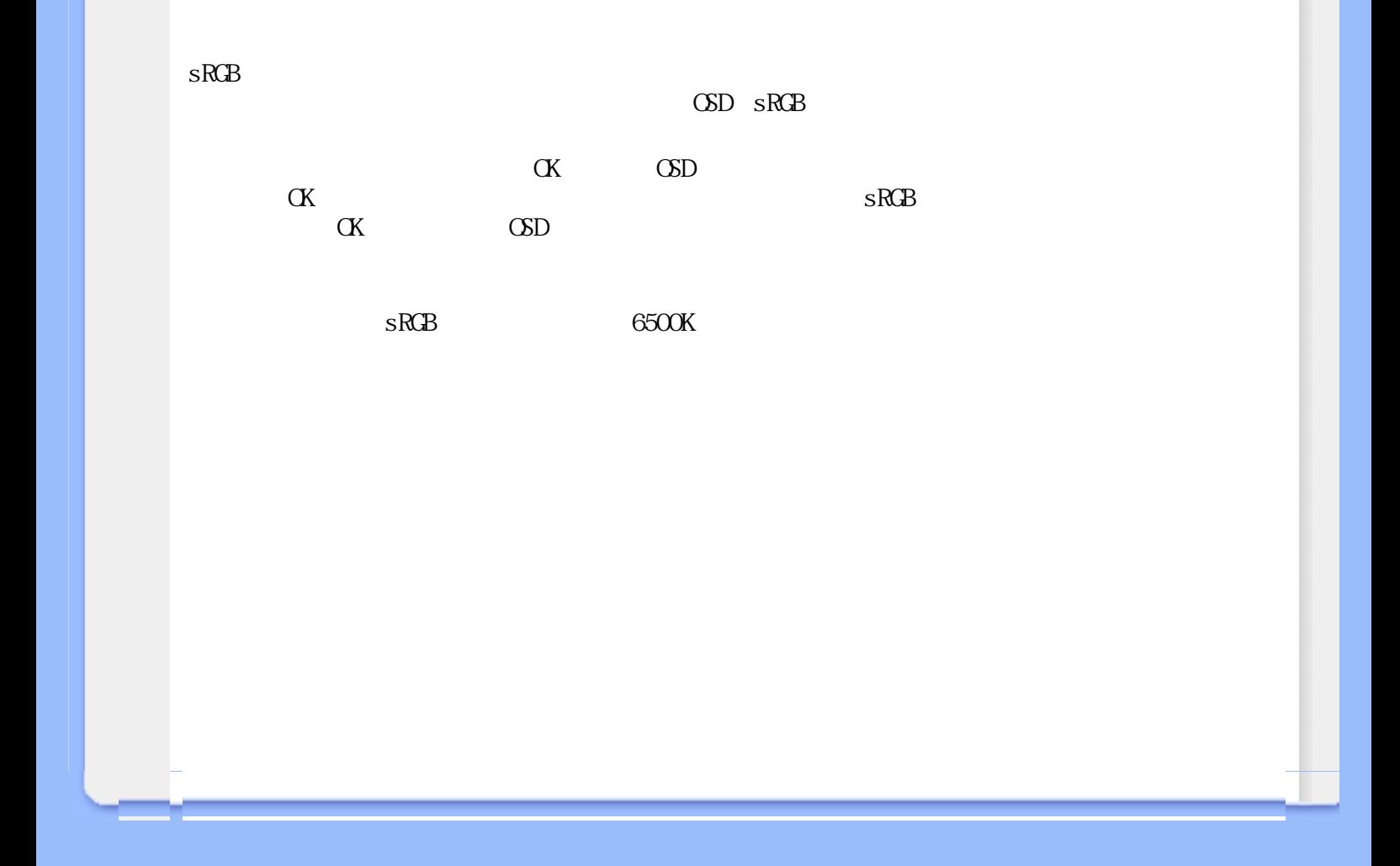

西欧[:オーストリア](#page-56-0) ・ [ベルギー](#page-56-0) ・ [キプロス](#page-56-0) ・ [デンマーク](#page-56-0) ・ [フランス](#page-56-0) ・ [ドイツ](#page-56-0) ・ [ギリシャ](#page-56-0) ・ [フィンランド](#page-56-0) - [ハンガリー](#page-59-0) ・ ハンガリー ・ [スロバキア](#page-59-0) ・ スロバキア ・ スロバキア ・ スロバキア ・ スロバキア ・ スロバキア ・ スロバキア ・ [トルコ](#page-59-0) 中南米[:アンティル諸島](#page-71-0) ・ [アルゼンチン](#page-71-0) ・ [ブラジル](#page-71-0) ・ [チリ](#page-71-0) ・ [コロンビア](#page-71-0) ・ [メキシコ](#page-71-0) ・ [パラグアイ](#page-71-0) ・ 北米[:カナダ](#page-72-0) ・ [米国](#page-72-0) 太平洋[:オーストラリア](#page-71-0) ・ [ニュージーランド](#page-71-0)

 $\mathcal{P}(\mathcal{P}_\mathcal{P})$  - [インド](#page-71-0) ・ インド ・ インド ・ インド ・ [インドネシア](#page-71-0) ・ インドネシア ・ インドネシア ・ インドネシア ・ インドネシア ・ インドネシア ・ 『 インドメタル・ 『 インドメタル・インド アフリカ[:モロッコ](#page-71-0) ・ [南アフリカ](#page-71-0)

中東[:ドバイ](#page-71-0) ・ [エジプト](#page-71-0)

L

# <span id="page-56-0"></span>Philips

# Philips

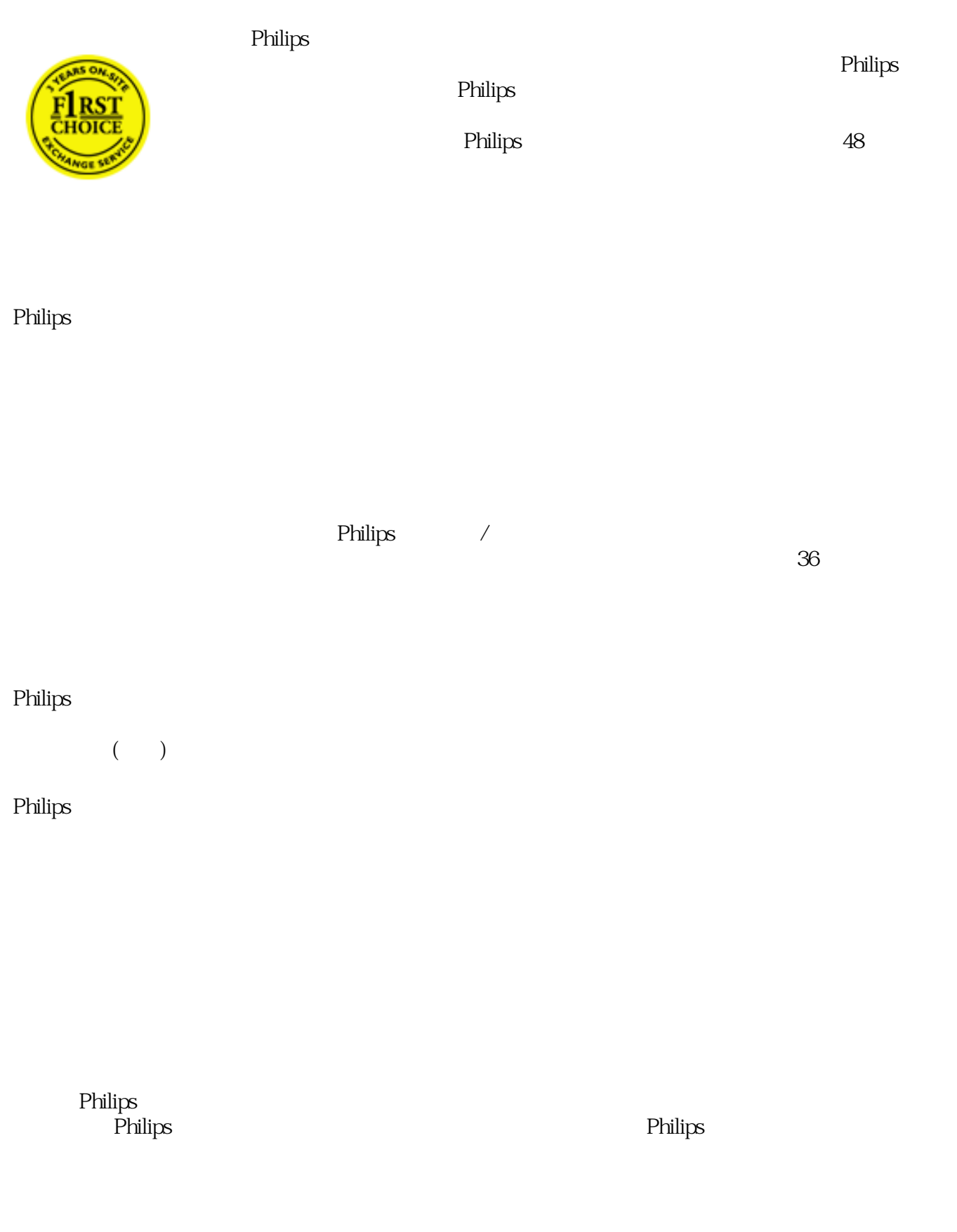

net the Philips contract the philips contract the set of the set of the set of the set of the set of the set of the set of the set of the set of the set of the set of the set of the set of the set of the set of the set of www.philips.com/support Web

問題を速やかに解決するために、Philipsヘルプデスクに連絡する前に次の詳細を準備してください。

Philips Philips

PC

286/386/486/Pentium Pro/ (Windows, DOS, OS/2, Apple Macintosh) ❍ ファックス/モデム/インターネットプログラム?

Philips しょうしゃ ここをつける ここをつける ここをつける ここをつける ここをつける ここをつける ここに ここに ここに ここに ここに ここに ここに ここに ここに

L

Web :<http://www.philips.com/support>

<span id="page-58-0"></span>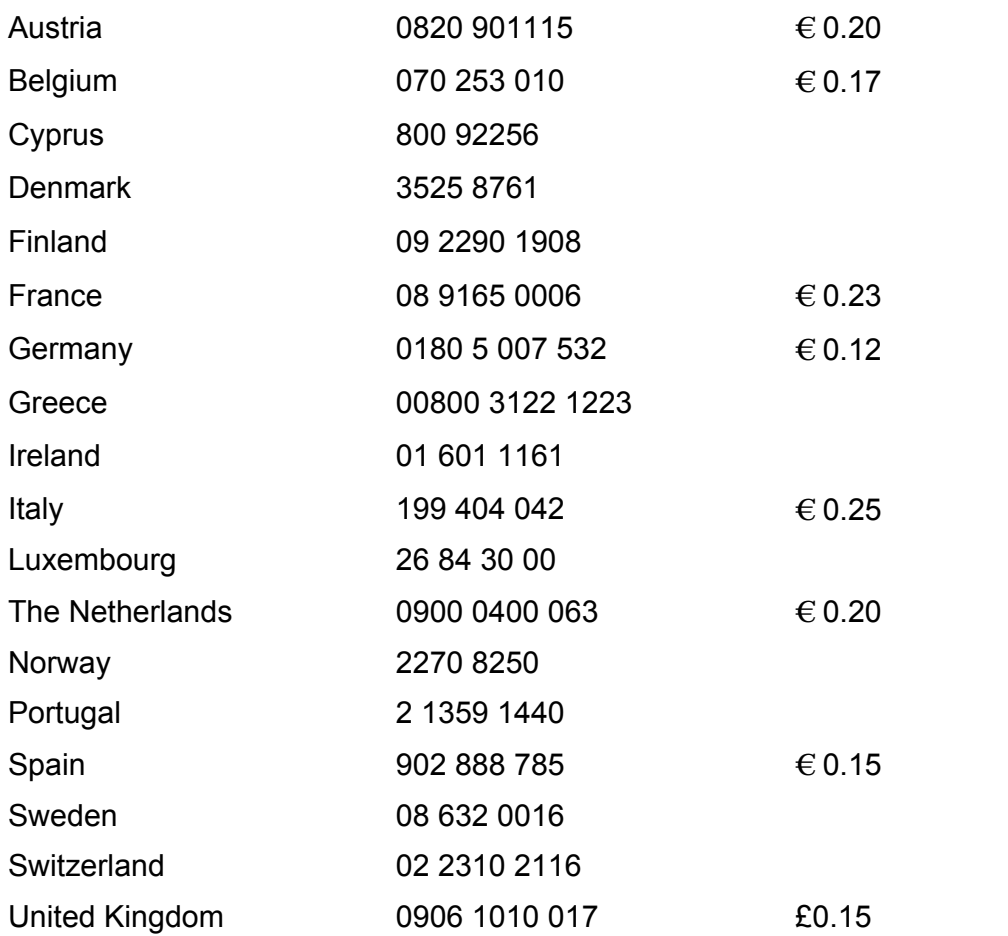

L

#### <span id="page-59-0"></span>Philips  $\blacksquare$

**Philips** 

製造されています。 万一、本製品に不具合があった場合、Philipsはご購入後36ヶ月以内であれば無料で修

 $3$ 

Philips  $\blacksquare$ 

Philips :  $\ddotsc$  $\ddotsc$ 

 $\ddotsc$ 

Web [www.philips.com/support](http://www.philips.com/support)

Philips Philips Philips Philips Philips

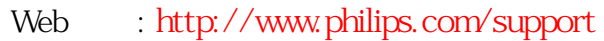

L

# <span id="page-61-0"></span>**Consumer Information Centers**

[Antilles](#page-64-0) • [Argentina](#page-64-1) • [Astline](#page-61-1) • [Australia](#page-66-0) • [Bangladesh](#page-67-0) • [Bosnia & Herzegovina](#page-62-0)• [Brasil](#page-64-2) • [Canada](#page-66-1) • [Chile](#page-65-0) • [China](#page-67-1) • [Colombia](#page-65-1) • [Belarus](#page-61-2) • [Bulgaria](#page-61-3) • [Croatia](#page-62-1) • [Czech Republic](#page-61-4) • [Estonia](#page-62-2) • [Dubai](#page-70-0) • [Hong Kong](#page-67-2) • [Hungary](#page-62-3) • [India](#page-67-3) • [Indonesia](#page-68-0) • [Korea](#page-68-1) • [Latvia](#page-62-4) • [Lithuania](#page-63-0) [• Macedonia](#page-62-5) • [Malaysia](#page-68-2) • [Mexico](#page-65-2) • [Morocco](#page-70-1) • [New Zealand](#page-66-2) • [Pakistan](#page-69-0) • [Paraguay](#page-65-3) • [Peru](#page-65-4) • [Philippines](#page-69-1) • [Poland](#page-61-0) • [Romania](#page-63-1) • [Russia](#page-64-3) • [Serbia & Montenegro](#page-63-2) • [Singapore](#page-69-2) • [Slovakia](#page-63-3) • [Slovenia](#page-63-4) • [South Africa](#page-70-2) • [Taiwan](#page-69-3) • [Thailand](#page-70-3) • [Turkey](#page-64-4) • [Ukraine](#page-64-5) • [Uruguay](#page-66-3) • [Venezuela](#page-66-4)

# Eastern Europe

#### <span id="page-61-2"></span>BELARUS

Technical Center of JV IBA M. Bogdanovich str. 155 BY - 220040 Minsk Tel: +375 17 217 33 86

### <span id="page-61-1"></span>ASTLINE

Petrus Brovky str. 17-101 BY - 220072 Minsk Tel: +375 17 284 02 03

### <span id="page-61-3"></span>BULGARIA

LAN Service 140, Mimi Balkanska Str. Office center Translog 1540 Sofia, Bulgaria Tel: +359 2 960 2360 Email: office@lan-service.bg www.lan-service.bg

#### <span id="page-61-4"></span>CZECH REPUBLIC

Xpectrum Lužná 591/4 CZ - 160 00 Praha 6 Tel: 800 100 697 Email:info@xpectrum.cz www.xpectrum.cz

# <span id="page-62-0"></span>BOSNIA & HERZEGOVINA

Megatrend d.o.o. Bosnia & Herzegovina Džemala Bijedica 2/11 BA - 7100 Sarajevo Tel: +387 33 613 166 Email: info@megatrend.ba www.megatrend.ba

### <span id="page-62-1"></span>**CROATIA**

Renoprom d.o.o. Liublianska 4 HR - 10431 Sv. Nedjelja Tel: +385 1 333 0999 Email: renoprom@renoprom.hr www.renoprom.hr

# <span id="page-62-2"></span>**ESTONIA**

FUJITSU SERVICES OU Akadeemia tee 21G EE-12618 Tallinn Tel: +372 6519900 www.ee.invia.fujitsu.com

#### <span id="page-62-3"></span>**HUNGARY**

Profi Service Hungary Külso-Váci út 123 HU - 1044 Budapest Tel: +36 1 814 8080 Email: ugyfelszolgalat@psc.hu www.psc.hu

# <span id="page-62-4"></span>LATVIA

ServiceNet LV Jelgavas iela 36 LV - 1055 Riga, Tel: +371 7460399 Email: serviss@servicenet.lv

### <span id="page-62-5"></span>**MACEDONIA**

AMC - Computers kej Dimitar Vlahov bb MK - 1000 Skopje Tel: +389 2 3125097 www.amc.com.mk

# <span id="page-63-0"></span>LITHUANIA

ServiceNet LT Gaiziunu G. 3 LT - 3009 KAUNAS Tel: +370 7400088 Email: servisas@servicenet.lt www.servicenet.lt

# <span id="page-63-1"></span>ROMANIA

Blue Ridge Int'l Computers SRL 115, Mihai Eminescu St., Sector 2 RO - 020074 Bucharest Tel: +40 21 2101969 Email: tehnic@blueridge.ro www.blueridge.ro

# <span id="page-63-2"></span>SERBIA & MONTENEGRO

Tehnicom Service d.o.o. Bulevar Vojvode Misica 37B YU - 11000 Belgrade Tel: +381 11 30 60 881 Email: tehnicom-service@tehnicom.com www.tehnicom-service.com

### <span id="page-63-3"></span>**SLOVAKIA**

Datalan Servisne Stredisko Puchovska 8 SK - 831 06 Bratislava Tel: +421 2 49207155 Email: servis@datalan.sk

# <span id="page-63-4"></span>**SLOVENIA**

PC HAND Brezovce 10 SI - 1236 Trzin Tel: +386 1 530 08 24 Email: servis@pchand.si

#### POLAND

**Zolter** ul.Zytnia 1 PL - 05-500 Piaseczno Tel: +48 22 7501766 Email: servmonitor@zolter.com.pl www.zolter.com.pl

# <span id="page-64-3"></span>RUSSIA

Tel: +7 095 961-1111 Tel: 8-800-200-0880 Website: www.philips.ru

### <span id="page-64-4"></span>**TURKEY**

Türk Philips Ticaret A.S. Yukari Dudullu Org.San.Bolgesi 2.Cadde No:22 34776-Umraniye/Istanbul Tel: (0800)-261 33 02

#### <span id="page-64-5"></span>UKRAINE

Comel Shevchenko street 32 UA - 49030 Dnepropetrovsk Tel: +380 562320045 www.csp-comel.com

#### Latin America

#### <span id="page-64-0"></span>ANTILLES

Philips Antillana N.V. Kaminda A.J.E. Kusters 4 Zeelandia, P.O. box 3523-3051 Willemstad, Curacao Phone: (09)-4612799 Fax : (09)-4612772

#### <span id="page-64-1"></span>ARGENTINA

Philips Antillana N.V. Vedia 3892 Capital Federal CP: 1430 Buenos Aires Phone/Fax: (011)-4544 2047

#### <span id="page-64-2"></span>**BRASIL**

Philips da Amazônia Ind. Elet. Ltda. Rua Verbo Divino, 1400-São Paulo-SP CEP-04719-002 Phones: 11 21210203 -São Paulo & 0800-701-0203-Other Regions without São Paulo City

# <span id="page-65-0"></span>**CHILE**

Philips Chilena S.A. Avenida Santa Maria 0760 P.O. box 2687Santiago de Chile Phone: (02)-730 2000 Fax : (02)-777 6730

#### <span id="page-65-1"></span>**COLOMBIA**

Industrias Philips de Colombia S.A.-Division de Servicio CARRERA 15 Nr. 104-33 Bogota, Colombia Phone:(01)-8000 111001 (toll free) Fax : (01)-619-4300/619-4104

#### <span id="page-65-2"></span>**MEXICO**

Consumer Information Centre Norte 45 No.669 Col. Industrial Vallejo C.P.02300, -Mexico, D.F. Phone: (05)-3687788 / 9180050462 Fax : (05)-7284272

#### <span id="page-65-3"></span>PARAGUAY

Av. Rca. Argentina 1780 c/Alfredo Seiferheld P.O. Box 605 Phone: (595 21) 664 333 Fax: (595 21) 664 336 Customer Desk: Phone: 009 800 54 1 0004

#### <span id="page-65-4"></span>PERU

Philips Peruana S.A. Customer Desk Comandante Espinar 719 Casilla 1841 Limab18 Phone: (01)-2136200 Fax : (01)-2136276

# <span id="page-66-3"></span>URUGUAY

Rambla O'Higgins 5303 Montevideo **Uruguay** Phone: (598) 619 66 66 Fax: (598) 619 77 77 Customer Desk: Phone: 0004054176

### <span id="page-66-4"></span>VENEZUELA

Industrias Venezolanas Philips S.A. Apartado Postal 1167 Caracas 1010-A Phone: (02) 2377575 Fax : (02) 2376420

### Canada

#### <span id="page-66-1"></span>**CANADA**

Philips Electronics Ltd. 281 Hillmount Road Markham, Ontario L6C 2S3 Phone: (800) 479-6696

#### **Pacific**

### <span id="page-66-0"></span>AUSTRALIA

Philips Consumer Electronics Consumer Care Center Level 1, 65 Epping Rd North Ryde NSW 2113 Phone: 1300 363 391 Fax : +61 2 9947 0063

#### <span id="page-66-2"></span>NEW ZEALAND

Philips New Zealand Ltd. Consumer Help Desk 2 Wagener Place, Mt.Albert P.O. box 1041 Auckland Phone: 0800 477 999 (toll free) Fax : 0800 288 588

### <span id="page-67-0"></span>BANGLADESH

Philips Service Centre 100 Kazi Nazrul Islam Avenue Kawran Bazar C/A Dhaka-1215 Phone: (02)-812909 Fax : (02)-813062

# <span id="page-67-1"></span>**CHINA**

SHANGHAI Rm 1007, Hongyun Building, No. 501 Wuning road, 200063 Shanghai P.R. China Phone: 4008 800 008 Fax: 21-52710058

#### <span id="page-67-2"></span>HONG KONG

Philips Electronics Hong Kong Limited Consumer Service Unit A, 10/F. Park Sun Building 103-107 Wo Yi Hop Road Kwai Chung, N.T. Hong Kong Phone: (852)26199663 Fax: (852)24815847

### <span id="page-67-3"></span>INDIA

Phone: 91-20-712 2048 ext: 2765 Fax: 91-20-712 1558

BOMBAY Philips India Customer Relation Centre Bandbox House 254-D Dr. A Besant Road, Worli Bombay 400 025

**CALCUTTA** Customer Relation Centre 7 justice Chandra Madhab Road Calcutta 700 020

MADRAS Customer Relation Centre 3, Haddows Road

NEW DELHI Customer Relation Centre 68, Shivaji Marg New Dehli 110 015

# <span id="page-68-0"></span>INDONESIA

Philips Group of Companies in Indonesia Consumer Information Centre Jl.Buncit Raya Kav. 99-100 12510 Jakarta Phone: (021)-7940040 ext: 2100 Fax : (021)-794 7511 / 794 7539

### <span id="page-68-1"></span>**KOREA**

Philips Consumer Service Jeong An Bldg. 112-2 Banpo-dong, Seocho-Ku Seoul, Korea Customer Careline: 080-600-6600 Phone: (02) 709-1200 Fax : (02) 595-9688

#### <span id="page-68-2"></span>MALAYSIA

After Market Solutions Sdn Bhd, Philips Authorised Service Center, Lot 6, Jalan 225, Section 51A, 46100 Petaling Jaya, Selangor Darul Ehsan, Malaysia. Phone: (603)-7954 9691/7956 3695 Fax: (603)-7954 8504 Customer Careline: 1800-880-180

#### <span id="page-69-0"></span>PAKISTAN

Philips Consumer Service Mubarak manzil, 39, Garden Road, Saddar, Karachi-74400 Tel: (9221) 2737411-16 Fax: (9221) 2721167 E-mail: care@philips.com Website: www.philips.com.pk

### <span id="page-69-1"></span>PHILIPPINES

PHILIPS ELECTRONICS & LIGHTING, INC. Consumer Electronics 48F PBCOM tower 6795 Ayala Avenue cor VA Rufino St. Salcedo Village 1227 Makati City, PHILS Phone: (02)-888 0572, Domestic Toll Free: 1-800-10-PHILIPS or 1-800-10-744 5477 Fax: (02)-888 0571

### <span id="page-69-2"></span>**SINGAPORE**

Accord Customer Care Solutions Ltd Authorized Philips Service Center Consumer Service 620A Lorong 1 Toa Rayoh Singapore 319762 Tel: +65 6882 3999 Fax: +65 6250 8037

# <span id="page-69-3"></span>TAIWAN

Philips Taiwan Ltd. Consumer Information Centre 13F, No. 3-1 Yuan Qu St., Nan Gang Dist., Taipei 115, Taiwan Phone: 0800-231-099 Fax : (02)-3789-2641

# <span id="page-70-3"></span>THAILAND

Philips Electronics (Thailand) Ltd. 26-28th floor, Thai Summit Tower 1768 New Petchburi Road Khwaeng Bangkapi, Khet Huaykhwang Bangkok10320 Thailand Tel: (66)2-6528652 E-mail: cic Thai@philips.com

# Africa

#### <span id="page-70-1"></span>**MOROCCO**

Philips Electronique Maroc 304,BD Mohamed V **Casablanca** Phone: (02)-302992 Fax : (02)-303446

#### <span id="page-70-2"></span>SOUTH AFRICA

PHILIPS SA (PTY) LTD Customer Care Center 195 Main Road Martindale, Johannesburg P.O. box 58088 Newville 2114 Telephone: +27 (0) 11 471 5194 Fax: +27 (0) 11 471 5123 E-mail: customercare.za@philips.com

# Middle East

# <span id="page-70-0"></span>**DUBAI**

l

Philips Middle East B.V. Consumer Information Centre P.O.Box 7785 DUBAI Phone: (04)-335 3666 Fax : (04)-335 3999

#### <span id="page-71-0"></span>**Philips**  $\blacksquare$

 $12$  Philips and Philips **Philips** Philips Philips ervilips しょうしょう しょうしゅう こうしょう こうしゅう こうしゅう こうしゅう こうしゅう こうしょう こうしょう こうしゅうしゅう こうしゅうしょく こうしゅうしゅう こうしゅうしょく こうしゅうしょく Philips the contract of the contract of the contract of the contract of the contract of the contract of the contract of the contract of the contract of the contract of the contract of the contract of the contract of the co  $\ddotsc$  $\ddotsc$  $\ddotsc$ 

L

**Philips Consumer Help Desk**  $\text{fax}$  $\blacksquare$  Philips  $\blacksquare$ 

# : [http://www.philips.com](http://www.philips.com/)

**Philips Philips**
# **LIMITED WARRANTY (Computer Monitor)**

## **Three Years Free Labor/Three Years Free Service on Parts**

*\*This product must be shipped in at your expense for service.*

#### **WHO IS COVERED?**

You must have proof of purchase to receive warranty service. A sales receipt or other document showing that you purchased the product is considered proof of purchase. Attach it to this owner's manual and keep both nearby.

#### **WHAT IS COVERED?**

Warranty coverage begins the day you buy your product. *For three years thereafter,* all parts will be repaired or replaced, and labor is free. *After three years from the day of purchase,* you pay for the replacement or repair of all parts, and for all labor charges.

All parts, including repaired and replaced parts, are covered only for the original warranty period. When the warranty on the original product expires, the warranty on all replaced and repaired products and parts also expires.

### **WHAT IS EXCLUDED?**

Your warranty does not cover:

- labor charges for installation or setup of the product, adjustment of customer controls on the product, and installation or repair of antenna systems outside of the product.
- product repair and/or part replacement because of misuse, accident, unauthorized repair or other cause not within the control of Philips Consumer Electronics.
- reception problems caused by signal conditions or cable or antenna systems outside the unit.
- a product that requires modification or adaptation to enable it to operate in any country other than the country for which it was designed, manufactured, approved and/or authorized, or repair of products damaged by these modifications.
- incidental or consequential damages resulting from the product. (Some states do not allow the exclusion of incidental or consequential damages, so the above exclusion may not apply to you. This includes, but is not limited to, prerecorded material, whether copyrighted or not copyrighted.)
- the model or production number on the product has been altered, deleted, removed or made illegible.

#### **Where IS SERVICE AVAILABLE?**

Warranty service is available in all countries where the product is officially distributed by Philips Consumer Electronics. In countries where Philips Consumer Electronics does not distribute the product, the local Philips service organization will attempt to provide service (although there may be a delay if the appropriate spare parts and technical manual(s) are not readily available).

#### **Where CAN I GET MORE INFORMATION?**

For more information, contact the Philips Customer Care Center by calling (877) 835-1838 (U.S.A. customers only) or *(919) 573-7855*.

#### *Before Requesting Service...*

Please check your owner's manual before requesting service. Adjustments of the controls discussed there may save you a service call.

## **TO GET WARRANTY SERVICE IN U.S.A., PUERTO RICO OR U.S. VIRGIN ISLANDS...**

Contact the Philips Customer Care Center phone number listed below for product assistance and procedures for servicing:

#### *Philips Customer Care Center*

#### *(877) 835-1838 or (919) 573-7855*

*(In U.S.A., Puerto Rico and U.S. Virgin Islands, all implied warranties, including implied warranties of merchantability and fitness for a particular purpose, are limited in duration to the duration of this express warranty. But, because some states do not allow limitations on how long an implied warranty may last, this limitation may not apply to you.)*

**REMEMBER... Please record the model and serial numbers found on the product below.** 

MODEL #  $\blacksquare$ 

 $SERIAL #$ 

*This warranty gives you specific legal rights. You may have other rights which vary from state/ province to state/province.*

Before contacting Philips, please prepare the following details so we can solve your problem quickly.

- Philips type number
- Philips serial number
- Purchase date (copy of purchase may be required)
- PC environment Processor:
	- ❍ 286/386/486/Pentium Pro/Internal memory
	- ❍ Operating system (Windows, DOS, OS/2, Apple Macintosh)

❍ Fax/Modem/Internet program?

- Other cards installed Having the following information available will also help speed up the process:
- Your proof of purchase indicating: date of purchase, dealer name, model and product serial number.
- The full address to which the swap model should be delivered.

#### **Just a phone call away**

ļ

Philips' customer help desks are located worldwide. Within the U.S. you can contact Philips customer care Monday-Friday from 8:00 AM-9:00 PM Eastern Time (ET) and on Saturdays from 10:00 AM-5:00 PM ET hrs by using one of the contact phone numbers.

For more information on this and more great Philips products visit our website at:

Website: *[http://www.philips.com](http://www.philips.com/)*

## A B C D E F G H I J K L MN O P Q R S T U V WX Y Z

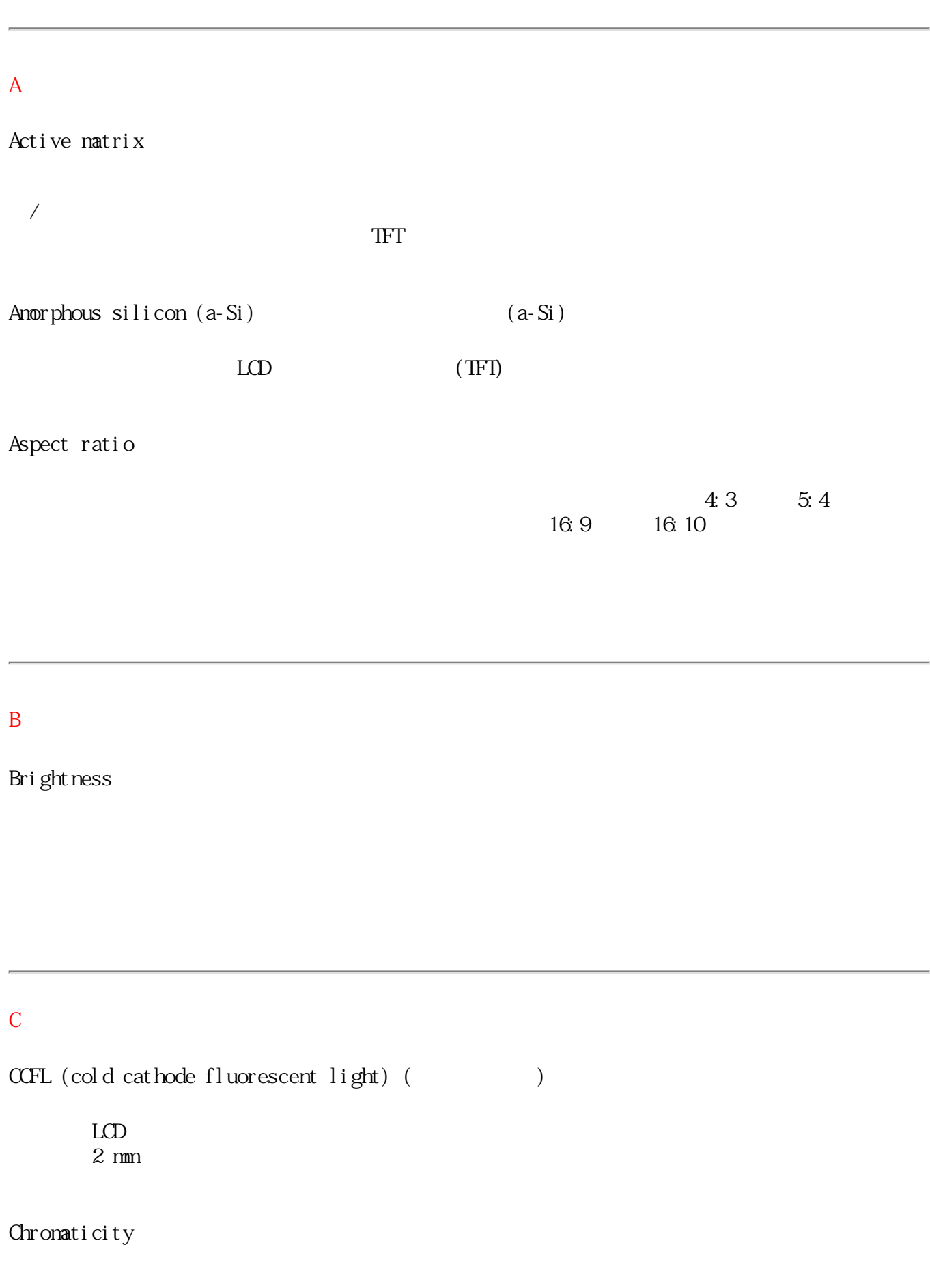

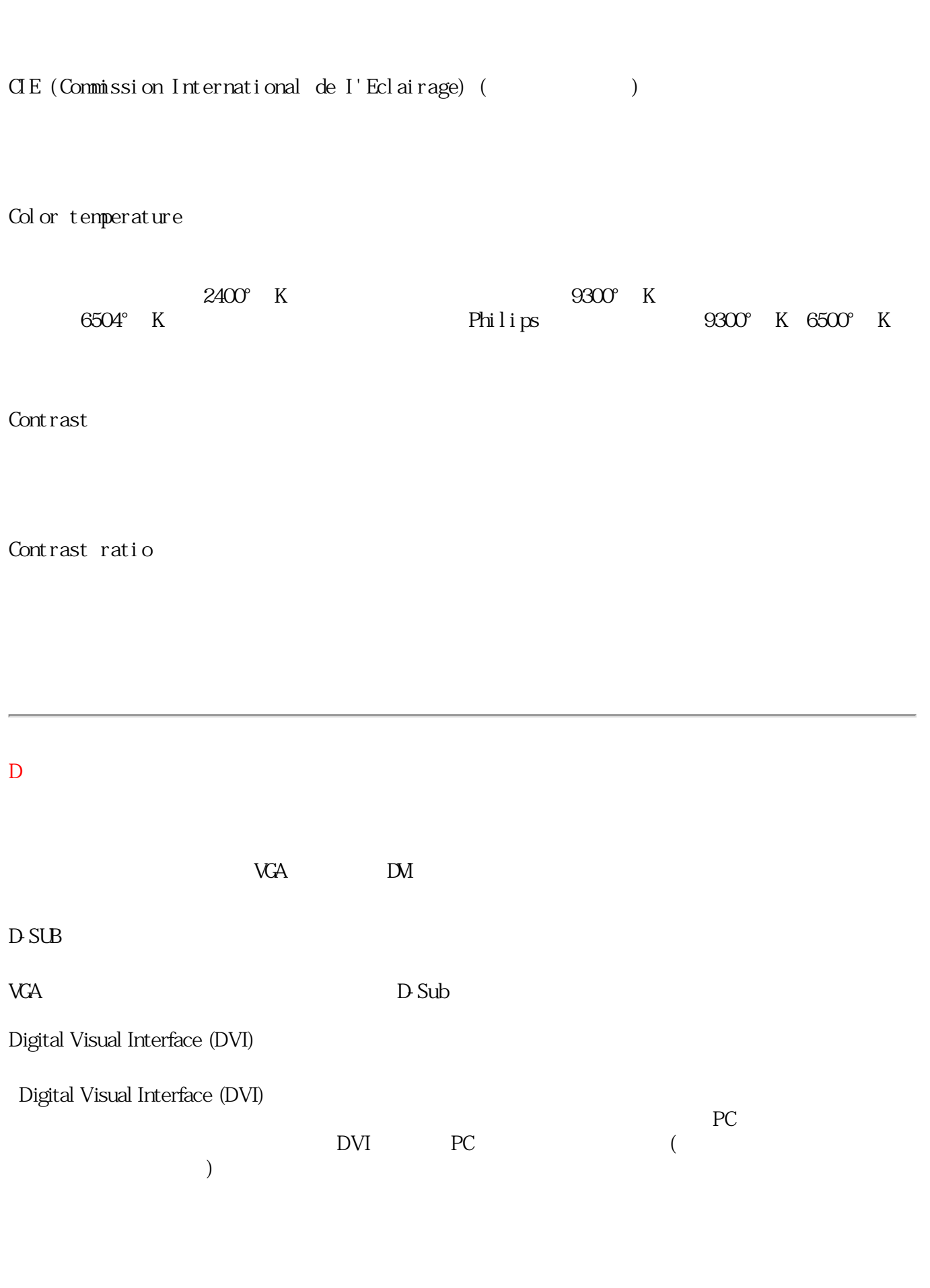

 $\sim$  2

DVI  $\overline{a}$ 

1.  $\blacksquare$  $2.$ 

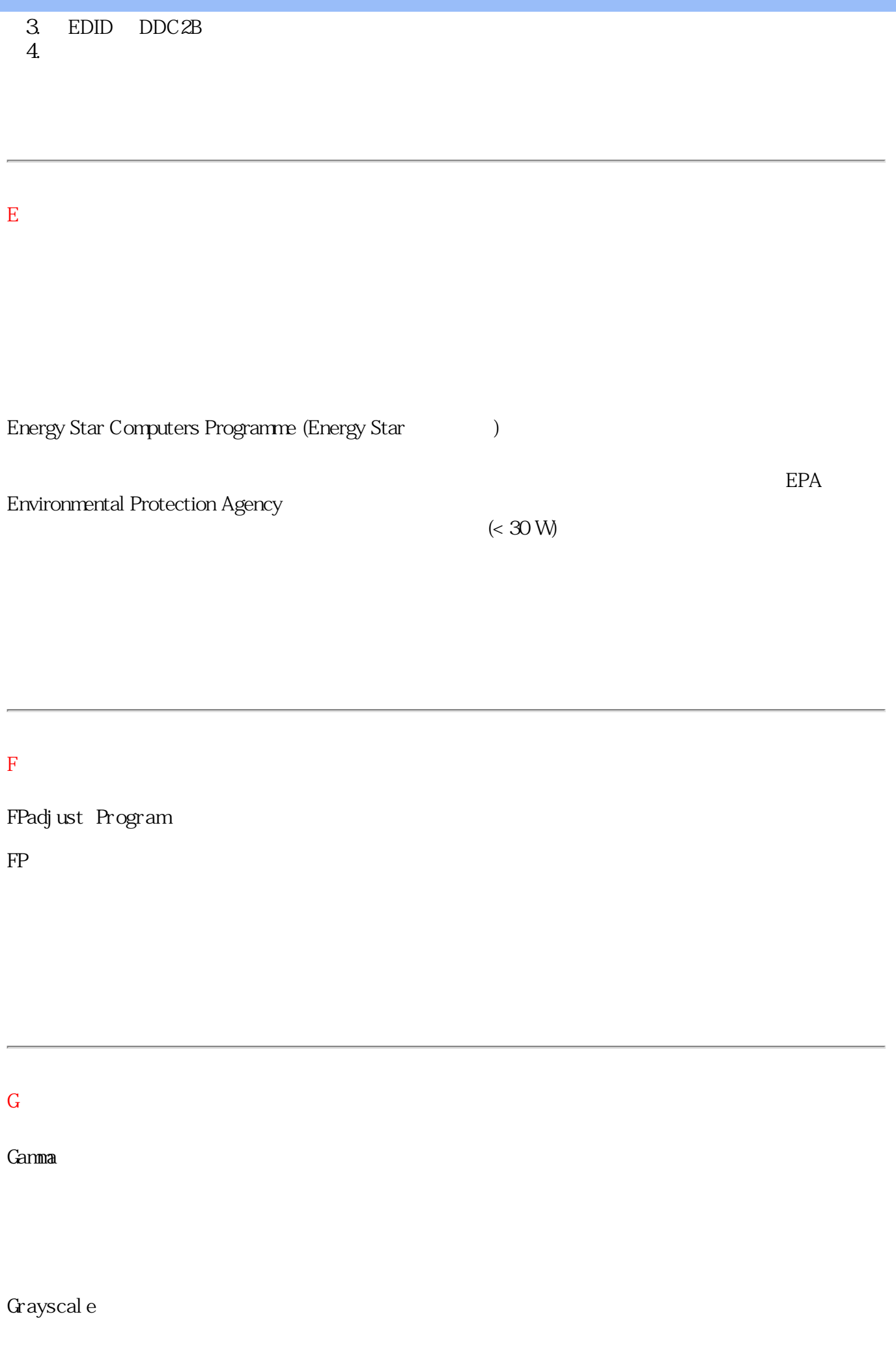

構成され、お互いに等しい距離で表示されます。 アナログ/デジタルコンバータは8ビットで、モ ニターは最大2°= 256レベルで表示されます。 カラーモニターの場合、R.G.B.のそれぞれの色は 256レベルを持っています。 従って、全体の色は256x256x256= 1670万色を表示できます。

#### このページの先頭に戻る

H

HDCP

高解像度デジタルコンテンツ保護(HDCP)は著作権保護システムで、DVIコネクタに組み込まれていま す。これにより、著作権のあるコンテンツの未許可複製を阻止することができます。HDCPでは、 ムービーやコンサートなどの保護されたコンテンツを再生します。著作権侵害を防ぐ信号をチェック し、合法的なコピーのコンテンツのみを再生します。

Hue(色合い)

他の色から区別する色の主要な属性。 例えば、ある色は緑、黄、紫の色合いをもつことができま す。 色合いと定義される色は、有彩色として知られています。 白、黒、グレーは色合いを持って いません。

このページの先頭に戻る

I

IPS (面内切り替え)

液晶分子がLCD層の縦方向にではなく、その平面に切り替えられる場所で、LCDの表示角度の向上を 図っています。

#### このページの先頭に戻る

L

LCD (液晶ディスプレイ)

2枚の透明シートの間に浮遊する液晶から構成されるディスプレイ。 ディスプレイは数千のピクセ ルから構成され、電気的な刺激でオン/オフが切り替わります。 その結果、カラフルな画像/テキ ストが生成されます。

Liquid crystal (液晶)

液晶ディスプレイに見出される化合物。 液晶は電気的に刺激を受けると予想通りに反応します。 これにより、LCDピクセルの「オン」または「オフ」を切り替える理想的な化合物となります。 液 晶はLCと短縮表記されることがときどきあります。

Luminance (輝度)

光の明るさまたは強度の測定値で、通常カンデラ毎平方メートル(cd/m2)またはフートランベルト の単位で表現されます。 1 fL=3.426 cd/m2.

このページの先頭に戻る

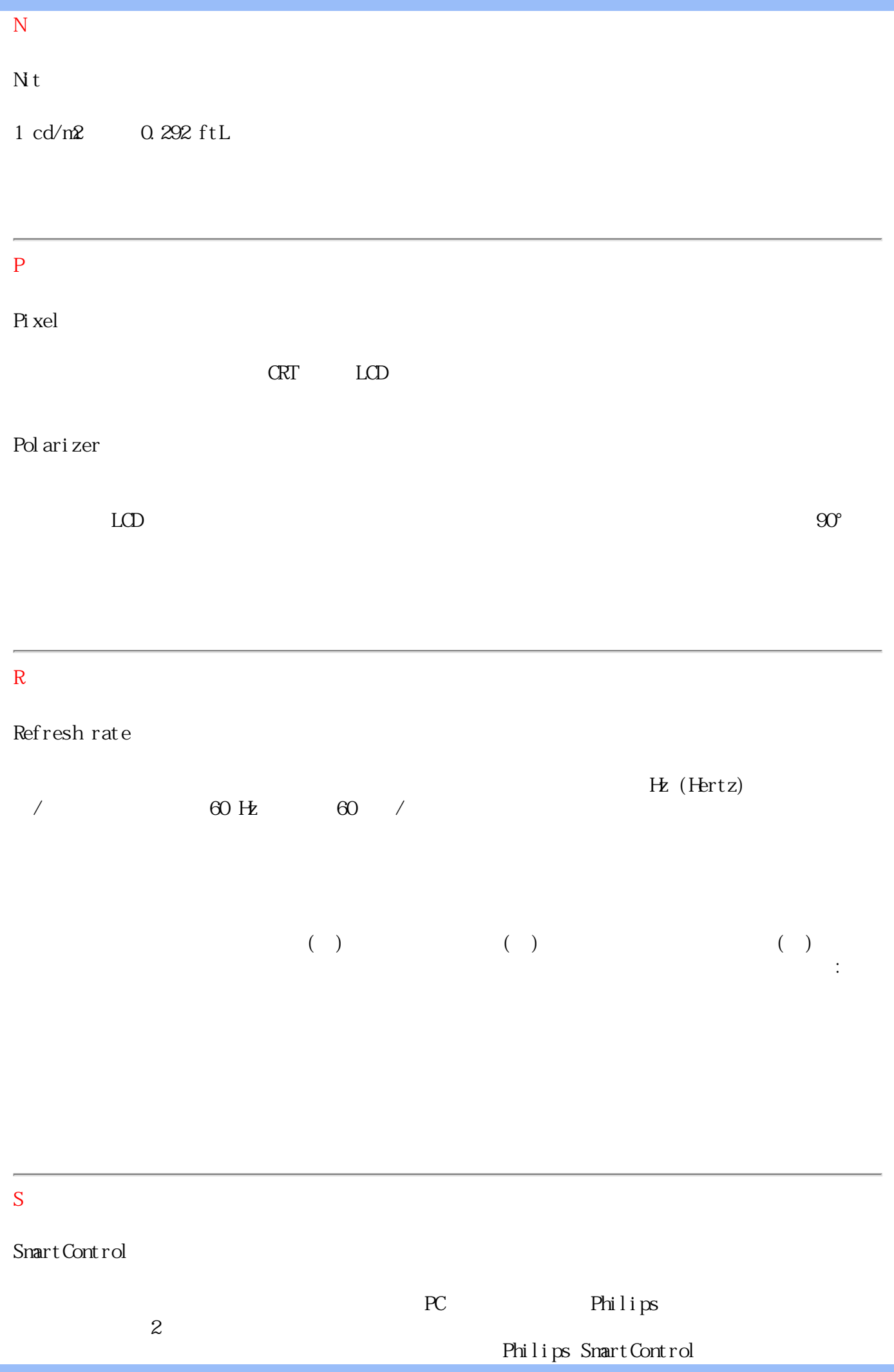

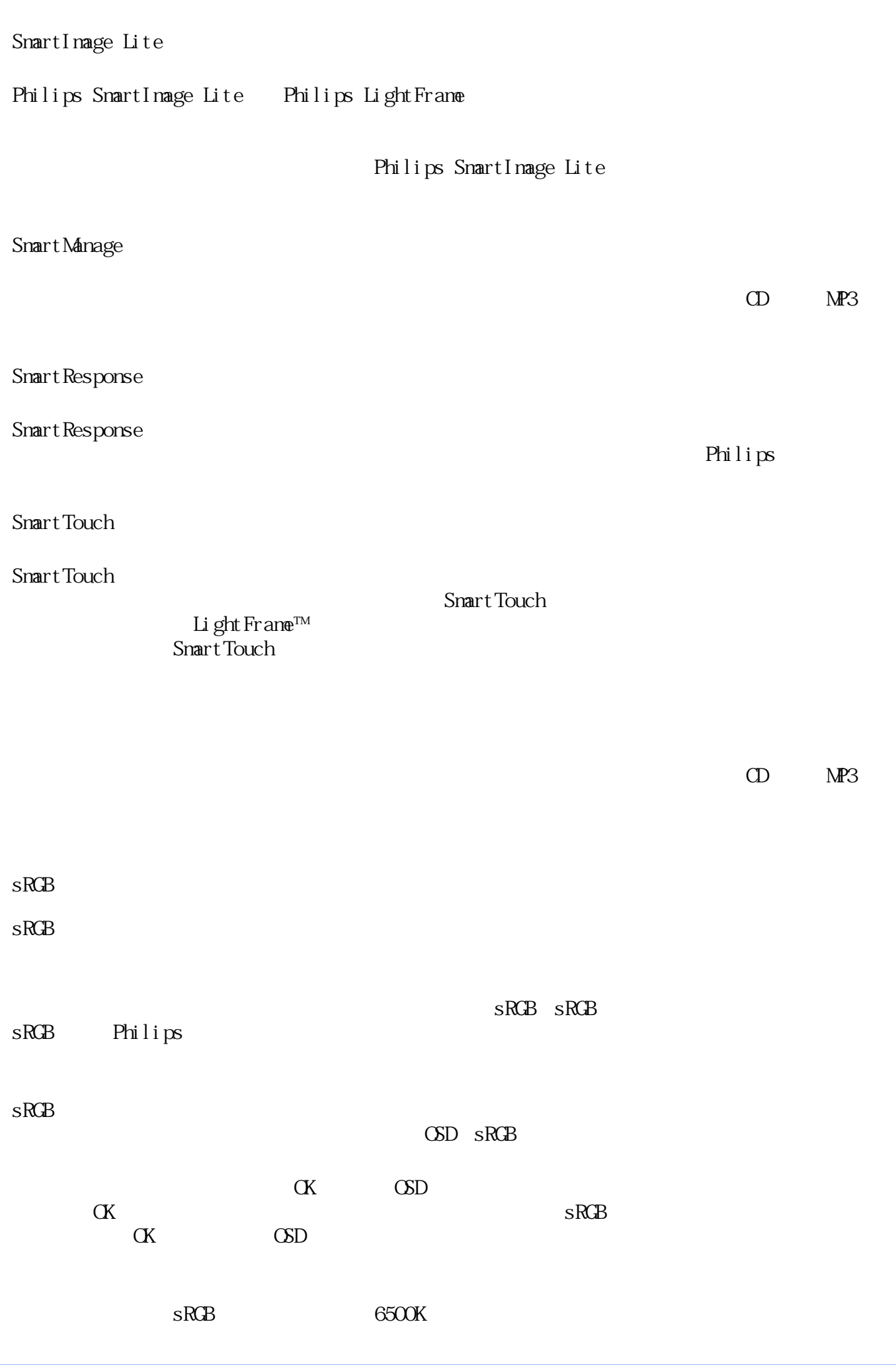

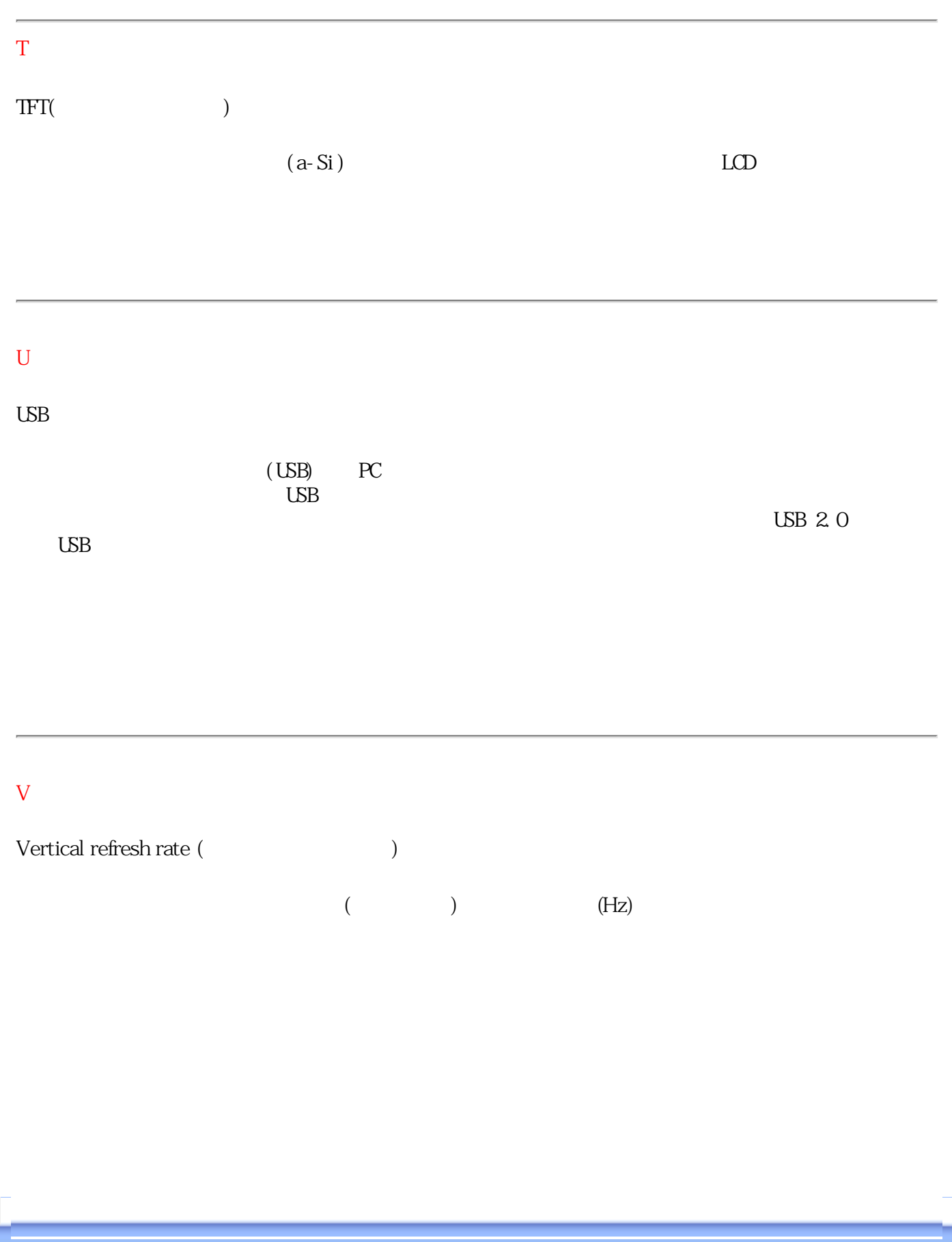

[•](#page-82-0) ダウ

[•](#page-82-0) 

### <span id="page-82-0"></span>LCD

Window 95 Window 98/2000/Me/XP/Vista PC lcd\pc\drivers ".inf/.icm/.cat" 注記: "Readme.txt" .pdf Acrobat® Reader

#### Acrobat<sup>®</sup> Reader

Adobe® Acrobat Reader for PC / [Adobe® Acrobat Reader for Mac.](file:///P|/P_TranslateFile/O9/2007/1/O9003553-Techview/220_Philips/lcd/mac/acrobat/Reader%204.05%20Installer)

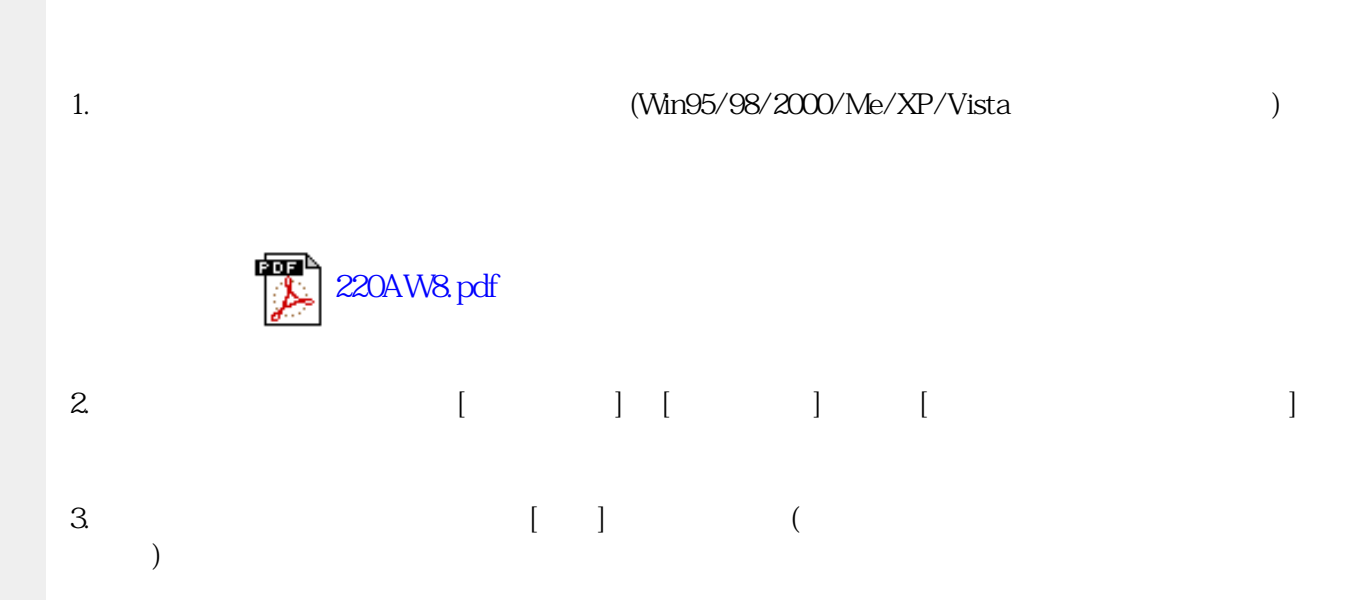

 $1.$ 

## FP 3 and  $\mathbb{F}$

#### FP  $\mathbb{F}$

Window 95 Window 98/2000/Me/XP/Vista

#### FP 3 and 3 and 3 and 3 and 3 and 3 and 3 and 3 and 3 and 3 and 3 and 3 and 3 and 3 and 3 and 3 and 3 and 3 and 3 and 3 and 3 and 3 and 3 and 3 and 3 and 3 and 3 and 3 and 3 and 3 and 3 and 3 and 3 and 3 and 3 and 3 and 3 a

L

FP 37 FM 37 ST 37 TH 37 TH 37 ST 37 TH 37 TH 37 TH 37 TH 37 TH 37 TH 37 TH 37 TH 37 TH 37 TH 37 TH 37 TH 37 TH

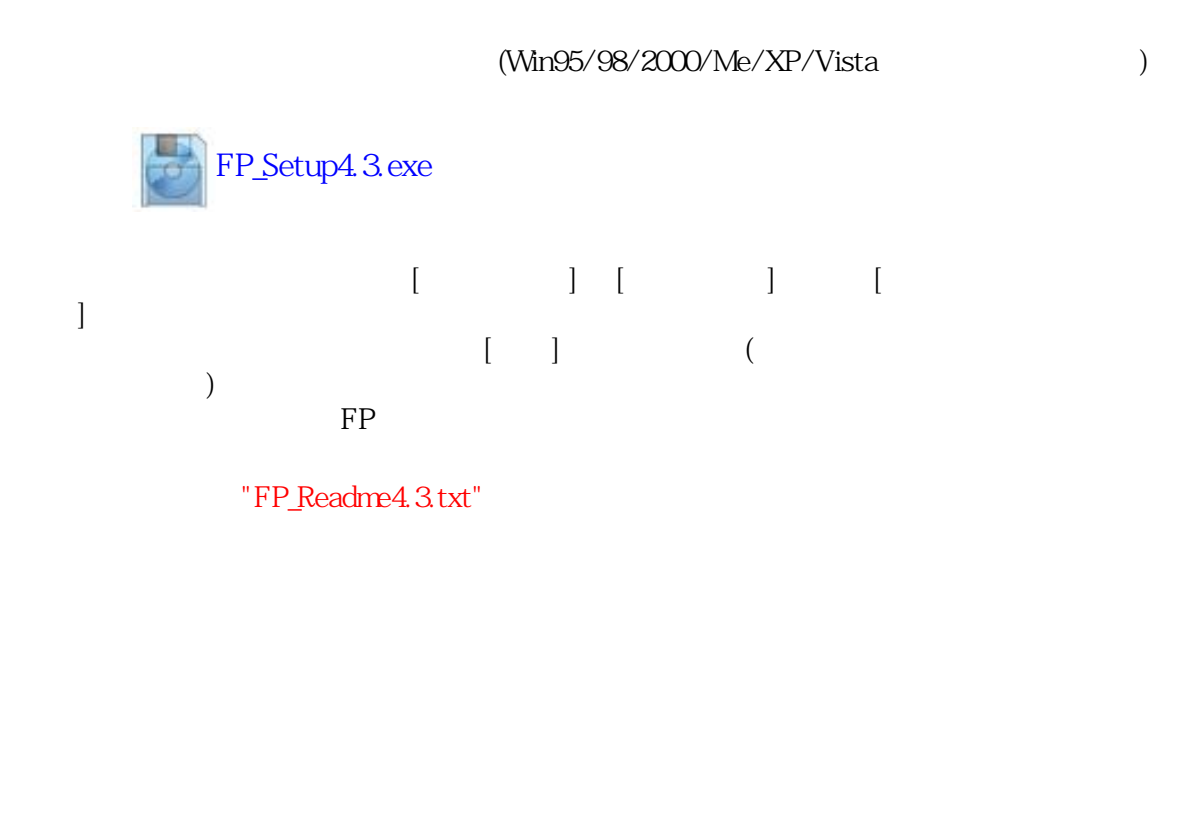